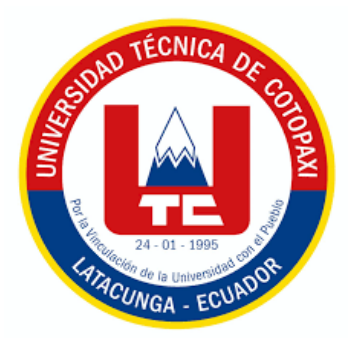

# **UNIVERSIDAD TÉCNICA DE COTOPAXI**

# **FACULTAD DE CIENCIAS DE LA INGENIERÍA Y APLICADAS CARRERA DE INGENIERÍA ELECTROMECÁNICA**

PROPUESTA TECNOLÓGICA

# **"INGENIERÍA INVERSA APLICADA AL DISEÑO DEL ROTOR DE UNA BOMBA DE DIRECCIÓN HIDRÁULICA DEL CHEVROLET AVEO"**

Proyecto de Titulación presentada previo a la obtención del Título de Ingenieros Electromecánicos.

### **Autores:**

Guañuna Zamora Stefano Danilo

Zapata Jeréz Dennis Alexander

### **Tutor:**

Ing. MSc. Luis Miguel Navarrete López

Latacunga - Ecuador

Agosto - 2022

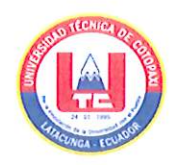

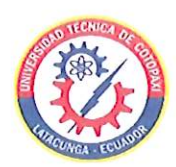

### **DECLARACION DE AUTORIA**

En calidad de estudiantes de la Universidad Técnica de Cotopaxi nosotros, Guañuna Zamora Stefano Danilo y Zapata Jeréz Dennis Alexander, siendo los autores de la presente propuesta tecnológica "INGENIERÍA INVERSA APLICADA AL DISEÑO DEL ROTOR DE UNA BOMBA DE DIRECCIÓN HIDRÁULICA DEL CHEVROLET AVEO" siendo Ing. MSc. Navarrete López Luis Miguel; tutor de la presente propuesta tecnológica y absolver a la Universidad Técnica de Cotopaxi y a sus representantes legales de posibles reclamos o acciones legales y penales.

Guañuna Zamora Stefano Danilo C.I. 172509777-6

Fostal

Zapata Jeréz Dennis Alexander C.I. 180472211-2

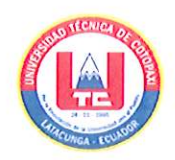

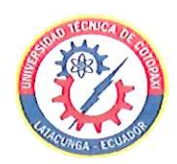

### AVAL DEL TUTOR DE PROYECTO DE TITULACIÓN

En calidad de Tutor de Investigación sobre el título:

"INGENIERÍA INVERSA APLICADA AL DISEÑO DEL ROTOR DE UNA BOMBA DE DIRECCIÓN HIDRÁULICA DEL CHEVROLET AVEO", de Guañuna Zamora Stefano Danilo, Zapata Jeréz Dennis Alexander, de la carrera de Ingeniería Electromecánica, considero que dicho documento cumple con los requerimientos metodológicos y aportes científicos-técnicos suficiente para ser sometidos a evaluación del Tribunal de Validación del proyecto que el Consejo Directivo de la Facultad de Ciencias de la Ingeniería y Aplicadas de la Universidad Técnica de Cotopaxi designe, para su correspondiente estudio y calificación.

Latacunga, agosto, 2022

un Almon

El Tutor

Ing. Msc. Luis Miguel Navarrete López

CC: 1803747284

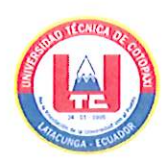

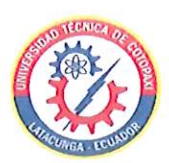

### APROBACIÓN DEL TRIBUNAL DE TITULACIÓN

En calidad del Tribunal de Lectores, aprueban el presente Informe de Investigación de acuerdo a las disposiciones reglamentarias emitidas por la Universidad Técnica de Cotopaxi, y por la facultad de ciencias de la Ingeniería y Aplicadas de la carrera de Ingeniería Electromecánica; por consiguiente, los postulantes: Guañuna Zamora Stefano Danilo, Zapata Jeréz Dennis Alexander, el título de Proyecto de titulación: "INGENIERÍA INVERSA APLICADA AL DISEÑO DEL ROTOR DE UNA BOMBA DE DIRECCIÓN HIDRÁULICA DEL CHEVROLET AVEO", han considerado las recomendaciones emitidas oportunamente y reúne los méritos suficientes para ser sometido al acto de Sustentación del Proyecto.

Por lo antes expuesto, se autoriza realizar los empastados correspondientes, según la normativa institucional.

Latacunga, Agosto del 2022

Para constancia firma:

Lector 1(Presidente) Ing. Msc Luigi Orlando Freire Martínez CC: 050252958-9

Lector<sub>2</sub> Ing. Msc Carlos Francisco Pacheco Mena CC: 050307290-2

Lector 3

Ing. Ph. D. Laurencio Alfonso Héctor Luis CC: 175836725-2

### <span id="page-4-0"></span>**AGRADECIMIENTO**

*Agradezco a la Universidad Técnica de Cotopaxi por haberme dado la oportunidad de brindarme sus conocimientos, apoyo y una buena educación para ser una mejor persona en el ámbito profesional y educativo el cual me enorgullece haber sido parte de su Institución Académica Superior.*

*Agradezco también a mis padres por darme su apoyo, ayuda y confianza para poder salir adelante en la vida y porque nunca se rindieron por cada difícil situación que se les presento para facilitarme los requisitos necesarios en mi etapa estudiantil.* 

*También agradezco a todos los docentes de la Universidad Técnica de Cotopaxi por compartir sus enseñanzas de la carrera de Ingeniería Electromecánica y por toda su ayuda que sirvió mucho para culminar el ciclo académico.*

### *Stefano Guañuna*

### <span id="page-5-0"></span>**DEDICATORIA**

*El presente trabajo de tesis va dedicado a mis padres por haber confiado en mí en todos mis años de vida, por ayudarme en todos los problemas que se me presentaron y por haberme cuidado para lograr llegar hasta esta etapa profesional.*

*También va dedicado a Dios quien nos cuida a cada uno de nosotros para conseguir nuestras metas y ser mejores seres humanos en la sociedad.*

*Stefano Guañuna*

### <span id="page-6-0"></span>**AGRADECIMIENTO**

*Agradezco primero a Dios por todas las bendiciones recibidas a lo largo de mi vida.*

*A mis padres por ser un gran ejemplo a seguir y ser mi fuente de inspiración para poder cumplir todas las metas que me he propuesto.*

*A la prestigiosa Universidad Técnica de Cotopaxi, por abrirme las puertas para poder capacitarme y formarme como profesional en sus aulas con una excelente educación de calidad.*

*También agradezco a todas las personas que estuvieron ahí en los momentos más difíciles brindándome su apoyo incondicional y motivándome para seguir adelante y no desistir, gracias a todos ustedes esto se pudo cumplir.*

*Dennis Zapata*

### <span id="page-7-0"></span>**DEDICATORIA**

*Este trabajo de investigación se lo dedico a mis padres por ser los forjadores de este proceso, que siempre han estado pendientes y han luchado duro para que no llegue a faltarme nada. Gracias por confiar en mí y brindarme su apoyo incondicional día a día.*

*A mi familia, amigos (as), y compañeros (as), que compartieron un pedacito de sus experiencias, no solo en las aulas también de sus vidas junto a este servidor que hicieron que gane experiencia y se generen momentos llenos de emoción y alegría, haciendo que este proceso sea de lo mejor.*

*Dennis Zapata*

## **INDICE GENERAL**

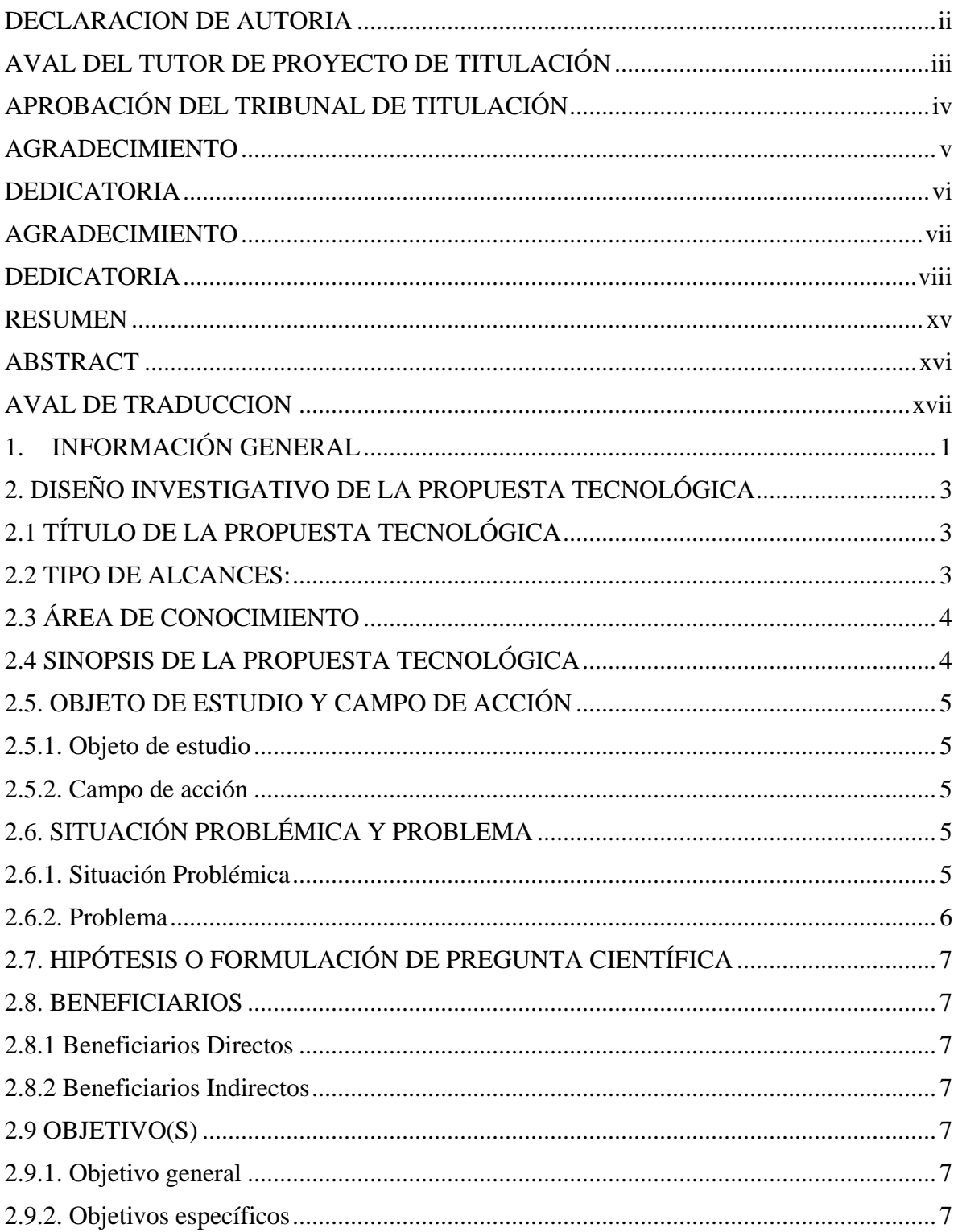

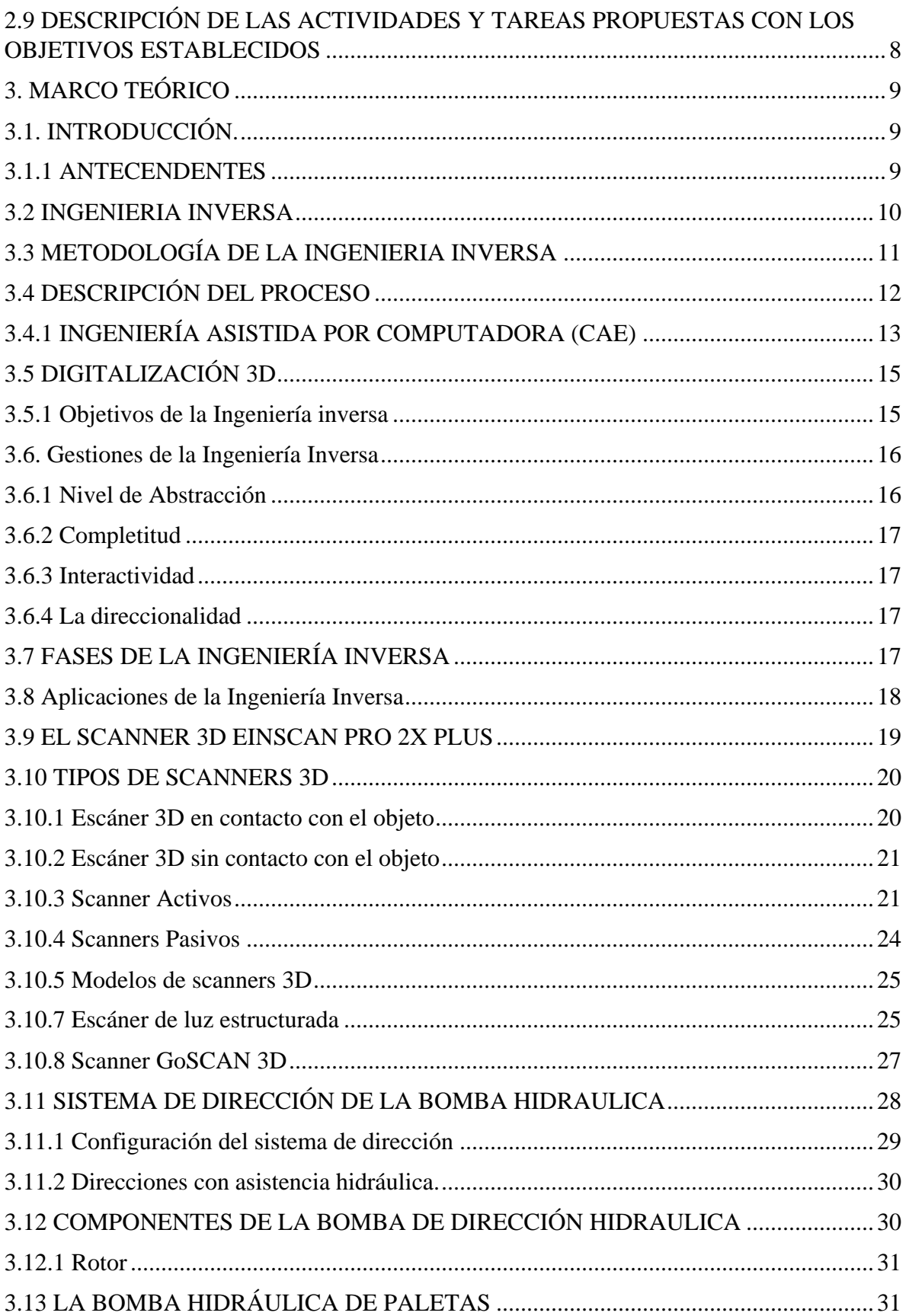

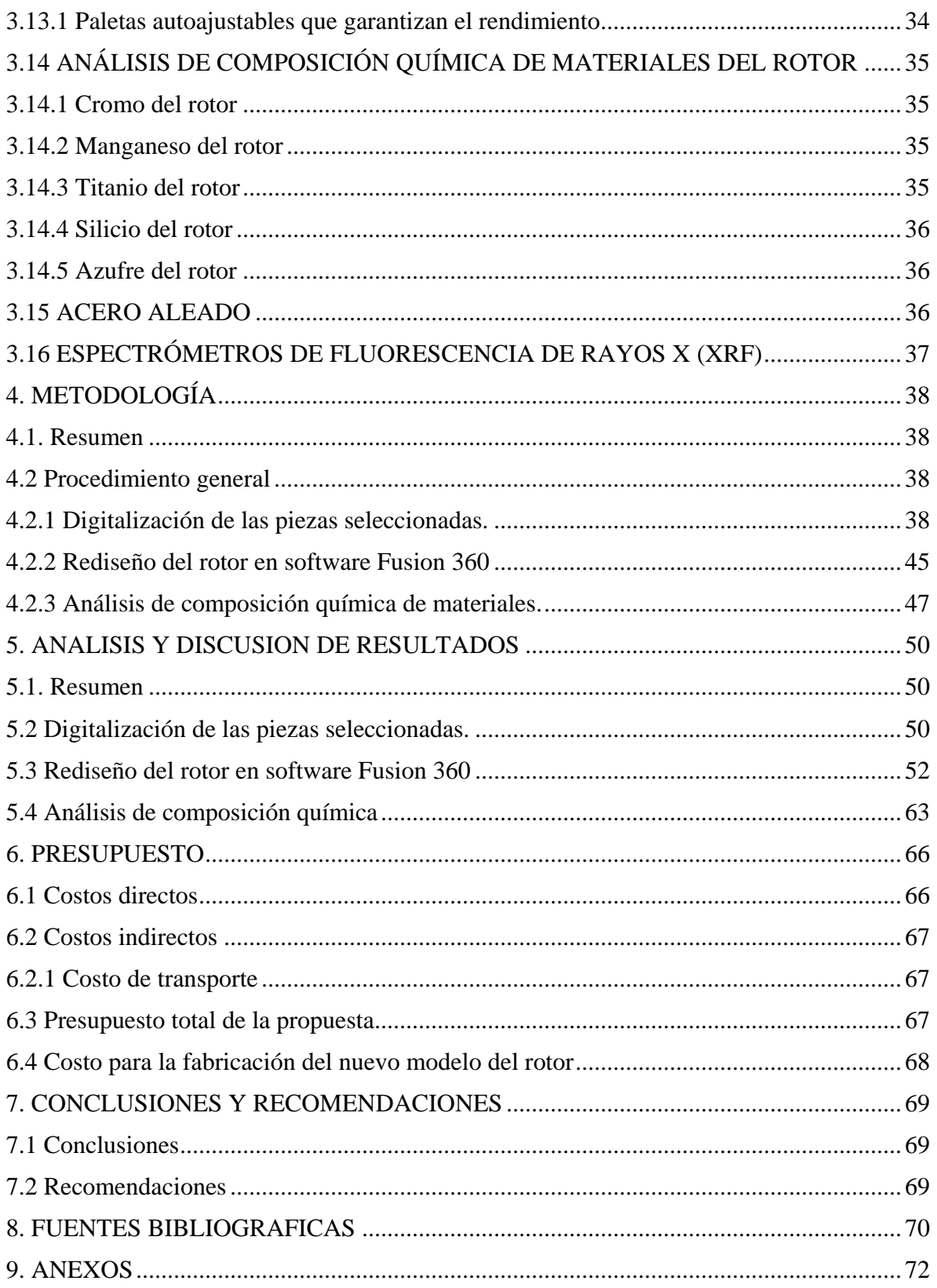

## **ÍNDICE DE FIGURAS**

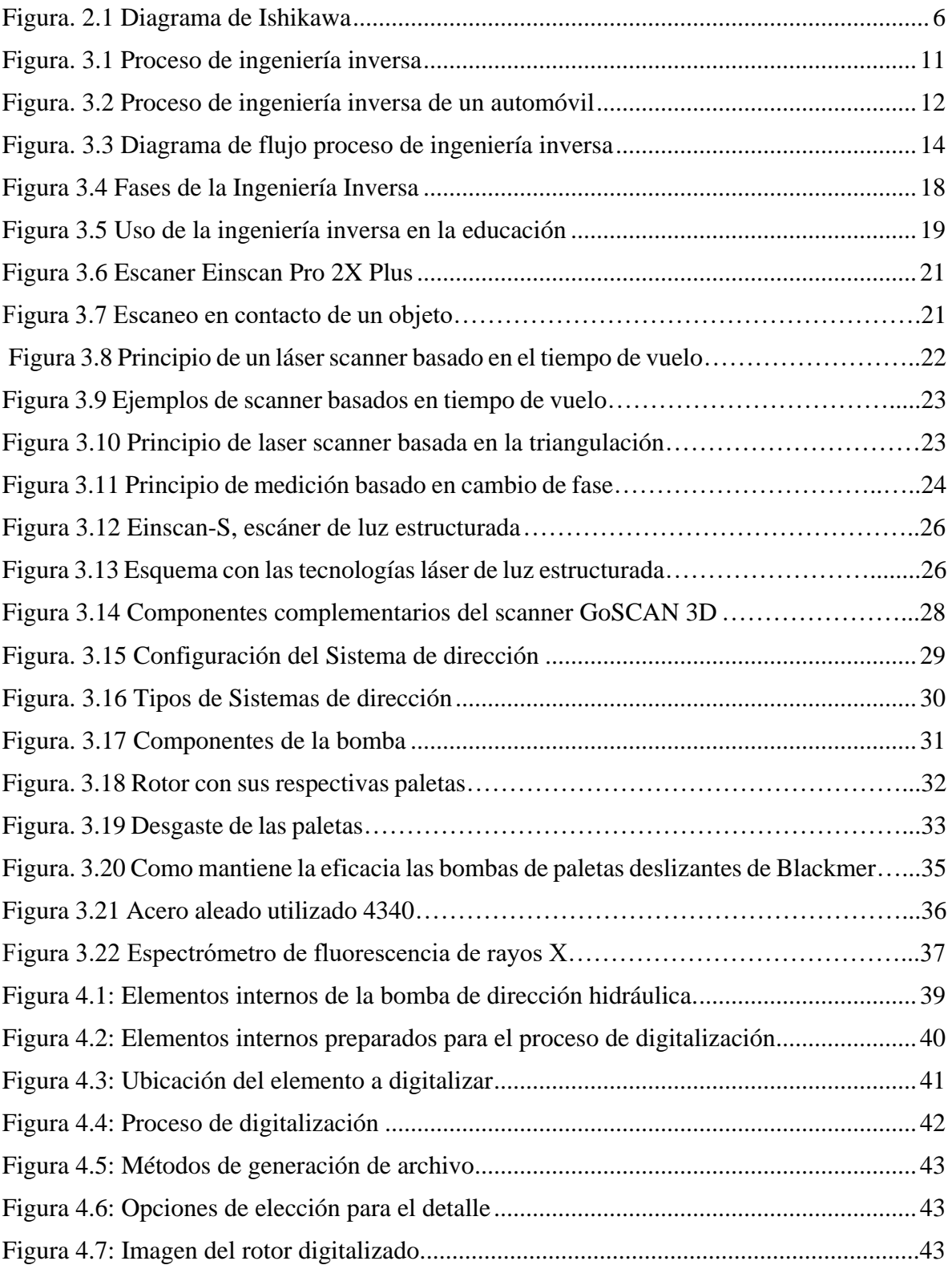

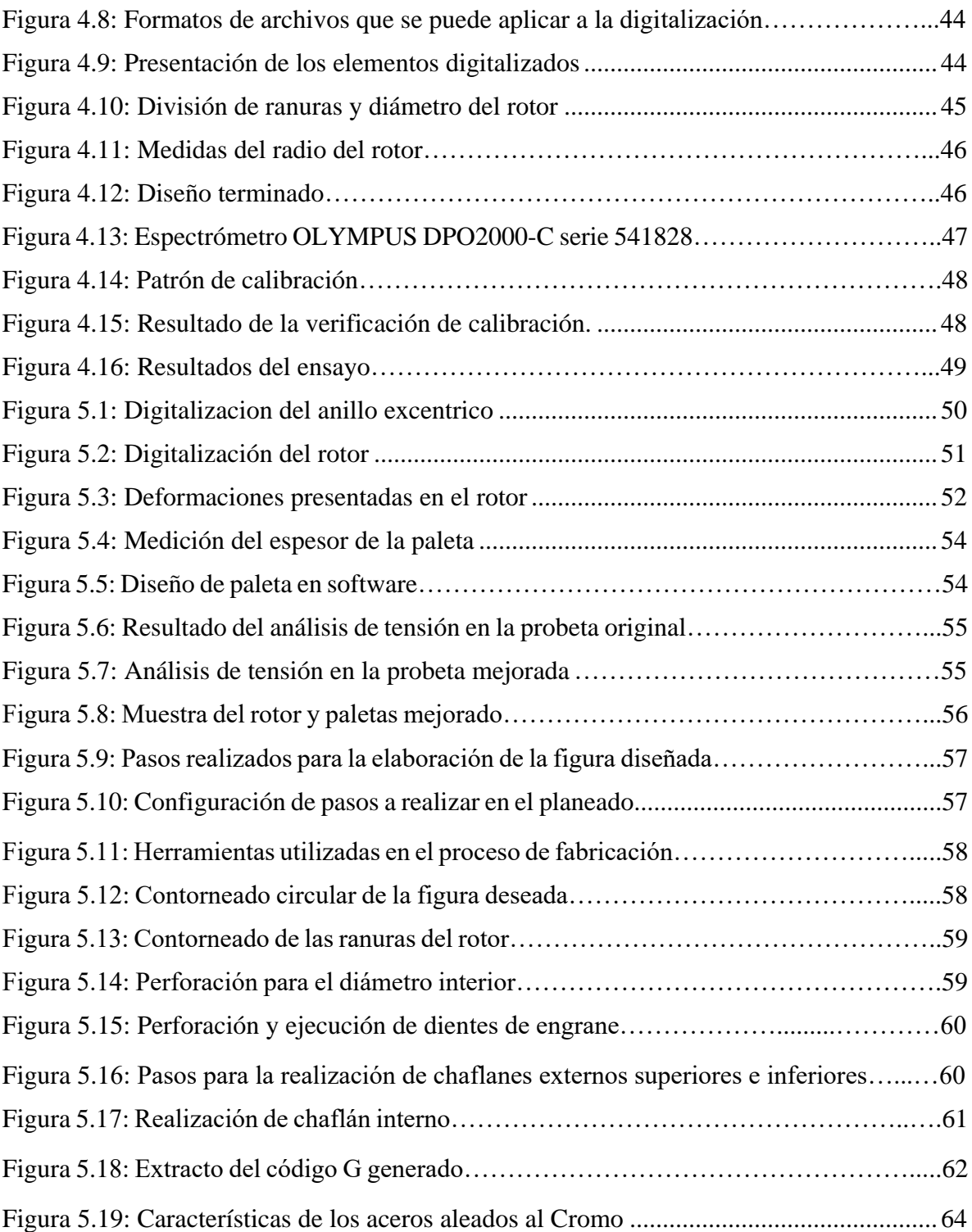

### **INDICE DE TABLAS**

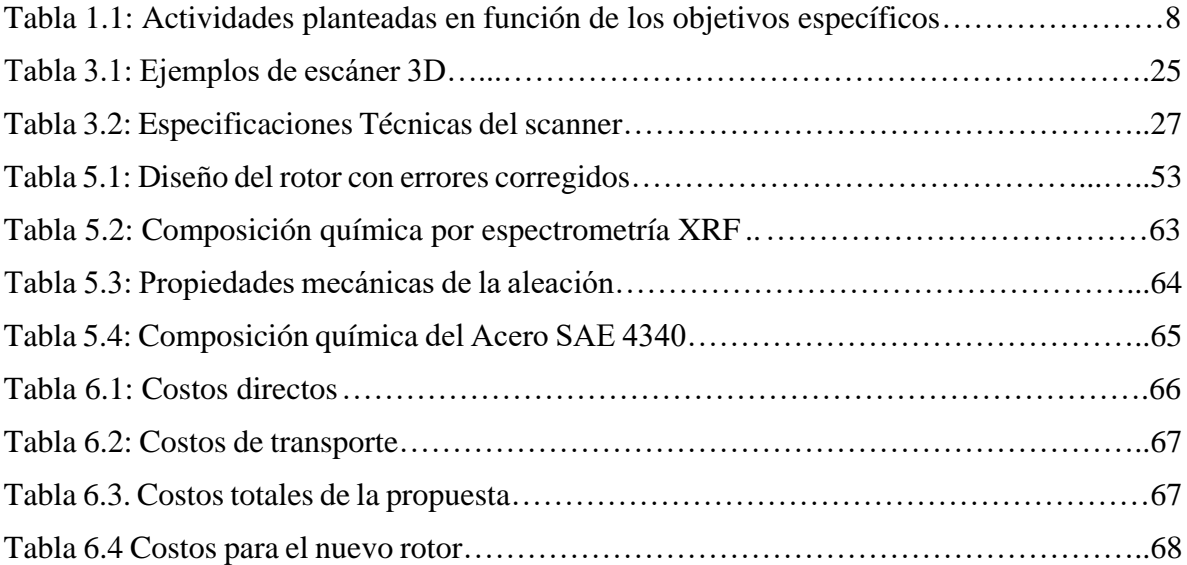

## **UNIVERSIDAD TÉCNICA DE COTOPAXI**

### **FACULTAD DE CIENCIAS DE LA INGENIERÍA Y APLICADAS**

**TÍTULO:** "Ingeniería inversa aplicada al diseño del rotor de una bomba de dirección hidráulica del Chevrolet Aveo"

#### **Autores:**

Guañuna Zamora Stefano Danilo

Zapata Jeréz Dennis Alexander

#### **RESUMEN**

<span id="page-14-0"></span>En el siguiente trabajo se presenta el proceso de obtención del diseño mejorado de un rotor de bomba de dirección hidráulica para el Chevrolet aveo, aplicando ingeniería inversa, este procedimiento se realiza con la ayuda de herramientas computacionales, en este caso con el escáner 3D EinScan Pro 2X Plus, donde mediante un software de procesamiento, se captura y se procesan los datos obtenidos por el escáner para obtener un archivo en donde se puede observar la figura digitalizada. Con este archivo, se realiza el diseño del rotor en el programa Fusion 360 para ejecutar análisis de fuerzas y determinar un mejor espesor en las ranuras del mismo con el fin de mejorar el factor de seguridad que soportan las paletas. En el software de diseño se realizan dos análisis de tensión estática, uno a la paleta con las medidas originales que vienen en la bomba en donde se comprueba que el factor de seguridad arroja un valor de 1,32 es decir, cumple levemente la función para lo cual está diseñado, la finalidad buscar un mejor factor de seguridad en las paletas es prolongar la vida útil de las mismas, para lograr esto, se modifica el espesor de las paletas nuevas a 1,50 mm, con este espesor al realizar un nuevo análisis de tensión, se logra elevar el factor de seguridad a 1,604 con el cual las paletas tendrán mayor resistencia al desgaste, optimizando la vida útil de los componentes internos de la bomba de dirección hidráulica. Mientras que para determinar el material del que está compuesto el rotor de la bomba hidráulica se realiza un análisis de composición química de materiales, que mostrará los elementos que componen el rotor de la bomba de dirección hidráulica. Al final de la investigación validaremos esta propuesta con un prototipo del rotor impreso en 3D, para corroborar que no exista margen de error al momento de ensamblar el rotor en la bomba de dirección hidráulica.

**palabras claves:** escáner 3D, ingeniería inversa, rotor, bomba hidráulica, nube de puntos.

### **COTOPAXI TECHNICAL UNIVERSITY**

### **ENGINEERING AND APPLIED SCIENCIES FACULTY**

**TOPIC:** "Reverse engineering applied to the design of a hydraulic steering pump rotor from Chevrolet Aveo"

### **Authors:**

Guañuna Zamora Stefano Danilo Zapata Jeréz Dennis Alexander

### **ABSTRACT**

Into following work, it is presented the process of getting the hydraulic steering pump rotor improved desing for the Chevrolet Aveo, applying reverse engineering, this procedure is performed with the computational tools help, this case with the EinScan Pro 3D scanner, 2X Plus, where through a processing software is captured and processed the got data by the scanner to get a file, where it can be observed the digitized figure. With this file, it is made the rotor design in the Fusion 360 program to perform the force analysis and determine a better thickness its slots, in order to improve the safety factor, what supported the blades. Into design software, it are made two static stress analyzes, one for the vane with the original measurements, which come in the pump, where it is verified, what the safety factor yields a 1.32 value, that is, it slightly fulfills the function, which is designed, the purpose of seeking a better safety factor in the pallets is to prolong their useful life, to achieve this, it is modified the new pallets thickness to 1.50 mm, with this thickness, when making a new stress analysis, it can raise the safety factor to 1.604, which the blades will have greater resistance to wear, optimizing the internal components useful life of hydraulic steering pump. While to determine the material, which it is made the hydraulic pump rotor, it is performed a materials chemical composition analysis, which will show the elements, what make up the hydraulic steering pump rotor. At the research end, it will be validated this proposal with a 3D printed rotor prototype, to confirm, what there is no error margin, when assembling the rotor in the hydraulic steering pump.

**Keywords:** 3D scanner, reverse engineering, rotor, hydraulic pump, point cloud.

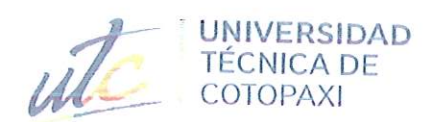

國

### **CENTRO DE IDIOMAS**

# **AVAL DE TRADUCCIÓN**

En calidad de Docente del Idioma Inglés del Centro de Idiomas de la Universidad Técnica de Cotopaxi; en forma legal CERTIFICO que:

La traducción del resumen al idioma Inglés del trabajo de titulación cuyo título versa: "INGENIERÍA INVERSA APLICADA AL DISEÑO DEL ROTOR DE UNA BOMBA DE DIRECCIÓN HIDRÁULICA DEL CHEVROLET AVEO." presentado por: Guañuna Zamora Stefano Danilo y Zapata Jeréz Dennis Alexander, estudiantes de la Carrera de: Ingeniería Electromecánica, perteneciente a la Facultad de Ciencias de la Ingeniería y Aplicadas, lo realizaron bajo mi supervisión y cumple con una correcta estructura gramatical del Idioma.

Es todo cuanto puedo certificar en honor a la verdad y autorizo a los peticionarios hacer uso del presente aval para los fines académicos legales.

**CENTRO** 

DE IDIOMAS

Atentamente

Mg. Marco Beltrán

DOCENTE CENTRO DE IDIOMAS-UTC CI: 0502666514

Latacunga, septiembre del 2022

## **1. INFORMACIÓN GENERAL**

### **PROPUESTO POR:**

Guañuna Zamora Stefano Danilo

Zapata Jeréz Dennis Alexander

### **TEMA APROBADO:**

## "INGENIERÍA INVERSA APLICADA AL DISEÑO DEL ROTOR DE UNA BOMBA DE DIRECCIÓN HIDRÁULICA DEL CHEVROLET AVEO"

**CARRERA:** Ingeniería Electromecánica

## **DIRECTOR DE LA PROPUESTA TECNOLÓGICA:**

MSc Luis Miguel Navarrete López

## **EQUIPO DE TRABAJO:**

### **Tutor de la propuesta tecnológica, Asesor Técnico**

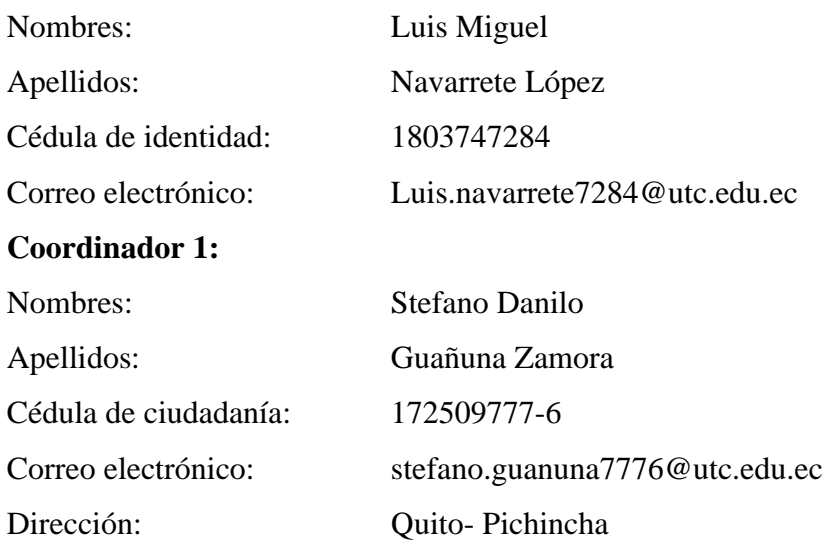

### **Coordinador 2:**

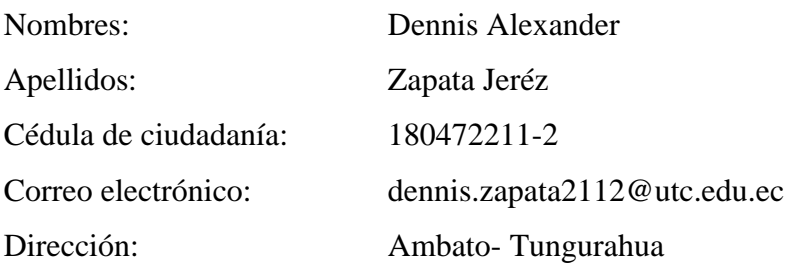

## **LUGAR DE EJECUCIÓN:**

Región: Zona 3 Provincia: Tungurahua Cantón: Ambato Parroquia: Izamba Lugar: Urbanización Aeropuerto

### **TIEMPO DE DURACIÓN DE LA PROPUESTA:**

1 Ciclo Académico (5 meses)

**FECHA DE INICIO:** Abril del 2022

**FECHA DE ENTREGA:** Agosto del 2022

## **LÍNEA(S) Y SUBLÍNEAS DE INVESTIGACIÓN (de la Universidad Técnica de Cotopaxi y de la carrera de Ingeniería en Electromecánica)**

### **Línea de investigación:**

Diseño, Construcción Y Mantenimiento De Elementos Y Sistemas Electromecánicos

### **Sub líneas de investigación:**

Diseño y construcción y mantenimientos de elementos, prototipos y sistemas electromecánicos.

### **TIPO DE PROPUESTA TECNOLÓGICA:**

El tema propuesto en el presente proyecto de titulación, está enfocado en la aplicación de ingeniería inversa para la obtención del diseño de un rotor de una bomba de dirección hidráulica de Chevrolet Aveo, mediante la ayuda de herramientas computacionales que facilitan la obtención de datos necesarios para lograr este objetivo.

Mediante la ayuda de herramientas computacionales con los datos obtenidos se validará la investigación con una impresión en 3D, del componente obtenido en dicho proceso.

### **2. DISEÑO INVESTIGATIVO DE LA PROPUESTA TECNOLÓGICA**

## **2.1 TÍTULO DE LA PROPUESTA TECNOLÓGICA**

## "INGENIERÍA INVERSA APLICADA AL DISEÑO DEL ROTOR DE UNA BOMBA DE DIRECCIÓN HIDRÁULICA DEL CHEVROLET AVEO"

### **2.2 TIPO DE ALCANCES:**

- **a) Exploratorio:** Proporcionar información necesaria para futuras investigaciones relacionadas con el tema planteado en la presente, aportando un diseño mejorado al elemento de estudio.
- **b) Desarrollo:** Brindar datos necesarios para futuras investigaciones relacionadas con la aplicación de ingeniería inversa, y uso de herramientas computacionales necesarias para las mismas.

### **2.3 ÁREA DE CONOCIMIENTO**

Según el código UNESCO la propuesta tecnológica se encuentra en el campo amplio número 33 de ciencias y tecnologías y en el campo específico 3313 de tecnología e ingeniería mecánica que cuenta con los siguientes subcampos:

- 3311 Maquinaria Hidráulica
- 3325 Bombas y Equipos para Manipulación de Líquidos

También nuestro proyecto está ubicado en el campo específico 3317 Tecnología de Vehículos de Motor con el siguiente campo detallado:

● 3317.07 Accesorios y Recambios

### **2.4 SINOPSIS DE LA PROPUESTA TECNOLÓGICA**

En el siguiente trabajo se presenta el proceso de obtención del diseño mejorado de un rotor de bomba de dirección hidráulica para el Chevrolet aveo, aplicando ingeniería inversa, este procedimiento se realiza con la ayuda de herramientas computacionales, en este caso con el escáner 3D EinScan Pro 2X Plus, donde mediante un software de procesamiento, se captura y se procesan los datos obtenidos por el escáner para obtener un archivo en donde se puede observar la figura digitalizada. Con este archivo, se realiza el diseño del rotor en el programa Fusion 360 para ejecutar análisis de fuerzas y determinar un mejor espesor en las ranuras del mismo con el fin de mejorar el factor de seguridad que soportan las paletas. En el software de diseño se realizan dos análisis de tensión estática, uno a la paleta con las medidas originales que vienen en la bomba en donde se comprueba que el factor de seguridad arroja un valor de 1,32 es decir, cumple levemente la función para lo cual está diseñado, la finalidad buscar un mejor factor de seguridad en las paletas es prolongar la vida útil de las mismas, para lograr esto, se modifica el espesor de las paletas nuevas a 1,50 mm, con este espesor al realizar un nuevo análisis de tensión, se logra elevar el factor de seguridad a 1,604 con el cual las paletas tendrán mayor resistencia al desgaste, optimizando la vida útil de los componentes internos de la bomba de dirección hidráulica. Mientras que para determinar el material del que está compuesto el rotor de la bomba hidráulica se realiza un análisis de composición química de materiales, que mostrará los elementos que componen el rotor de la bomba de dirección hidráulica. Al final de la investigación validaremos esta propuesta con un prototipo del rotor impreso en 3D, para corroborar que no exista margen de error al momento de ensamblar el rotor en la bomba de dirección hidráulica.

### **2.5. OBJETO DE ESTUDIO Y CAMPO DE ACCIÓN**

### **2.5.1. Objeto de estudio**

Aplicación de ingeniería inversa para la obtención del diseño de un rotor de una bomba.

### **2.5.2. Campo de acción**

Definimos nuestro campo de acción con todos los campos detallados del código Unesco.

- 3311 Maquinaria Hidráulica
- 3325 Bombas y Equipos para Manipulación de Líquidos
- 3317.07 Accesorios y Recambios

## **2.6. SITUACIÓN PROBLÉMICA Y PROBLEMA**

### **2.6.1. Situación Problémica**

La tecnología se ha ido abriendo paso a lo largo del tiempo, implementando herramientas computacionales que han facilitado la labor de las personas al momento de realizar cualquier tarea, sin embargo, el mismo avance tecnológico ha ido dejando de lado ciertas piezas que en su conjunto presentan daños o han dejado de ser fabricadas.

Uno de estos casos es el rotor de la bomba de dirección hidráulica, ya que este repuesto no se encuentra disponible en el mercado, debido a que los distribuidores de repuestos venden la bomba de dirección hidráulica completa y no sus componentes, y en algunos casos se presentan fallos en las paletas del rotor, se solucionaría dicho problema con la reposición del mismo, ya que al cambiar la bomba de dirección completa se produce un mayor gasto para el propietario, puesto que dicha bomba tiene un costo significante, adicional a la mano de obra de la persona que realiza la reposición. En el Ecuador según datos de la empresa Chevrolet desde el 2009 se han ensamblado y comercializado 70000 autos del modelo aveo family, a más de ser uno de los modelos más comercializados a nivel mundial es un vehículo

que en el país se lo ocupa en gran cantidad como vehículo de trabajo, motivante a que se presenten daños en diferentes componentes del mismo, siendo los daños en los elementos internos de la bomba de dirección hidráulica una de las causas más comunes para su mantenimiento.

### **2.6.2. Problema**

La bomba de dirección hidráulica del Chevrolet Aveo comúnmente muestra desgastes en las paletas del rotor haciendo perder presión a la bomba del vehículo y reduciendo la vida útil de la misma por lo cual dichos elementos no se comercializan en el mercado y el propietario debe recurrir a adquirir la bomba completa.

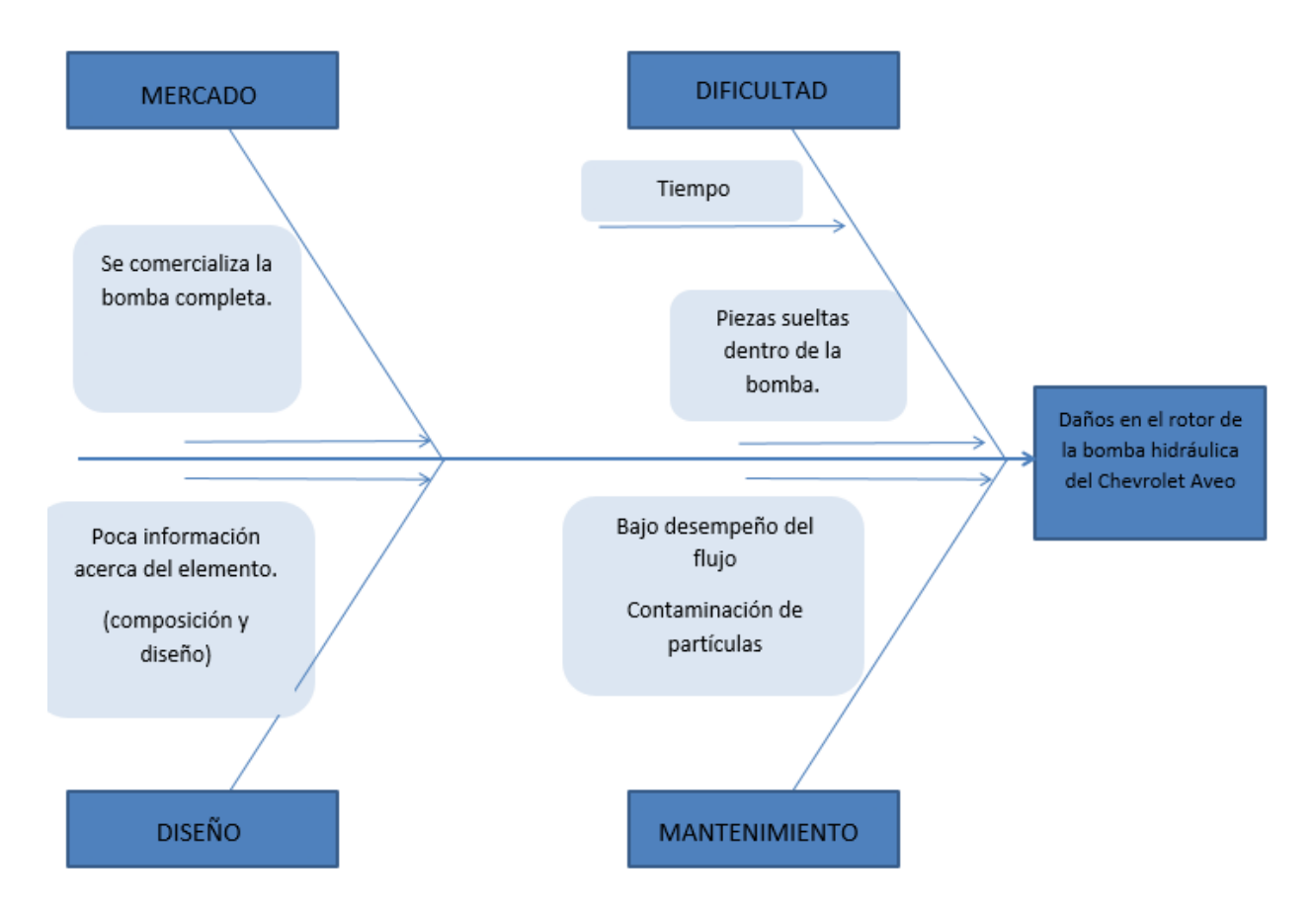

Figura. 2.1: Diagrama de Ishikawa

## **2.7. HIPÓTESIS O FORMULACIÓN DE PREGUNTA CIENTÍFICA**

Realizando ingeniería inversa al rotor de la bomba de dirección hidráulica con sus respectivos análisis se modificará las ranuras con el fin de mejorar la durabilidad de las paletas que lo componen.

### **2.8. BENEFICIARIOS**

### **2.8.1 Beneficiarios Directos**

Los postulantes de la propuesta tecnológica

### **2.8.2 Beneficiarios Indirectos**

Los beneficiarios indirectos son la comunidad estudiantil al momento de realizar investigaciones futuras acerca del tema.

### **2.9 OBJETIVO(S)**

### **2.9.1. Objetivo general**

Aplicar la ingeniería inversa mediante un Scanner 3D para la obtención del diseño mejorado del rotor de una bomba de dirección hidráulica del Chevrolet Aveo.

### **2.9.2. Objetivos específicos**

- Investigar el funcionamiento de la bomba de dirección hidráulica, los daños y fallos que se presentan en la misma para una mejor comprensión del tema de investigación.
- Escanear el rotor de la bomba de dirección para la visualización de su geometría en el software donde se pretende modificar sus dimensiones.
- Analizar el tipo de material por el que está formado el rotor para la determinación de sus propiedades mecánicas.
- Modificar el diseño del rotor en el software para la simulación del esfuerzo que realiza en el bombeo del lubricante.
- Demostrar que el factor de seguridad en las paletas mejora, mediante un análisis de tensión simulado en el software.

## **2.9 DESCRIPCIÓN DE LAS ACTIVIDADES Y TAREAS PROPUESTAS CON LOS OBJETIVOS ESTABLECIDOS**

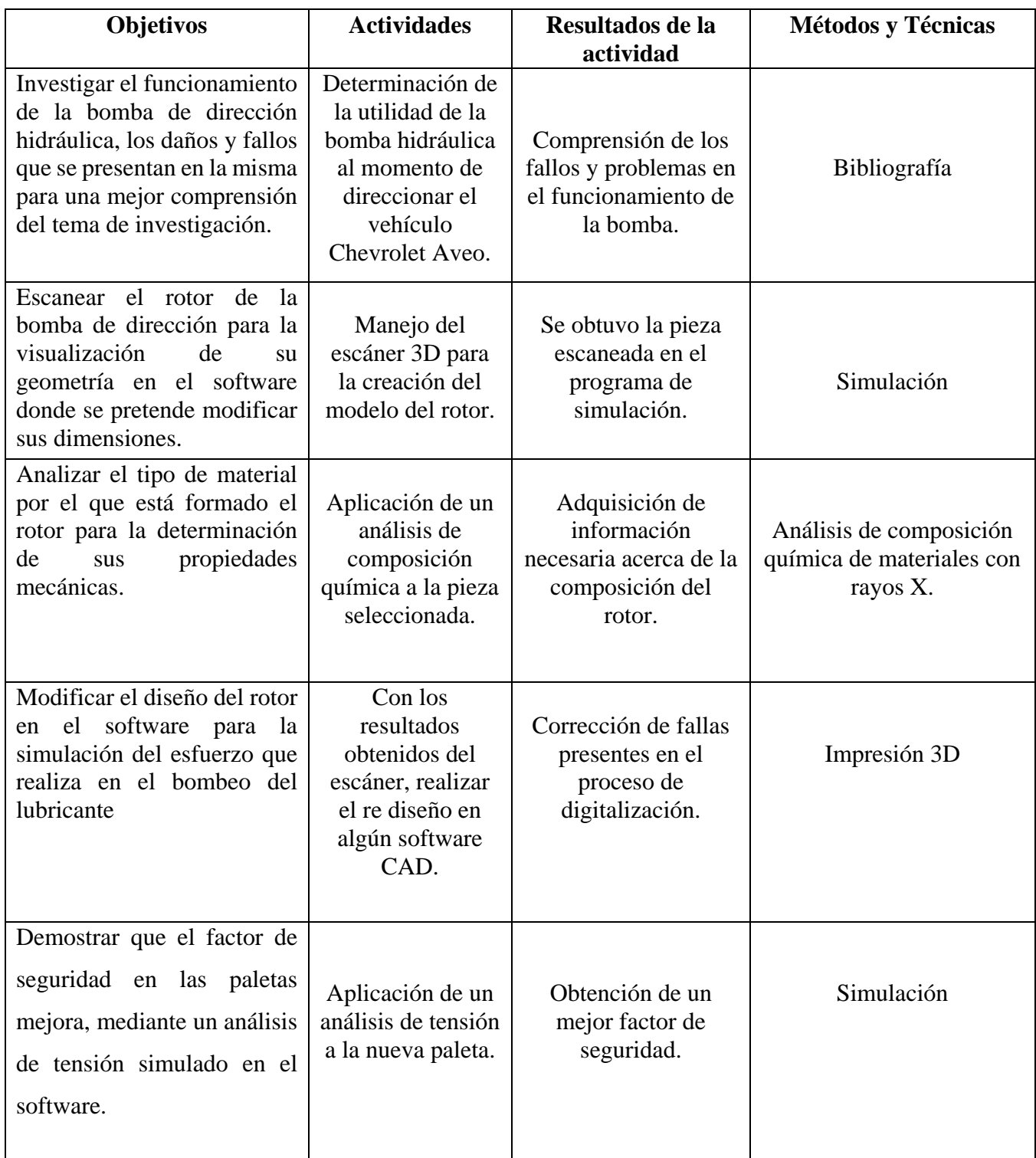

Tabla 1.1 Actividades planteadas en función de los objetivos específicos

### **3. MARCO TEÓRICO**

### **3.1. INTRODUCCIÓN.**

En el presente trabajo de tesis se dará a conocer acerca del diseño del rotor de una bomba de dirección hidráulica aplicando ingeniería inversa mediante fuentes bibliográficas que proporcione conocimientos sobre su funcionamiento y utilidad la cual es importante en el mecanismo de los vehículos Chevrolet Aveo para las direcciones del volante ayudando así al investigador a saber su proceso de durabilidad ya que es un elemento que no se encuentra disponible en el mercado.

En el trabajo se investigará sobre las bombas hidráulicas desde sus principios, sus componentes más importantes y el proceso de dirección en los automóviles en diferentes fuentes para comprender mejor su funcionamiento mecánico.

Por tal motivo el siguiente tema de investigación se basa en el escaneo del rotor de la bomba hidráulica mediante un escáner 3D para obtener más detalladamente su figura geométrica en el software de diseño y también el tipo de material por el que está compuesto la pieza mediante un análisis de composición química de materiales de rayos X debido a que en algunas circunstancias se llega a desgastar las paletas que lo componen por una gran variedad de factores ya sea por el fluido de bajo desempeño o por contaminación con partículas.

#### **3.1.1 ANTECENDENTES**

En el transcurso del tiempo durante los últimos años se ha usado nuevas tecnologías en cada ámbito de trabajo como lo son los scanners 3D que aplican la ingeniería inversa encargada de estudiar y analizar cualquier producto terminado con la intención de obtener los datos de su construcción y diseño con las aplicaciones computacionales que se presentan en la actualidad y siendo manejada por diferentes tipos de empresas de construcciones tecnológicas.

La importancia del conocimiento de estos equipos que manifiestan sus bienes en todo tipo de campos de aplicaciones es por el crecimiento de los avances tecnológicos ya que posee una gran medida de posibilidades para los trabajadores de diseño y construcción y porque el escaneado 3D forma parte de un medio firme para los análisis de investigación a largo plazo de los elementos que se trabaja sin realizar contacto físico que haga cambios en la obra.

Existen diferentes tipos de scanners y técnicas para realizar una captura en 3D de la cual se obtienen los detalles a corto o largo alcance. Los scanners que realizan un corto alcance se manejaron para subir la información sobre los planos como en el Mapamundi de Hereford en la superficie de sus cuadros como las pinturas negras de goya y digitalización 3D que fueron capturados sus imágenes con el scanner 3D Lucida y un relieve de la Basílica San Petronio que fue digitalizado por el scanner de luz estructurada NUB3D SIDIO.

El Ecuador ha presentado un gran patrimonio cultural que es conocido a nivel internacional, aunque un gran número de los 3 millones de Bienes Culturales estimados no están registrado bajo criterios de política pública que certifique el acceso a la población [1].

### **3.2 INGENIERIA INVERSA**

La ingeniería inversa se puede aplicar en todas las fases o etapas que disponen el proceso de desarrollo del beneficio de la misma forma que se puede aplicar a cualquier sección industrial como: automóvil, cosmética, electrónica, etc. Y también para cualquier tipo de piezas o productos (pieza estructural, pieza de diseño, pieza plástica, pieza metálica.) [2].

Recibe este nombre porque parte de un producto terminado, y es minuciosamente analizado para descubrir la singularidad de cada detalle de construcción y operación, a diferencia de los procesos de ingeniería que parten de una necesidad o demanda y finalizan con el producto. Los productos analizados suelen ser software y electrónica, pero también pueden ser puentes, edificios, automóviles, procesos químicos o cualquier producto de ingeniería [3].

Las técnicas de diseño pueden relacionarse con el concepto de investigación basada en el diseño (DBR), que se propone para desarrollar investigación y desarrollo sobre la base de un enfoque integrado; Crear una relación sinérgica entre investigación, diseño e ingeniería [4]. La ingeniería inversa es muy útil para los ingenieros de software, porque proporciona el mantenimiento del producto, permitiéndoles obtener conocimiento sobre sistemas mal documentados o no documentados y controlar su eficacia al poder comparar implementaciones con los modelos mostrados. Sin embargo, existen casos en los que no se pueden obtener los resultados esperados cuando se aplica la ingeniería inversa, debido a la falta de disponibilidad de las herramientas adecuadas, resultando en la imposibilidad de obtener los aparatos pertinentes, lo que perturba el desarrollo del propósito, perdiendo tiempo y subsanar las pérdidas económicas ocasionadas por el consumo de recursos de la empresa fuera del tiempo previsto e incluso mediante la adquisición de licencias de los instrumentos comerciales que hayan resultado menos adecuadas [5].

La ingeniería inversa, utilizada como un medio para crear una versión mejorada de una ganancia y no con el fin de crear un duplicado del mismo, ha demostrado ser más que una gran herramienta para el intercambio de novedades, sino también una destreza educativa eficaz para adquirir habilidades en diseño e ingeniería. Requisitos para la innovación en la enseñanza de la ingeniería [6].

### **3.3 METODOLOGÍA DE LA INGENIERIA INVERSA**

La ingeniería inversa es un método utilizado como método complementario en el diseño y fabricación de productos y antigüedades, principalmente cuando estos objetos consisten en superficies complejas.

Esta ingeniería inversa, como su nombre dice, es lo opuesto a los métodos de diseño tradicionales. En la figura el proceso de ingeniería inversa muestra la diferencia entre 2 tipos de ingeniería: los procesos tradicionales que se realizan utilizando métodos de ingeniería concurrente, donde el producto se desenvuelve a partir de descripciones y requisitos previos. (1), permitirá la creación del diseño original (2) capturando el concepto del producto y así producir lo que se necesita (3), que se caracteriza por un proceso de mejora muy lento, requiere estudios expertos y es probable que no logre satisfacer las expectativas del consumidor [7].

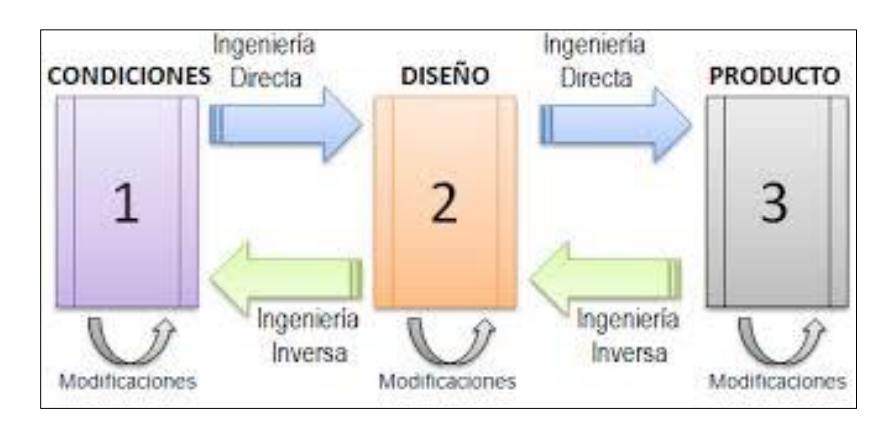

Figura. 3.1: Proceso de ingeniería inversa **Fuente:** [7]

Por otro lado, la ingeniería inversa parte del producto final (3) y toma los datos utilizando equipos de fabricación avanzados y de alta tecnología, e implementa el diseño del producto (2) que se modificará según corresponda y los detalles del nuevo concepto para una producción exitosa (3), que se caracteriza por un proceso rápido, podrá ofrecer diseños y geometrías libres que combinen precisión, reduzcan el tiempo de diseño y fabricación, reduzcan los costos de producción y los desperdicios en el proceso de diseño, para ayudar a las grandes empresas a producir de manera más eficaz en nuevos progresos en investigación de una mayor y mejor competitividad.

### **3.4 DESCRIPCIÓN DEL PROCESO**

La ingeniería inversa permite capturar, representar y reproducir patrones para productos resultantes del procesamiento de información 3D en un ordenador. La ingeniería inversa consiste en medir un objeto físico describiendo su forma con la precisión necesaria y así lograr reproducir el objeto conservando en todo momento sus propiedades funciónales. En la ingeniería inversa se puede usar calibradores y medidores de medición si la geometría no es muy complicada. Sin embargo, el duplicado de un objeto analítico requiere el estudio de métodos de un carácter Avanzado [7].

El proceso de ingeniería inversa consta de 2 pasos:

- Digitalización 3D a partir de objetos físicos
- Restablecimiento de superficies por aplicación sistemáticas ya sea CAD/CAM/CAE que son especializados en ingeniería inversa.

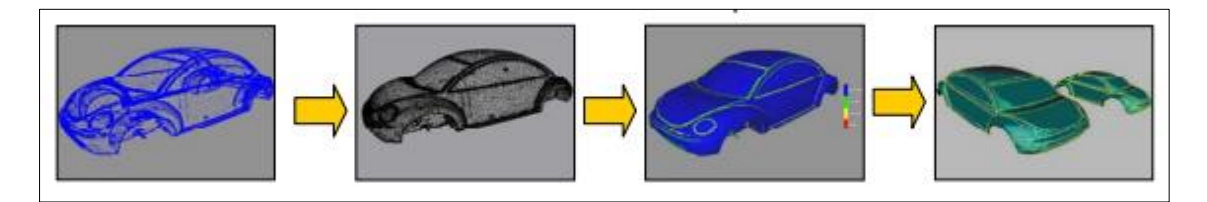

Figura. 3.2: Proceso de ingeniería inversa de un automóvil **Fuente:** [7]

### **3.4.1 INGENIERÍA ASISTIDA POR COMPUTADORA (CAE)**

Las siglas CAE que significa Computer Aided Engineeríng en inglés es una aplicación que fue generada para realizar trabajos de forma gráfica de componentes físicos en programas computacionales que ofrece esta aplicación de Ingeniería asistida por computadora pudiendo ser encontrado en dos o tres dimensiones distintas. Este software permite al usuario brindar especializaciones para el uso y requerimientos de clientes específicos. Dentro de las aplicaciones ofrecidas cuentan con muchos iconos útiles para los gráficos como las animaciones y efectos especiales en películas, también cuentan con cálculos matemáticos para fijar el tamaño de las figuras haciendo que encaje en el modelo que se desea construir.

Esta aplicación se trata especialmente del diseño industrial de Ingeniería Asistida por Computadora que se emplea en efectuar todo tipo de modelos gráficos y sólidos en 3D, trazando módulos físicos en vectores 2D. También se aplica en otras fases de la ingeniería que perciben diseño conceptual, análisis de resultados dinámicos y métodos de manufactura. Esto es de gran utilidad para el usuario ya que ayuda a comprender interactivamente las variedades del diseño de lo que se está construyendo para conseguir la estructura perfecta del modelo a seguir [8].

El diagrama de flujo del proceso de ingeniería inversa nos enseña su diagrama de su respectivo proceso donde se completan los procesos de escaneo, restauración e integración de modelos CAD. En las siguientes secciones, estos procesos técnicos serán descritos por los detalles [7].

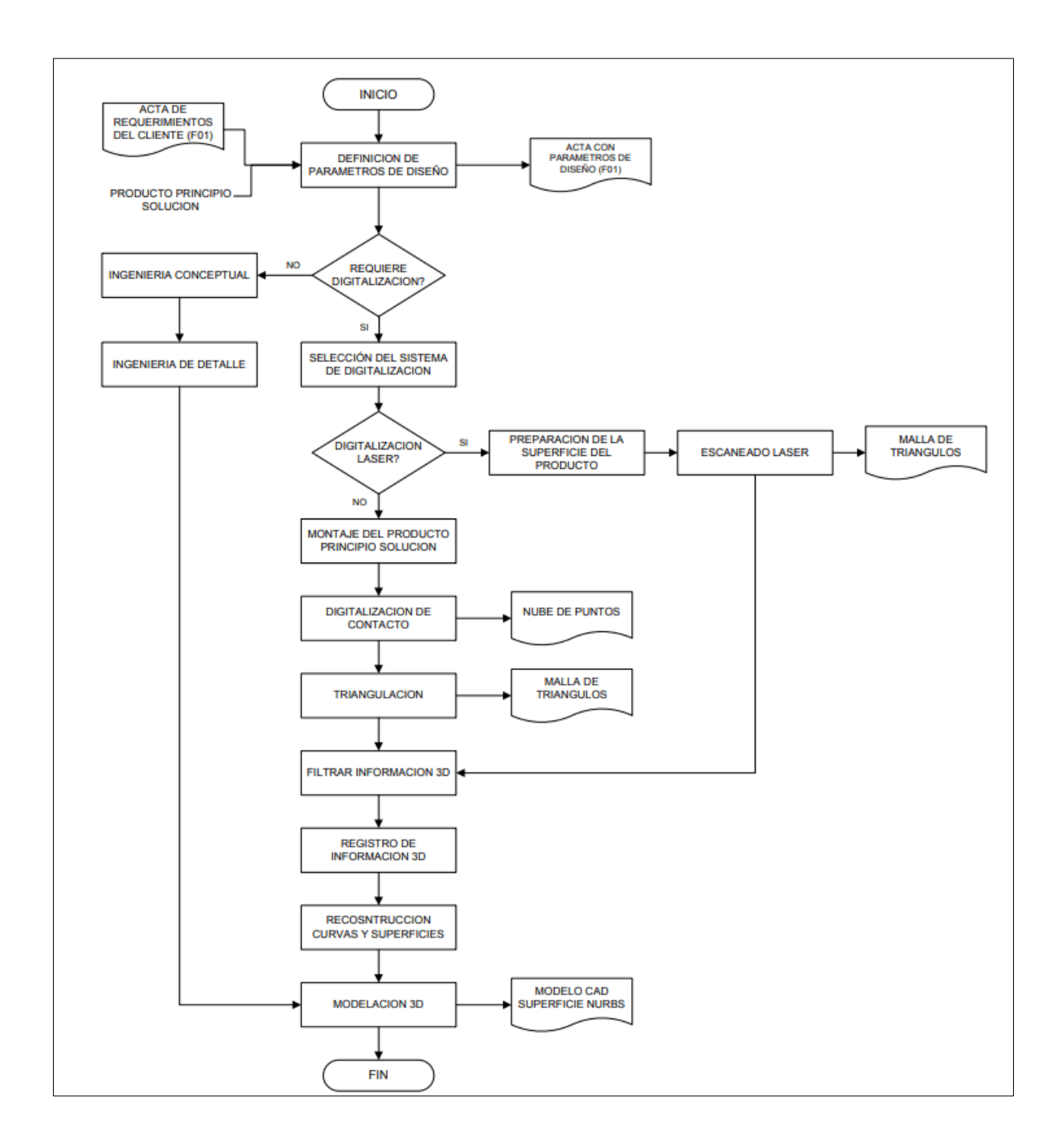

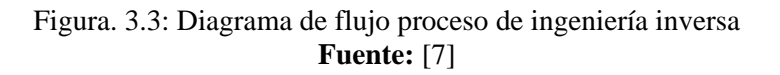

### **3.5 DIGITALIZACIÓN 3D**

La digitalización 3D es el proceso de recopilación de información de ingeniería sobre un objeto físico que utiliza herramientas tecnológicas de recopilación de datos en tales como escáneres láser, escáneres ópticos, tapas de mano, transductores, formato de tabla de medidas y tomógrafos axiales.

Estos métodos tienen la principal ventaja de que pueden medir sustancias en tres dimensiones y almacenamiento de la información geométrica obtenida en computadora para otras operaciones.

La elección del método de digitalización depende especialmente de requisitos de precisión, velocidad, propiedades del material, condiciones de funcionamiento superficie, dimensiones del objeto y situaciones de instalación [7].

### **3.5.1 Objetivos de la Ingeniería inversa**

El objetivo principal de la ingeniería inversa es suministrar una base para el sostenimiento y desarrollos futuros. Este objetivo integral se puede transformar en los siguientes objetivos parciales.

- Proporcionar la reutilización.
- Presentar documentos inexistentes o actualizar documentos existentes.
- Moverse a otras plataformas de hardware o software, según sea necesario.
- Poner el sistema bajo el control del entorno CASE.

De acuerdo con estos objetivos, los sistemas candidatos para la aplicación de la ingeniería inversa reúnen ciertas características:

- Faltan especificaciones y documentos de diseño.
- Código no estructurado.
- El sistema requiere un mantenimiento correctivo excesivo.
- Algunas unidades se han vuelto muy complejas debido a las sucesivas modificaciones que se les han hecho.
- La necesidad de cambiar a una nueva plataforma de hardware o software.

La aplicación de la ingeniería inversa requiere un gran esfuerzo y por tanto requiere una evaluación exhaustiva y muy realista de los 41 casos en los que su aplicación es rentable. Para estos efectos, algunos aspectos a considerar son:

- Es posible que los programas que no se utilizan con repetición no cambien.
- Las herramientas de ingeniería inversa, que suelen ser herramientas CASE relativamente sofisticadas, solo se pueden utilizar para un conjunto limitado de aplicaciones.
- El costo del esfuerzo y el capital puede ser muy alto.

Sin embargo, la ingeniería inversa crea una serie de beneficios, que también deben tenerse en cuenta. La cosa más importante es:

- Reducir los costos de mantenimiento al comprimir el tiempo que lleva aprender el software existente para comprender el cambio a ejecutar y facilitar la resolución de problemas.
- Mejorar la disposición del software, ya que los sistemas aspirantes a la ingeniería inversa son generalmente técnicas de baja calidad.
- Contribuye una gran ventaja profesional, ya que al facilitar el mantenimiento permite una mejor respuesta a los cambios pedidos por el usuario [9].

### **3.6. Gestiones de la Ingeniería Inversa**

#### **3.6.1 Nivel de Abstracción**

El nivel de abstracción del asunto de ingeniería inversa y los equipos utilizados para implementarlo indican la complejidad de la averiguación de diseño que se puede anular del código origen. El nivel ideal de abstracción debe ser lo más alto posible. Es decir, la causa de ingeniería inversa debe ser capacitada de proceder caracteres de diseño de procedimientos (a un bajo nivel); e información sobre programas y estructura de datos (un nivel levemente superior); modelos de control y flujos de datos (nivel respectivamente alto); y modelos de existencias y relaciones (alto nivel de abstracción). A medida que aumenta el nivel de abstracción, la información proporcionada al ingeniero de software lo ayudará a comprender estos programas con mayor facilidad.

### **3.6.2 Completitud**

La completitud del proceso de ingeniería inversa indica el nivel de detalles proporcionados a un cierto nivel de abstracción. En la suma de los asuntos, su completitud disminuye con un aumento en el nivel de abstracción. Se proporciona una fuente y se proporciona un representante completo para un diseño de procedimiento completo. También se pueden obtener ofertas de flujo de datos simples, pero es más dificultoso desenvolver un plan completo para el flujo de antecedentes o una transición para los casos. La integridad progresa en proporción directa al conjunto de análisis que realiza la ingeniería inversa.

### **3.6.3 Interactividad**

La interactividad se refiere a la medida en que los humanos se "integran" con equipos automatizados para establecer un proceso de ingeniería inversa eficiente. En la mayoría de los casos, a disposición que aumenta la altura de abstracción, se debe aumentar la reactividad o disminuir la completitud.

### **3.6.4 La direccionalidad**

Si la dirección del proceso de ingeniería inversa es unidireccional, entonces toda la averiguación anulada del código fuente se proporciona al ingeniero de software, quien luego puede usarla para el mantenimiento. Si es bidireccional, la información se enviará a un refractor que intentará reconstruir o reestructurar el programa anterior.

### **3.7 FASES DE LA INGENIERÍA INVERSA**

En el centro de la ingeniería inversa se encuentra un proceso conocido como extracción abstracta. El ingeniero debe evaluar el software heredado, y del código fuente (a menudo sin documentar) debe extraer especificaciones significativas para la operación a realizar, la interfaz de usuario aplicada y la estructura de datos del programa, programa o base de datos de su usó.

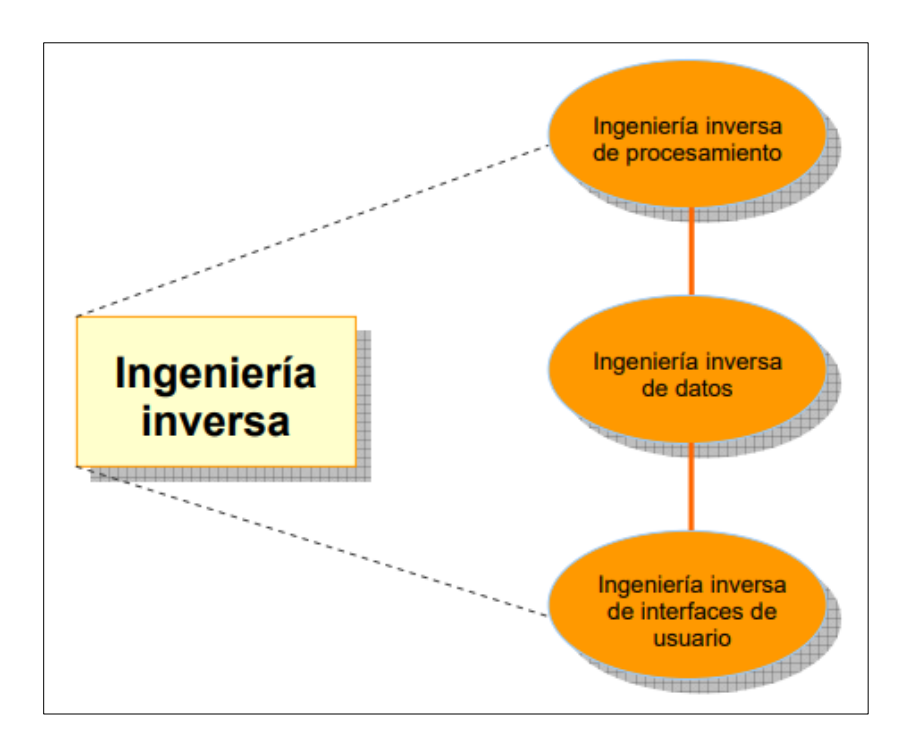

Figura 3.4: Fases de la Ingeniería Inversa Fuente: [9]

### **3.8 Aplicaciones de la Ingeniería Inversa**

El desarrollo de esta tecnología se remonta a la fabricación militar, que captura aparatos de guerra de las fuerzas enemigas para revelar sus operaciones, encontrar errores o debilidades y crear productos bélicos equivalentes o mejorando su tecnología para obtener alguna ventaja. Asimismo, a lo largo de la historia, la ingeniería inversa ha sido un estilo utilizado por los países manufacturados como instrumento para plagiar, adaptar y duplicar la tecnología mecánica.

La ingeniería inversa puede tener muchos estudios diferentes, como en el tema de la educación; considerado una forma de aprendizaje eficaz, que sirve de sostén a las clases propias de libros de texto en diversas materias a través del desarrollo curricular y enseñanzas prácticas, económicas e ilustrativas y con materiales multimedia que brindan una orientación diferente [1].

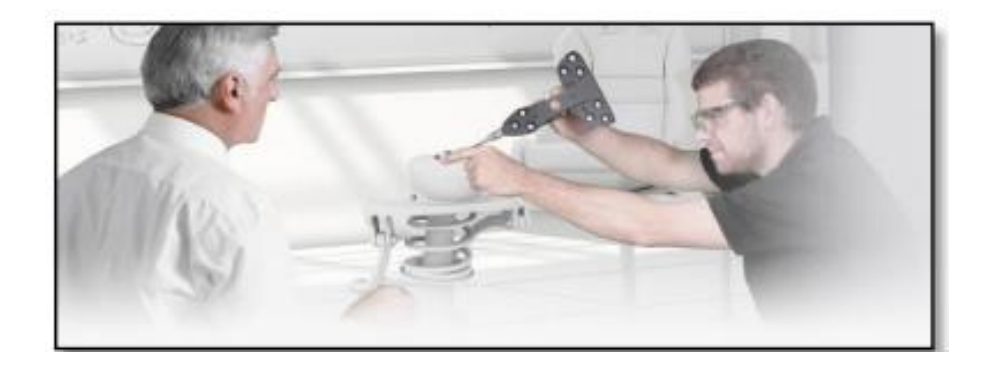

Figura 3.5: Uso de la ingeniería inversa en la educación Fuente: [1]

Debido a la rutina de esta tecnología como instrumento de generación de investigación, sus diligencias se han diversificado en diversos campos de la ingeniería, cobrando calidad en el campo del diseño y la fabricación en los procesos mecánicos. "Reinventar componentes mecánicos, renovar productos, crear bases de reseñas y conocimiento de métodos maquinales, optimizar y rediseñar dispositivos y corregir fallas".

En el campo médico, las aplicaciones de ingeniería inversa también se conocen como: creación de archivos digitales en 3D de partes del corporación, dispositivos ortopédicos y protésicos, imágenes cosméticas y quirúrgicas, mediciones corporales, así como diagnóstico y búsqueda. Además, es un procedimiento muy útil para productores de película, dibujantes de videojuegos e investigadores forenses, que gracias a los módulos digitales pueden representar fragmentos patrimoniales o en mal estado. Los visitantes del museo pueden interactuar con ellos) y evaluar los daños y la restauración para ayudar a preservar el patrimonio cultural [1].

### **3.9 EL SCANNER 3D EINSCAN PRO 2X PLUS**

El escáner 3D profesional EinScan Pro 2X Plus, fabricado por la empresa gigante china Shining 3D. Este es un conector móvil multifuncional, para un conjunto de aplicaciones como las tecnologías inversas, diseño general y simulaciones. Proporciona la cualidad de escaneo HD óptimo, una encuesta más alta y también le permite captar una alta eficiencia.

Este escáner 3D es para distintos tipos de diligencias, puede captar cosas de tamaño mediano a grande con alta eficiencia, lo cual es difícil de lograr para los dispositivos móviles
tradicionales. Además, el escáner 3D brinda un uso de escaneo más rápido ya que está surtido con el último software 3D de Shining 3D, EXSCAN PRO. También es posible ajustar la iniciativa de precisión al procesar la investigación para aumentar su eficiencia.

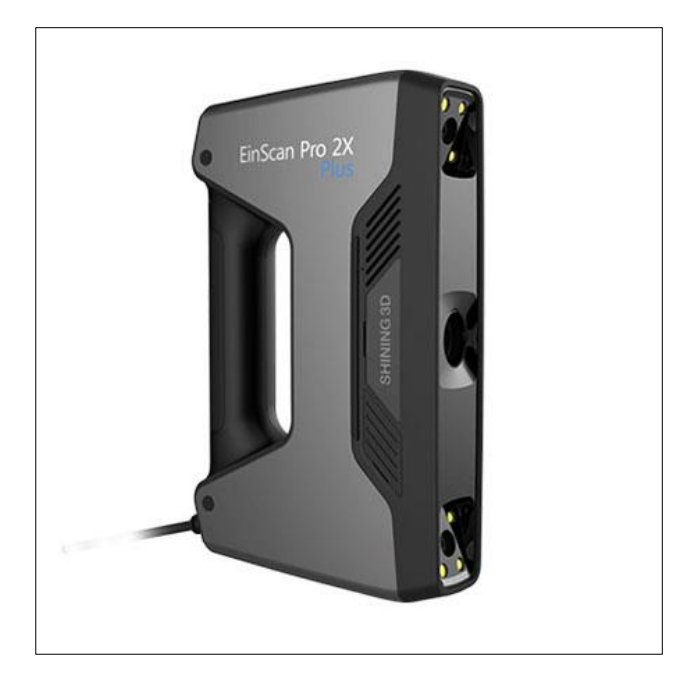

Figura 3.6: Scanner EinScan Pro 2X Plus

#### **3.10 TIPOS DE SCANNERS 3D**

Hay cierta variedad de scanner 3D de diferentes formas y tamaños con sus distintas capacidades y controles para escanear el producto deseado dependiendo si está en contacto con el objeto o no.

#### **3.10.1 Escáner 3D en contacto con el objeto**

Es un escáner que verifica el patrón al tocar el objeto; es decir, cada toque del objeto pertenece a un punto del modelo, consiguiendo así una mayor claridad. Ciertas desventajas que se pueden observar son: que puede ocasionar daños potenciales, se genera en la superficie del objeto debido al inevitable contacto con el escáner y la velocidad de escaneo también es lento y no puede funcionar con objetos frágiles porque la sonda puede dañar la superficie de la pieza [1].

Una ventaja de este procedimiento es su alta precisión, muy útil para la inspección dimensional en la producción [10].

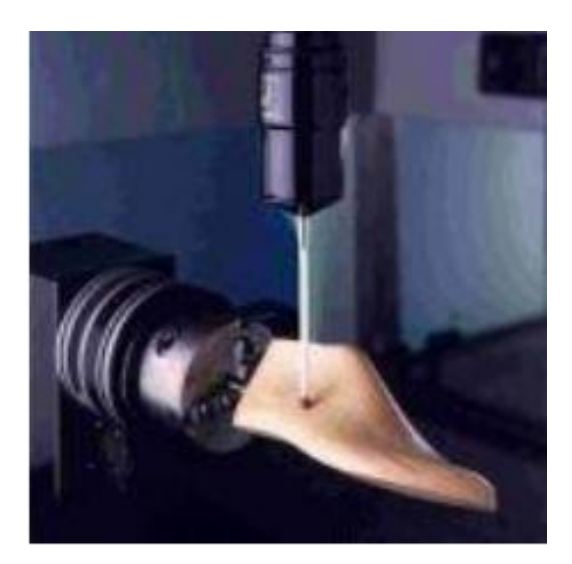

Figura 3.7: Escaneo en contacto de un objeto Fuente: [10]

## **3.10.2 Escáner 3D sin contacto con el objeto**

Estos escáneres se determinan por la emisión de algunos tipos de luz ya sea el láser, infrarroja y natural o ultrasonido entre otras y escanean la superficie del producto sin realizar contacto físico con el producto que pueda modificar el escaneado [1].

En este tipo de scanner se encuentran muchos métodos, la mayoría de las cuales se basan en la fotometría u otro tipo de señales. Estos escáneres sin contacto con el objeto se pueden dividir en activos y pasivos basándose en la detección de radiación reflejada en el medio [10]**.**

#### **3.10.3 Scanner Activos**

Estos tipos de escáneres activos se encargan de emitir radiación como la luz, electromagnética o ultrasónica que escanean el entorno y, al detectar su reflejo, recogen un objeto o ubicación. Son mecánicamente más complejos que los escáneres pasivos, ya que requieren un transceptor láser. Algunas ventajas son:

- No solicita iluminación ambiental, ya que genera su propia radiación.
- Suministra un gran número de medidas automáticas.
- Se utilizan en superficies planas.

La desventaja de este tipo de escáner es que se pueden notar petulantes por fuentes de luz externas, reflectividad, rugosidad y matiz. Los escáneres activos pueden calcular las distancias de las cosas de distintas formas:

**Tiempo de vuelo:** tiempo de vuelo basado en latidos láser difusos reflejados en el producto, midiendo el tiempo cuando el rayo se retrasa para ir, reflejado en los objetos y en capturar las imágenes; para que, a través de la rapidez de la luz, determine el recorrido deseado. El tiempo obtenido representa un espacio redondo de trayecto de ida y vuelta, calculado en el reloj electrónico

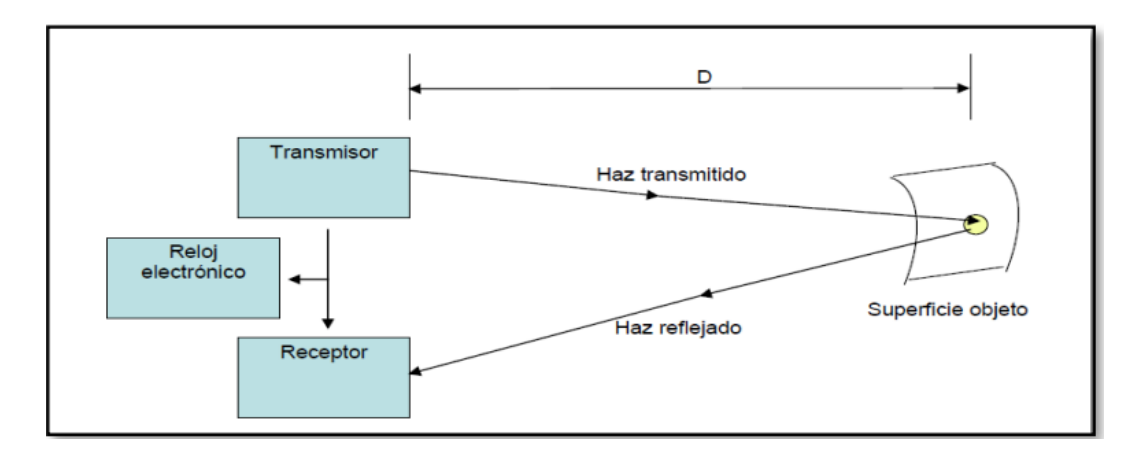

Figura 3.8: Principio de un láser scanner basado en el tiempo de vuelo Fuente: [1]

La precisión del escáner depende de la capacidad de temporización del dispositivo; Por lo tanto, cuanto más preciso sea en el momento de la medición, más preciso será en el trayecto de medición. Además, recogen información a grandes distancias; por lo cual, alcanzan a medir grandes estructuras como construcciones o geomorfología.

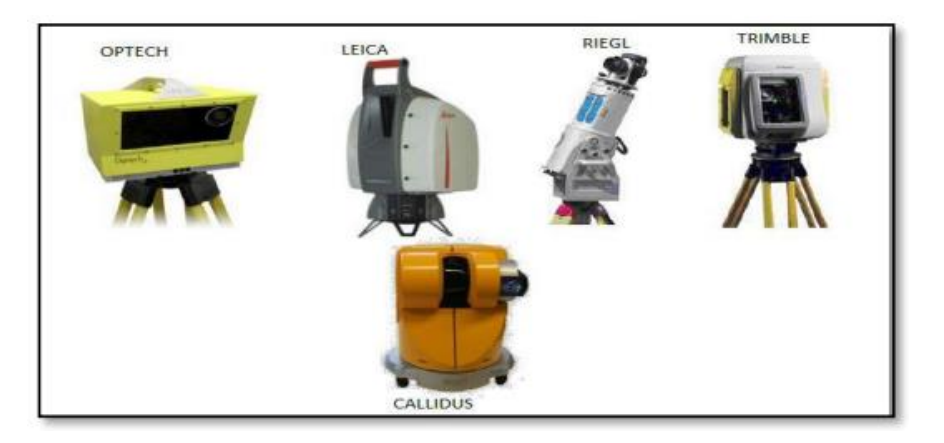

Figura 3.9: Ejemplos de scanner basados en tiempo de vuelo Fuente: [1]

**Triangulación:** Calculan objetos mediante triangulación, que utiliza un láser para la medición el hábitat y una cámara para determinar el enfoque del punto láser. Esto se llama triangulación porque el láser, el cuerpo y la cámara establecen un triángulo. Este procedimiento radica en determinar: la base del triángulo, el trayecto entre sus vértices y los ángulos, para conseguir el punto del tercer vértice; De acuerdo con este principio, la posición absoluta del punto P puede conocerse si se conocen la distancia D y los ángulos α β y γ.

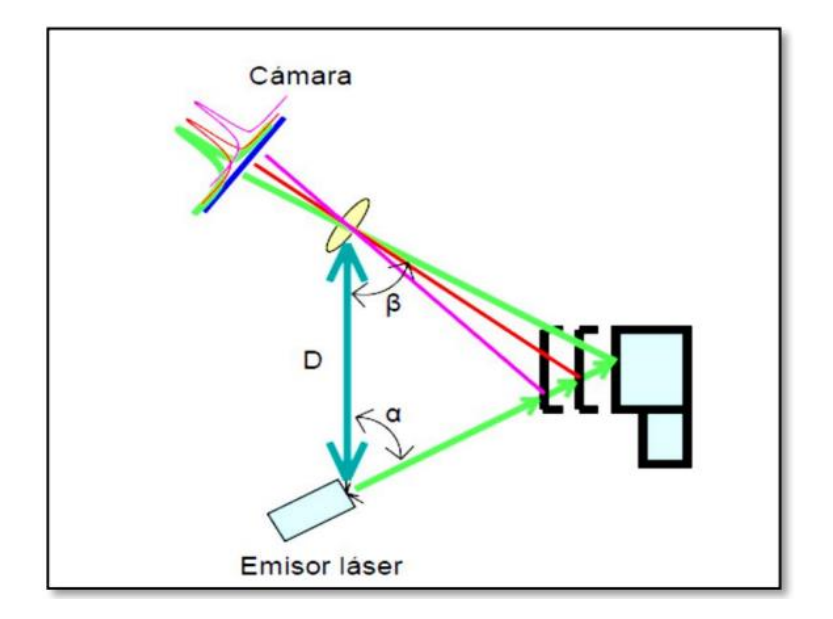

Figura 3.10: Principio de laser scanner basada en la triangulación Fuente: [1]

**Medición de diferencia de fase**: Depende del tiempo evitando la utilización de relojes de alta precisión; es decir, este procedimiento expone una transmisión láser constante como portadora de la señal afinada, llamada amplitud, y se deduce la diferencia de fase entre las ondas transmisora y receptora, y esta medida se utiliza para evaluar el recorrido hacia el producto.

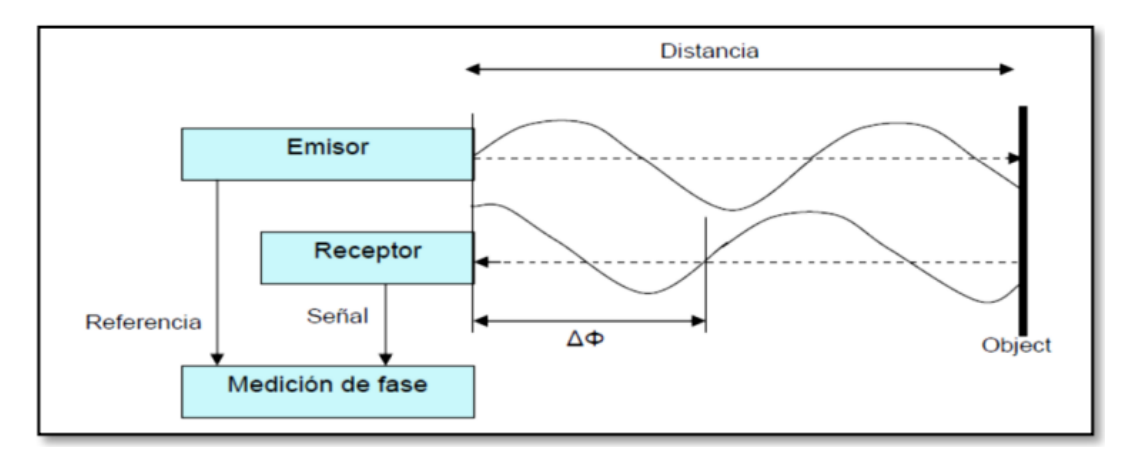

Figura 3.11: Principio de medición basado en cambio de fase Fuente: [1]

**Holografía conoscópica**: Es una habilidad de interferometría, que consiste en enviar un haz reflejado a través de una superficie, por medio de un cristal birrefringente, se obtienen 2 rayos paralelos que obstruyen la acción de la lente cilíndrica. Esta interferencia será captada por el sensor CCD y la frecuencia establecerá la ubicación del objeto.

**Luz estructurada:** Escáner estructurado, también conocido como escáner 3D de "luz blanca". El mayor número de ellos utilizan iluminación de pantalla LED azul o blanca; que proyecta un patrón de luz que consta de tiras, bloques u otros diseños sobre un objeto y analiza la deformación del módulo para obtener el esquema. El reflejo es capturado por la cámara y luego, usando algoritmos, se establece la posición de los puntos en el área 3D.

#### **3.10.4 Scanners Pasivos**

Estos tipos de scanners no emiten ningún tipo de radiación, pero si detectan la radiación del entorno. El mayor número de ellos detectan la luz visible, porque es una radiación que ya está en el ambiente, y también pueden utilizar otros tipos de radiación como la infrarroja. Los scánners pasivos pueden ser estéreos o de forma [1].

#### **3.10.5 Modelos de scanners 3D**

Muchos scánners 3D están disponibles dependiendo de las necesidades del proyecto. Algunos de ellos están diseñados específicamente para escaneo de corto alcance solo para las cosas pequeños, mientras que otros son más proporcionados para el escaneo de medio o largo alcance y se utiliza para las cosas grandes, estos pueden ser: construcciones, organizaciones, aeronaves, vehículos militares.

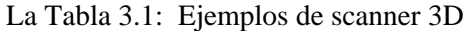

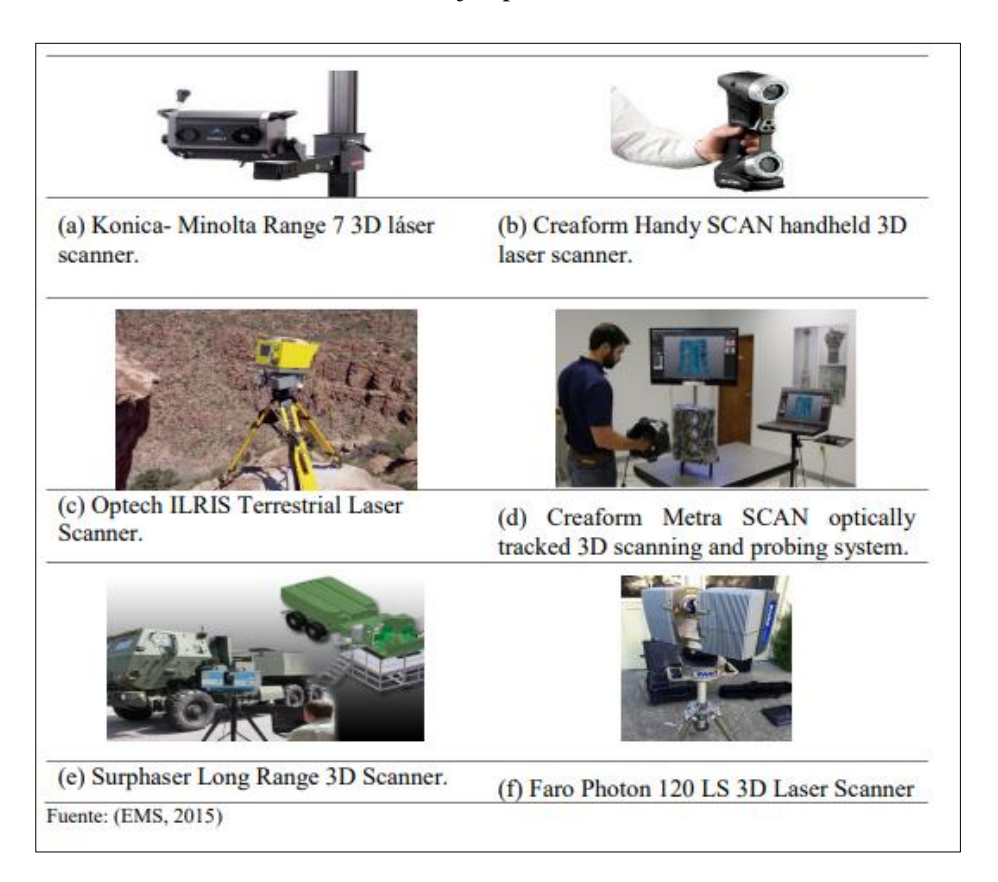

#### **3.10.7 Escáner de luz estructurada**

Los progresos de la impresión y el escaneo 3D avanzan rápidamente, pero las tecnologías detrás de ellos aún no se conocen ampliamente.

Las tecnologías de escáner 3D se tendieron en los años 80. Sin embargo, su primer enfoque proviene de los egipcios cuando se trata de imitar a sus momias con yeso. Los primeros desarrollos del escáner son casi tan complejos como los originarios progresos en Egipto. Trabajaron con los llamados patrones de contacto, que son formas de simular digitalmente sustancias después de haber sido tocados por un dispositivo especial.

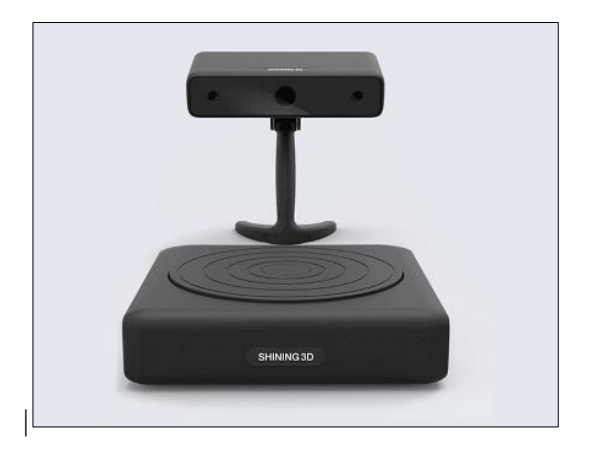

Figura 3.12: Einscan-S, escáner de luz estructurada

Hoy en día, los escáneres láser, la fotometría y la transmisión de pulsos son una de las primordiales tecnologías existentes. Los escáneres estructurados permiten una reconstrucción digital muy simple de las cosas, pero ¿cómo se logra esto? El escáner contiene un plan y 2 cámaras. En caso de que se quieras digitalizar objetos más pequeños, necesitas un plato giratorio automático que te permita afinarlo.

Durante el escaneo, el sujeto es irradiado con un patrón óptico. La luz brilla sobre la sustancia con patrones de rayas negras y blancas colocados paralelos al ancho variable. La cámara registra el patrón de luces. Toman cada muestra y generan una serie transitoria de distintos valores de luminancia.

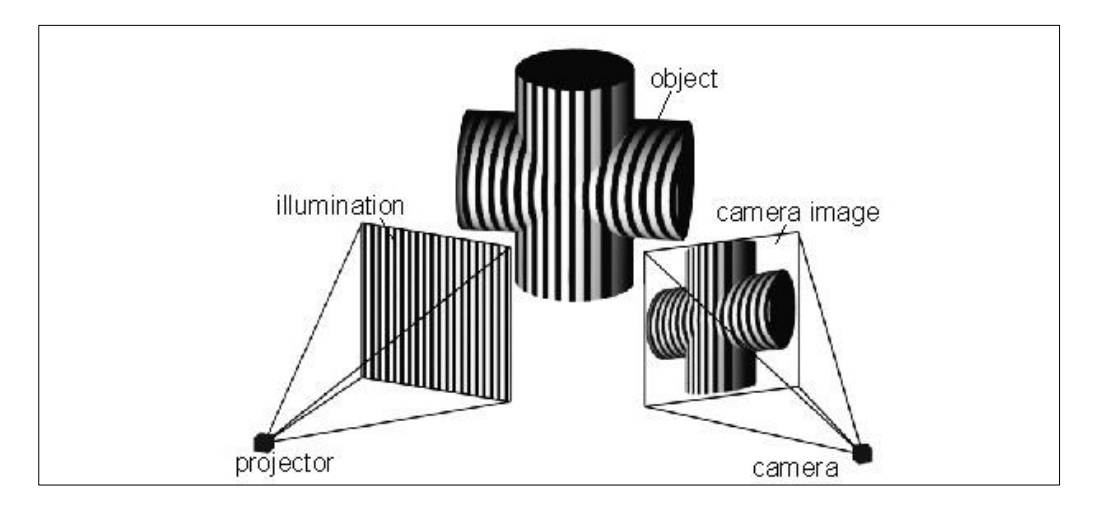

Figura 3.13: Esquema con las tecnologías láser de luz estructurada

#### **3.10.8 Scanner GoSCAN 3D**

El scánner 3D GoSCAN es un dispositivo portátil liviano que capta la forma de una sustancia 3D". No requiere ningún sistema de búsqueda, porque utiliza la propia sustancia como referencia; es decir, tanto el scánner como el objeto se mueven mientras se escanea. Como resultado de la digitalización se consiguen modelos 3D que pueden integrarse en cualquier asunto asistido por ordenador como: archivo, recuperación, estudio o creación de contenidos.

| <b>Especificaciones Técnicas</b> | <b>GoSCAN 3D</b>                               |
|----------------------------------|------------------------------------------------|
| Peso                             | $1.1 \text{ kg}$                               |
| <b>Dimensiones</b>               | $127*158*262$ mm                               |
| Fuente de luz                    | Luz blanca (LED)                               |
| Resolución                       | $0.500$ mm                                     |
| Precisión                        | Hasta $0.100$ mm                               |
| Distancia de seguridad           | $400 \text{ mm}$                               |
| Formato de salida                | .dae, .fbx, .ma, .obj, .ply, .stl, .txt, .wrl, |
|                                  | .x3d, x3d, x3dz, zpr                           |
| Rango de tamaños de las piezas   | $0.3m - 3.0m$                                  |

Tabla 3.2 Especificaciones Técnicas del scanner

#### **3.10.8.1 Componentes del equipo GoSCAN 3D**

Se muestra el hardware que vino con el escáner 3D GoSCAN. La herramienta está contenida en una caja con espuma y hay una tabla de calibración debajo.

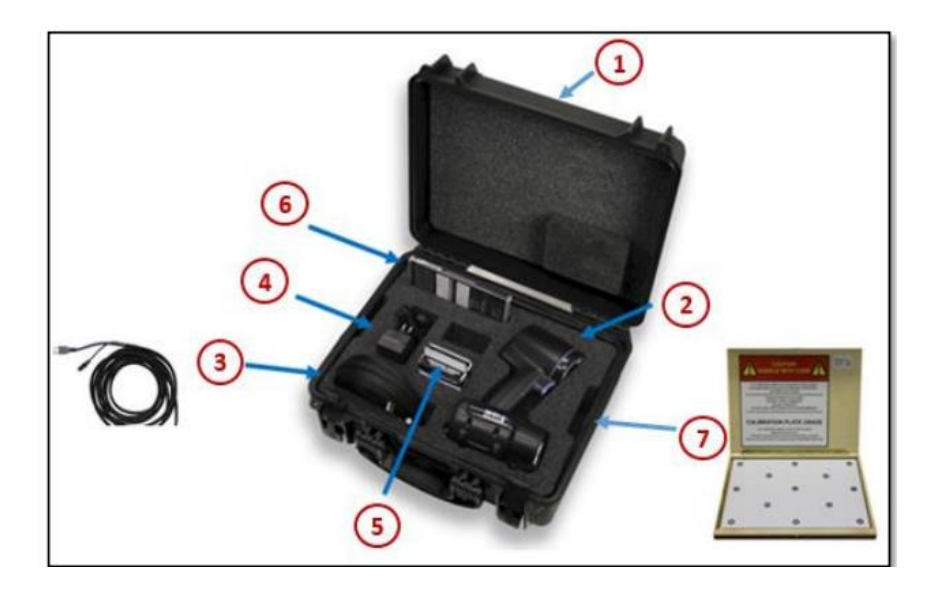

Figura 3.14: Componentes complementarios del scanner GoSCAN 3D Fuente: [9]

- 1. Caja de carga del equipo.
- 2. GoSCAN 3D.
- 3. Cable USB.
- 4. Cable de alimentación.
- 5. Etiqueta de ubicación.
- 6. Instalador de Vxelements y GoModel.
- 7. Tabla de calibración.

# **3.11 SISTEMA DE DIRECCIÓN DE LA BOMBA HIDRAULICA**

La primordial ocupación del sistema de dirección es controlar las ruedas delanteras en réplica a los trabajos del conductor para suministrar un control direccional total del vehículo. Sin embargo, se modifican los ángulos de dirección reales logrados con la geometría de suspensión, de dirección y la propia respuesta, y en el caso de la tracción delantera, se modifican la geometría de apoyo y la respuesta. Estos deformes serán considerados como un estudio ordinario del sistema de dirección y luego con los efectos de la tracción del frente.

No es la única función que se tiene que desempeñar, los requisitos de comodidad y la seguridad aumenta constantemente, lo que impone requisitos muy altos a dirección del coche.

El sistema de dirección es necesario al máximo maniobrabilidad, bajo esfuerzo operativo, chasis bajo y derecho a ayudar a mejorar la seguridad en la conducción.

### **3.11.1 Configuración del sistema de dirección**

El sistema de dirección en los coches difiere mucho en el diseño, pero son similares funcionalmente. Los elementos constitutivos del sistema permiten convertir la rotación del volante, activada por el conductor, en un movimiento lineal que cambia la dirección de los volantes [12].

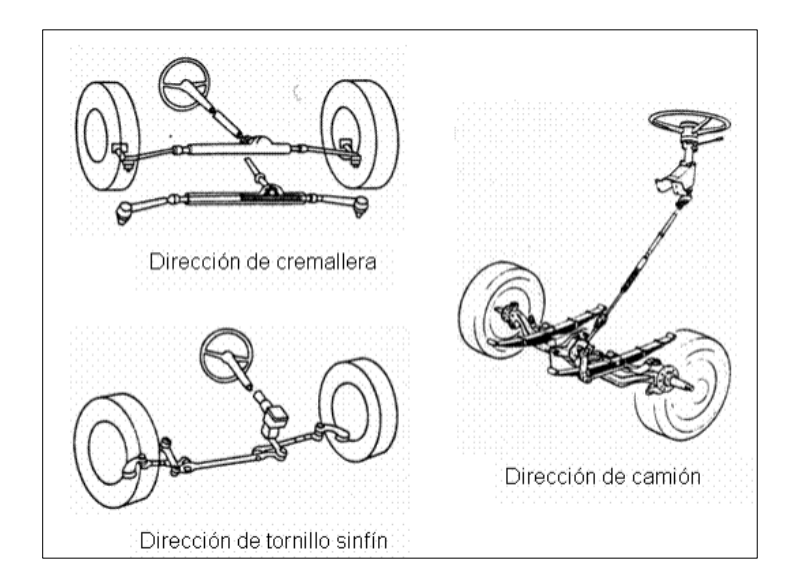

Figura. 3.15: Configuración del Sistema de dirección **Fuente:** [12]

La forma de la caja de dirección varía según el modelo del vehículo de transporte; por lo tanto, se pueden encontrar muchas configuraciones diferentes que son similares dependiendo de si se trata de automóviles pequeños o grandes, furgonetas, camiones y máquinas especiales. La clasificación tradicional de los sistemas de dirección se describe principalmente a la distribución de la caja de dirección:

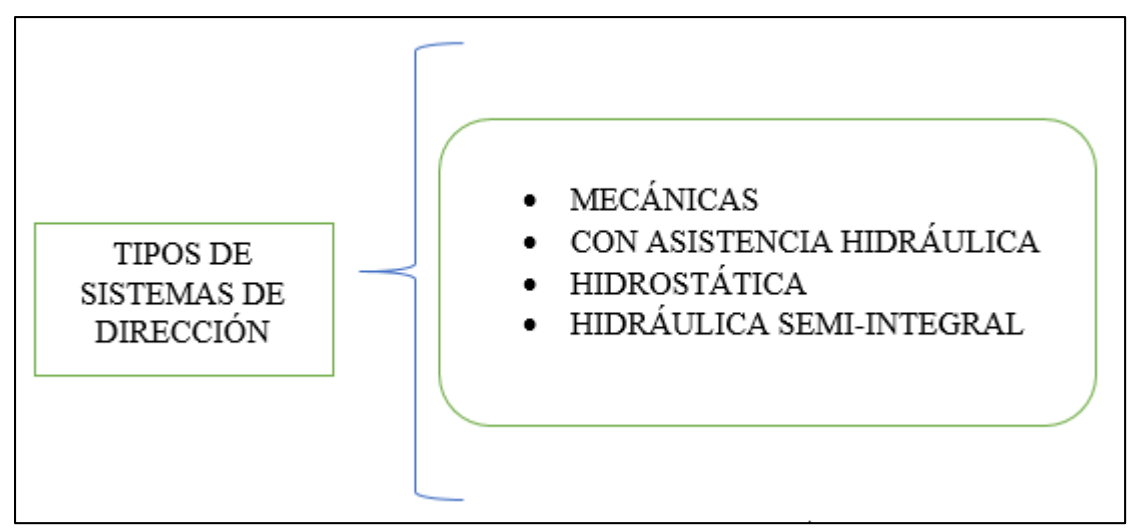

Figura. 3.16: Tipos de Sistemas de dirección

### **3.11.2 Direcciones con asistencia hidráulica.**

La dirección más segura en tráfico intenso y difíciles situaciones de aplicación contribuyó al desarrollo de los sistemas de dirección asistida hidráulica. Los requisitos reglamentarios, que limitan la máxima energía sobre el volante y exigen un mayor esfuerzo humano en la conducción significa la necesidad de soportar los mecanismos de dirección de una cierta carga en la columna de dirección [12].

## **3.12 COMPONENTES DE LA BOMBA DE DIRECCIÓN HIDRAULICA**

El sistema de dirección hidráulica de un automóvil consta de varios componentes que permiten al conductor cambiar de dirección de forma natural mientras el motor está en marcha. Todos tenemos derecho a que nuestro coche dure más y por tanto sentirnos dispositivos en él, por lo que optimizar el funcionamiento de la dirección hidráulica es fundamental [13].

Los principales mecanismos de la bomba de dirección hidráulica son el depósito de aceite, polea, eje, rotor, carcasa, cojinete y válvula de control; la bomba hidráulica anhela el fluido hidráulico a través de la entrada de la bomba. El fluido queda atrapado entre los rodillos y las palas de la bomba, lo que hace que el fluido sea arrastrado hacia una pequeña área del cuerpo de la bomba, donde se comprime y expulsa hacia la salida de la bomba hidráulica [14].

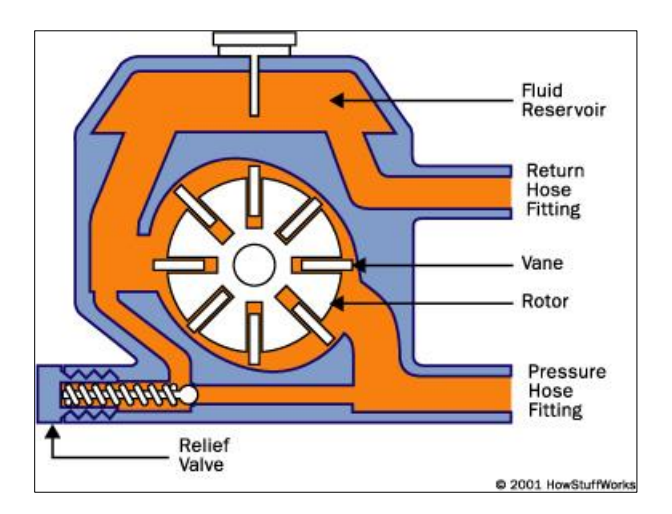

Figura. 3.17: Componentes de la bomba **Fuente:** [14]

- Ejes
- Impulsor o rodete
- Puerto de salida
- Rotor
- Cuerpo de la bomba
- Cojinete
- Cilindro
- Estator

## **3.12.1 Rotor**

Posibilita el movimiento de la bomba en conjunto con el motor y los ejes. Se compone de diversas barras conductoras cuyos extremos están interconectados por anillos conductores.

# **3.13 LA BOMBA HIDRÁULICA DE PALETAS**

Las bombas de paletas transmiten aceite a través de un rotor ranurado en el que albergan sus respectivas paletas que están acoplados al eje de transmisión y giran dentro de un aro ovalado, siguiendo la superficie del interior del anillo a medida que gira el rotor

- Paleta recta: Las ranuras para la paleta del motor se encuentran directamente desde el eje, por lo que la bomba puede rodar en cualquier dirección.
- Paleta bajada: La paleta tiene un rebaje en el que el aceite a presión, junto con la potencia centrífuga, mantiene las paletas en contacto con el anillo.

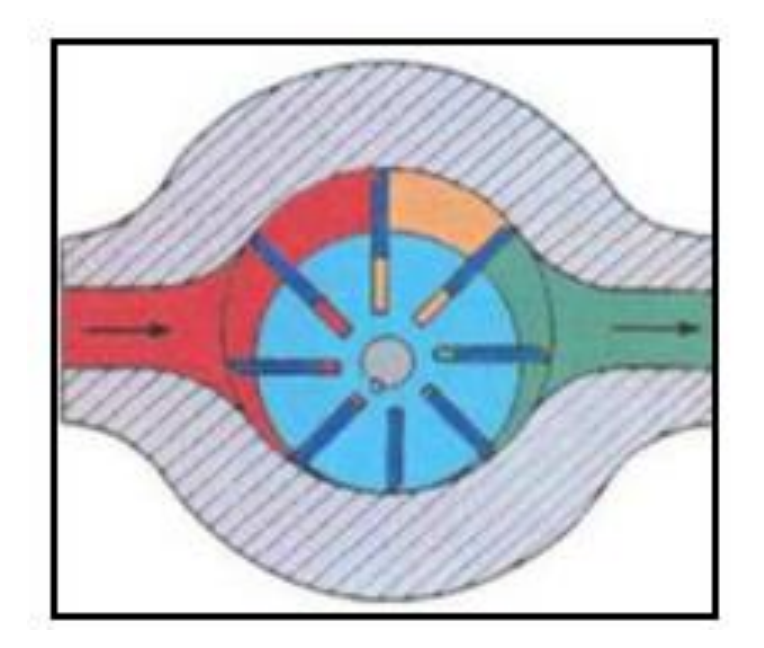

Figura. 3.18: Rotor con sus respectivas paletas **Fuente:** [15]

## **Ventajas:**

- El impulsor de precisión y el sello de acoplamiento aumentan los caudales de estas bombas en comparación con las bombas de engranajes.
- El flujo disminuye ligeramente a medida que aumenta la resistencia al flujo.
- La mayoría de las bombas de paletas están balanceadas hidráulicamente.

## **Desventajas:**

- Gran número de piezas: muchas piezas mecánicas, alto coste.
- Son más difíciles de cuidar que las bombas de engranajes: Pequeños conjuntos de materia extraña causan un desgaste rápido debido a la fricción de las aspas [15].

Una bomba hidráulica de paletas es una bomba de desplazamiento que consta de un rotor, paletas deslizantes y una carcasa. Las palas se deslizan en un cilindro y el rotor tiene ranuras radiales. La fuerza centrífuga hace que estas paletas salgan de las ranuras y entren en contacto por fricción con la carcasa de la bomba y, a medida que el fluido se mueve, estas paletas se desgastan con el tiempo, lo que reduce la eficiencia volumétrica de la bomba. La vibración a menudo se asocia con daños mecánicos (desgaste, fallas, ruido y daños estructurales), y monitorear los niveles de vibración en equipos rotativos puede hacer que las estructuras sean más eficientes y reducir los costos de mantenimiento.

La vibración en la máquina es causada por fuerzas excitantes, y la magnitud de las vibraciones en la máquina depende no solo de la fuerza, sino también de las características y la velocidad del sistema; las vibraciones se pueden utilizar para identificar defectos de diseño, fabricación, instalación o desgaste mecánico.

El desgaste adhesivo es característico de este tipo de bomba, se produce en dos superficies de contacto deslizantes y es causado por el deslizamiento de dos sólidos entre sí bajo presión, normalmente con las siguientes consecuencias: reducción de la eficiencia operativa, pérdida de la fuerza de fricción, lubricación Aumento del consumo agente, que en última instancia conduce a la sustitución de las piezas desgastadas. Los modos de falla comunes de las paletas de las bombas hidráulicas incluyen ruptura por sobrecarga, fatiga térmica a corto plazo o sobrecalentamiento y desgaste acelerado o localizado [15].

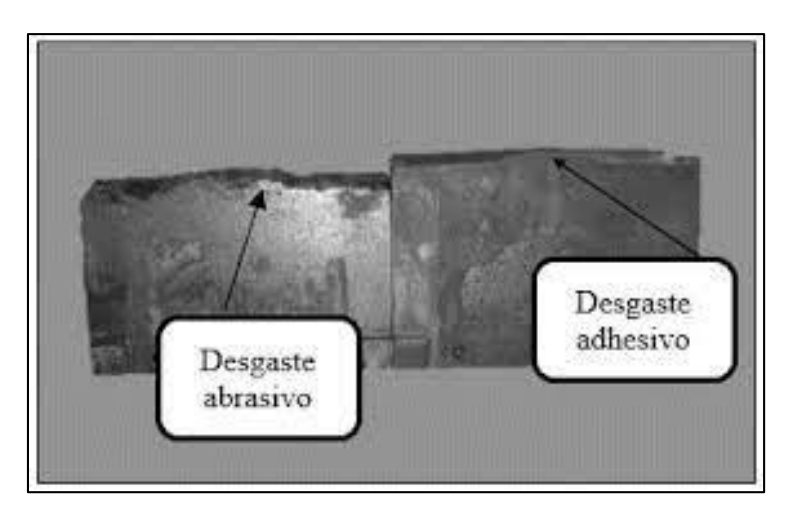

Figura. 3.19 Desgaste de las paletas **Fuente:** [15]

Las bombas de paletas convencionales son ampliamente utilizadas en la industria. Tienen un rotor con una serie de ranuras radiales, cada una de las cuales contiene un álabe cuyo extremo exterior permanece en contacto con la superficie interior del estator, lo que hace que el álabe se mueva dentro de su ranura.

Durante aproximadamente una década, la versión de una sola ranura de estas bombas ha incluido paletas que son más largas que el diámetro del rotor. Ambos extremos del álabe están siempre en contacto con el estator, y la geometría de su perfil interno es tal que ambos extremos del álabe están siempre en contacto con la superficie.

Cuando se iniciaron los proyectos mencionados en este estudio, se construyeron cuatro unidades prototipo de bomba de paleta simple y no se priorizó el costo de fabricación. Esta bomba se utiliza para bombear agua con una presión de hasta 7 kg/cm2.

El objetivo del trabajo descrito aquí es desarrollar una bomba asequible de paleta única que pueda competir incluso con las bombas centrífugas caseras y que tenga la ventaja de poder operar en un rango de velocidad muy amplio. Esto hace posible utilizar, por ejemplo, el bombeo de agua en zonas rurales mediante energía manual, solar o eólica. Cabe señalar que la eficiencia de las bombas centrífugas pequeñas, como las bombas centrífugas de fabricación propia, es de alrededor del 10 %, que es mucho menor que la eficiencia esperada de las bombas de desplazamiento positivo, como las bombas de paleta simple, que tienen una eficiencia de aproximadamente 40% en condiciones similares [16]

#### **3.13.1 Paletas autoajustables que garantizan el rendimiento**

El rendimiento de las bombas de engrane disminuye constantemente a medida que el desgaste aumenta las holguras. Para compensar esta reducción del rendimiento, debe aumentarse la velocidad de la bomba (lo cual acelera aún más el desgaste de la bomba) o tolerarse una reducción en la capacidad hasta que el rendimiento decaiga hasta un nivel totalmente inaceptable. Las paletas de una bomba Blackmer se deslizan automáticamente hacia afuera de las ranuras de su rotor para ajustarse continuamente al desgaste. Ya no es necesario acelerar para compensar la reducción en el caudal ni aceptar un rendimiento deficiente. Las bombas Blackmer mantienen una eficiencia y capacidad cercanas a la original durante toda la vida útil de las paletas. [17]

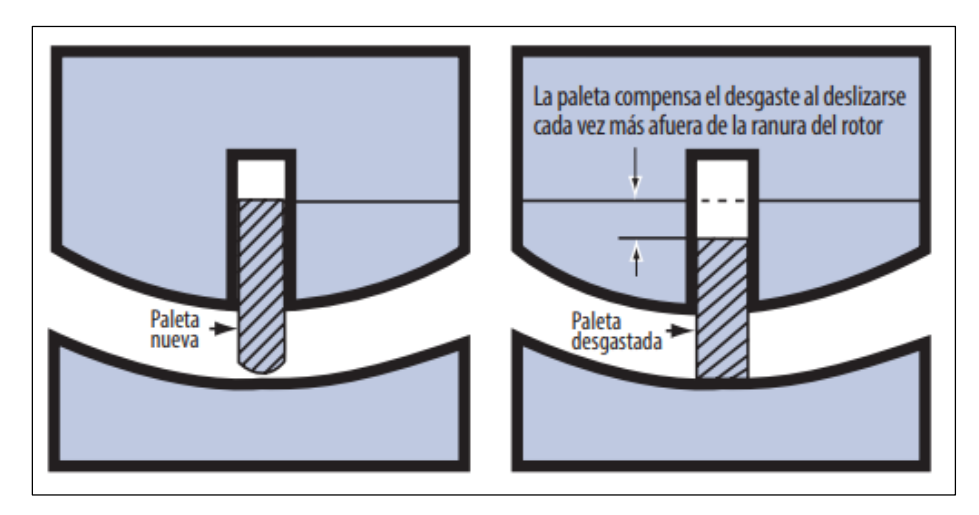

Figura 3.20. Cómo mantienen la eficacia las bombas de paletas deslizantes de Blackmer Fuente: [17]

## **3.14 ANÁLISIS DE COMPOSICIÓN QUÍMICA DE MATERIALES DEL ROTOR**

El análisis químico incluye una variedad de métodos capaces de determinar con precisión la estructura, las propiedades y la eficacia de una diversidad de sustancias. El progreso de nuevas aleaciones, recubrimientos, polímeros y compuestos aplicados a métodos innovadoras de boceto y elaboración hace que sea importante identificar con precisión los compuestos de los materiales.

#### **3.14.1 Cromo del rotor**

El cromo acrecienta la penetración del estado de ánimo, lo que aumenta en gran medida la resistencia. Aumento de la dureza, resistencia a la tracción y durabilidad del acero, mejora la temperatura y aumenta la resistencia

### **3.14.2 Manganeso del rotor**

Es un desoxidante, neutraliza el sulfuro de hierro, se une al azufre en la producción de acero de colada continua, acrecienta la firmeza a la tracción, aumenta la profundidad de recocido del acero, actúa como desoxidante, si no tiene manganeso, el acero puede aflojarse o forjarse

#### **3.14.3 Titanio del rotor**

Se utiliza para asegurar y desoxidar el acero, y el titanio aumenta la resistencia al calor y tiende a separarse.

#### **3.14.4 Silicio del rotor**

El acero que contiene más del 0,5% de silicio se considera un acero aleado y el silicio aumenta significativamente el límite elástico, por lo que es ideal para la producción de bandas de goma y resortes. Se caracteriza por una alta resistencia a la corrosión y se utiliza como desoxidante.

## **3.14.5 Azufre del rotor**

Los aceros con alto contenido de azufre son difíciles de unir y pueden causar picaduras en la soldadura.

### **3.15 ACERO ALEADO**

Se llama aleaciones de acero, así como los ingredientes básicos del acero: carbono, manganeso, fósforo, silicio y azufre, formando aleaciones con otros factores como el cromo, el níquel, el molibdeno, etc. Su objetivo es mejorar algunas de sus propiedades básicas en particular.

Utilizando acero aleado, es posible elaborar piezas de gran espesor y con una resistencia interna muy alta. En elementos de maquinaria y motor se alcanza una gran dureza junto a una gran tenacidad. Es viable elaborar mecanismos que conserven una alta resistencia, incluso a altas temperaturas. Se pueden preparar moldes de formas muy complejas sin que se desfiguren ni se agrieten durante el enfriamiento, etc. [16].

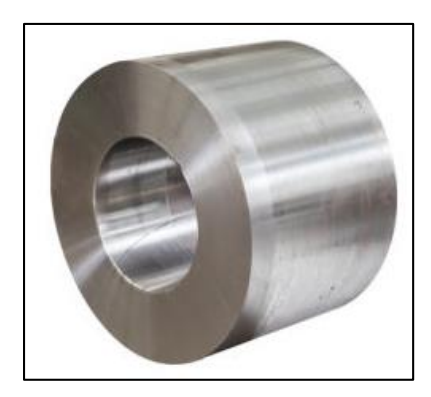

Figura. 3.21 Acero Aleado utilizado

# **3.16 ESPECTRÓMETROS DE FLUORESCENCIA DE RAYOS X (XRF)**

Los analizadores XRF son adecuados para una extensa gama de necesidades de análisis, rendimiento y entornos operativos. Los espectrómetros van desde métodos de fluorescencia de rayos X (XRF) de derramamiento de energía in vitro hasta sistemas XRF de derramamiento de extensión de onda de alta utilidad y productos de medida de semiconductores.

El espectrómetro XRF se puede configurar con opciones de software personalizadas para diferentes tipos de análisis de fluorescencia de rayos X. Junto con los módulos de aplicación (preparación de aplicaciones, titulación y estándares) o como un envoltorio con mercados de preparación de ejemplares, crean medios analíticos completos. Todos los efectos de Malvern están respaldados por el servicio posterior a las ventas y nuestra institución de servicio al cliente [16].

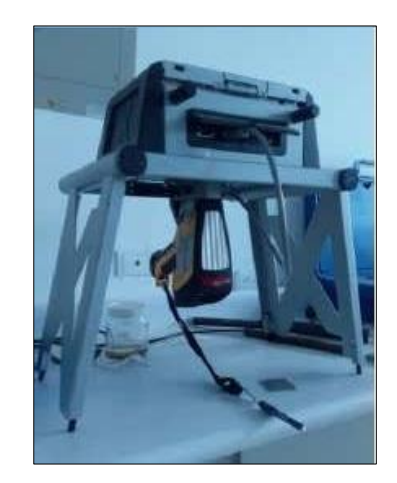

Figura. 3.22: Espectrómetro de fluorescencia de rayos x Fuente: [16]

## **4. METODOLOGÍA**

## **4.1. Resumen**

En el presente capitulo, se detalla la metodología utilizada a lo largo de la investigación, utilizando un escáner 3D, con el modelo EinScan Pro 2x Plus, se realiza la digitalización de las piezas seleccionadas, utilizando el método experimental se calibra el equipo, la saturación de luz y de manera adicional se pintan las piezas de color blanco para que se logre una mayor detección de las superficies de las mismas. Además, se aplica el método comparativo, mediante la medición y modificación en el diseño del rotor.

Mediante un análisis de composición química de materiales se logra determinar los elementos que componen el material del rotor de la bomba, aplicando el método deductivo directo, empleado los datos obtenidos para llegar a la conclusión del elemento que conforma el rotor.

## **4.2 Procedimiento general**

A continuación, se plantean 3 etapas para realizar la investigación:

- 1. Digitalización de las piezas seleccionadas.
- 2. Rediseño del rotor en software.
- 3. Análisis de composición química de materiales.

## **4.2.1 Digitalización de las piezas seleccionadas.**

Antes de realizar el proceso de digitalización, se extrajeron de la bomba de dirección hidráulica los componentes internos, de los cuales serán digitalizados dos de ellos, el rotor y el anillo excéntrico, para realizar una comparación acerca de la precisión del escáner EinScan Pro 2x Plus entre estas.

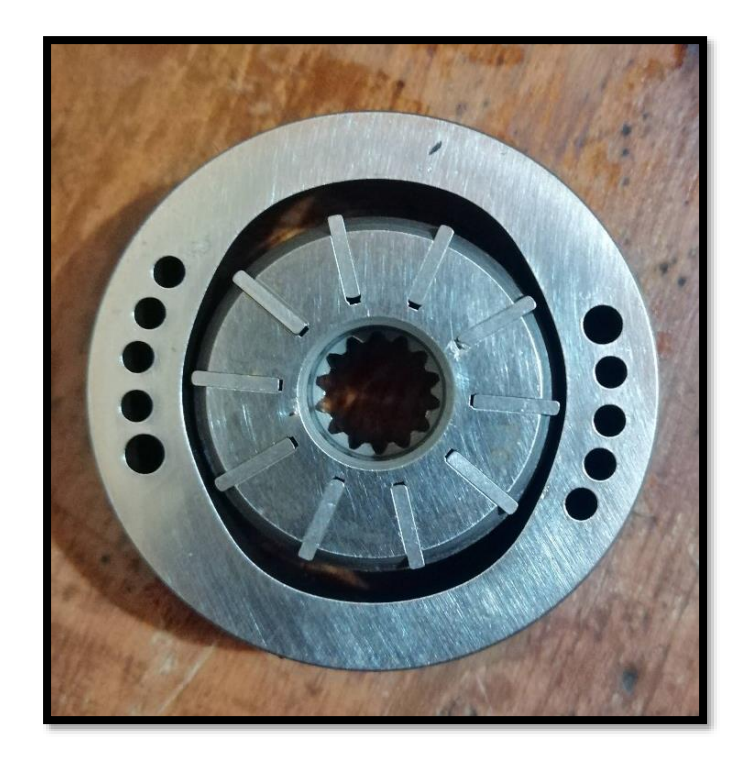

Figura 4.1: Elementos internos de la bomba de dirección hidráulica.

## **4.2.1.1 Preparación de elementos necesarios**

Al momento de obtener los elementos a escanear se visualizó que estos eran de un tono brilloso, por ende, gran cantidad de luz incidiría en la superficie de los objetos dejando pasar la misma, y reflejaría una pequeña cantidad de luz.

Por tal motivo los elementos fueron pintados de color blanco mate como se observa en la figura, y de esta manera poder reflejar información necesaria al momento de ser escaneados.

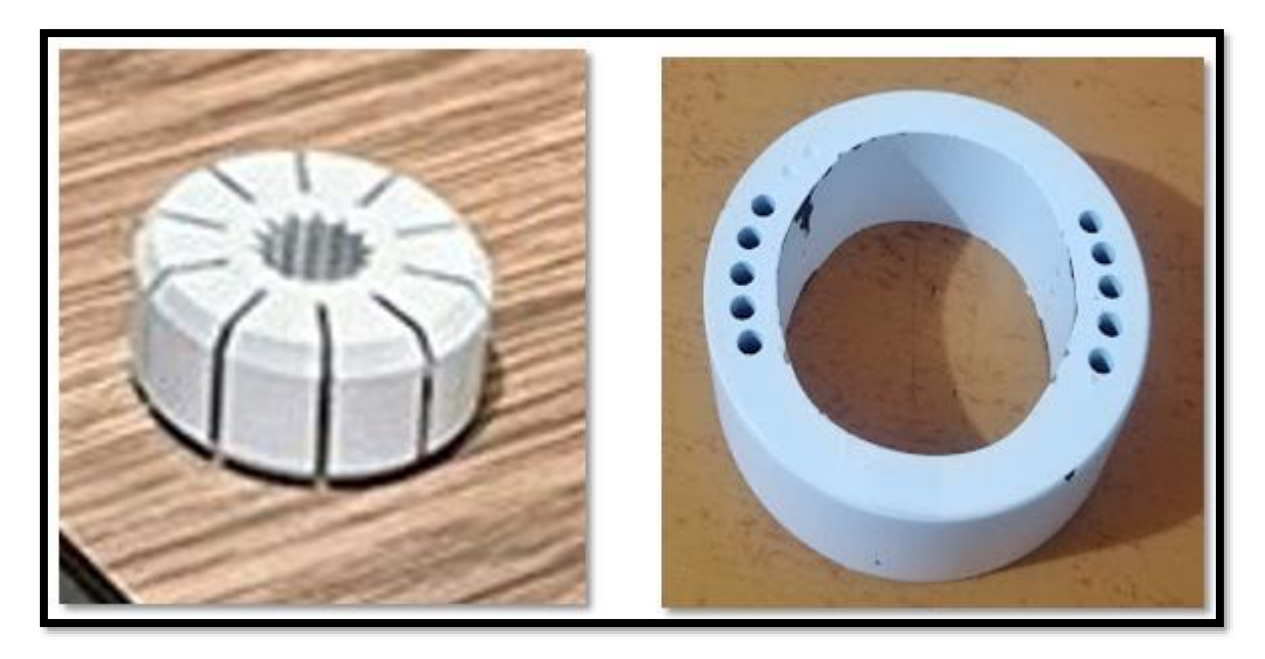

Figura 4.2: Elementos internos preparados para el proceso de digitalización

Para objetos brillantes, transparentes o reflectantes fue recomendable tomar en cuenta la iluminación del lugar donde se realizó la digitalización, por lo que es necesario evitar realizar el proceso en lugares con demasiada iluminación o lugares en donde la luz se refleje directamente sobre la superficie de la pieza en proceso de digitalización.

De ser posible, este proceso realizarlo a oscuras, con la finalidad de prevenir reflejos, brillos o sombras sobre el objeto que se escanea.

## **4.2.1.2 Captura de los objetos**

Con los elementos listos, se procedió a realizar el proceso de digitalización con el escáner EinScan Pro 2x Plus, debido al tamaño de las piezas a escanear, se requirió utilizar la placa giratoria automatizada del escáner para ayudar a obtener una mejor precisión en los detalles de los elementos.

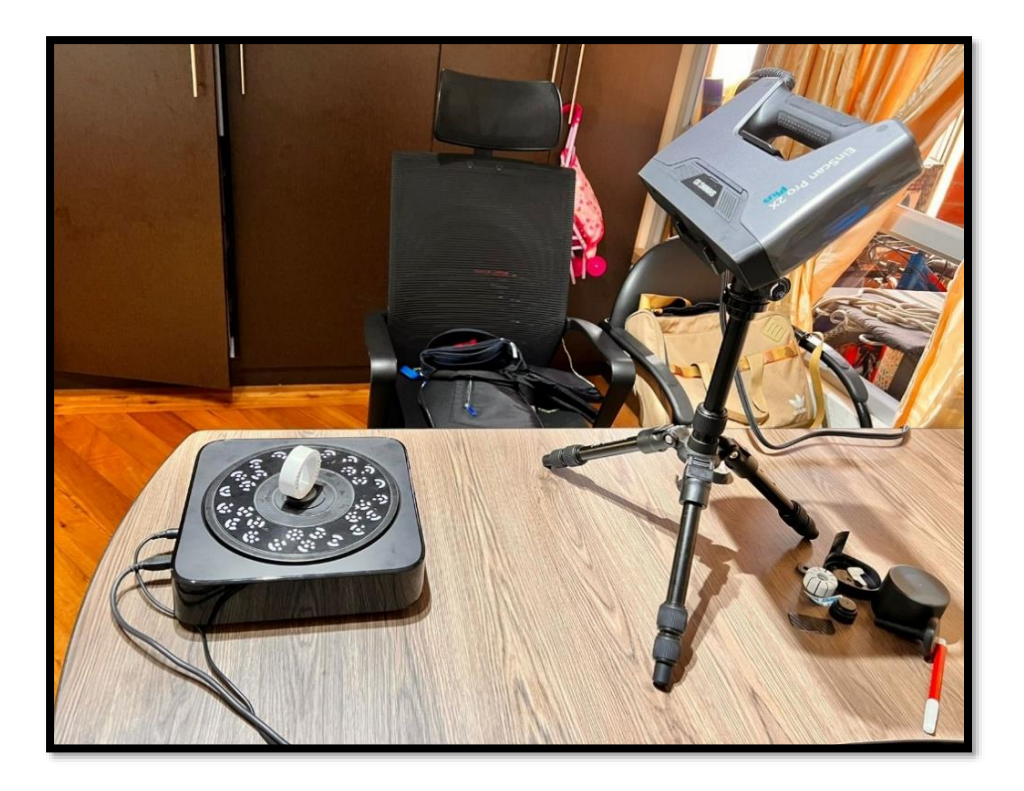

Figura 4.3: Ubicación del elemento a digitalizar

Para la obtención de los datos se utilizó el modo de escaneo fijo "Fixed Scan Mode", debido a las dimensiones de los elementos a escanear, es necesario utilizar la placa giratoria automatizada, y a su vez calibrar el escáner para obtener la mayor cantidad posible de los detalles de las piezas.

Mientras se produce la digitalización, se logró visualizar en la pantalla del monitor como se va avanzando e identificar las partes del objeto que aún faltan capturar.

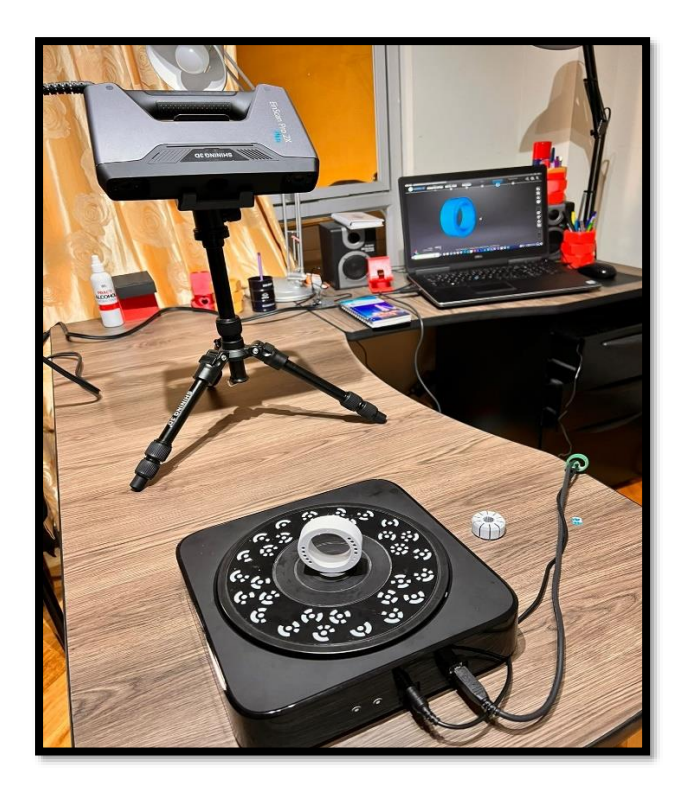

Figura 4.4: Proceso de digitalización

## **4.2.1.3 Edición de objetos**

Una vez obtenido la digitalización de las piezas seleccionadas, si existiese algún redundante en el proceso de digitalización se puede modificar el mismo, antes de proceder a generar la nube de puntos y finalizar con el proceso con el modelo finalizado.

## **4.2.1.4 Guardar y exportar archivos**

Una vez realizada la edición, en el programa del escáner se procedió a generar la nube de puntos del elemento, aquí se puede elegir entre dos métodos:

**No hermético:** Se puede hacer edición de datos como rellenar agujeros, alisar, enfocar y simplificar.

**Hermético:** En este modo, los datos se empaquetan en un modelo hermético con varias opciones, una vez elegida la definición se puede hacer edición de datos como rellenar agujeros, alisar, enfocar y simplificar.

El modo empleado en la figura digitalizada es el modo Hermético, con la selección en detalles alto.

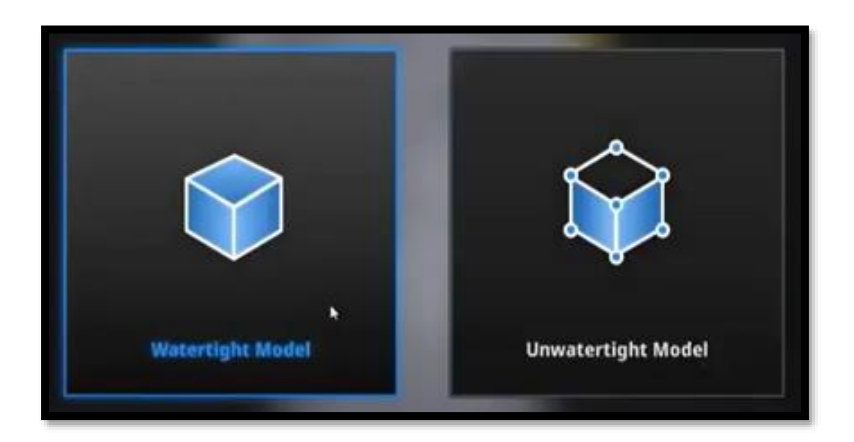

Figura 4.5: Métodos de generación de archivo

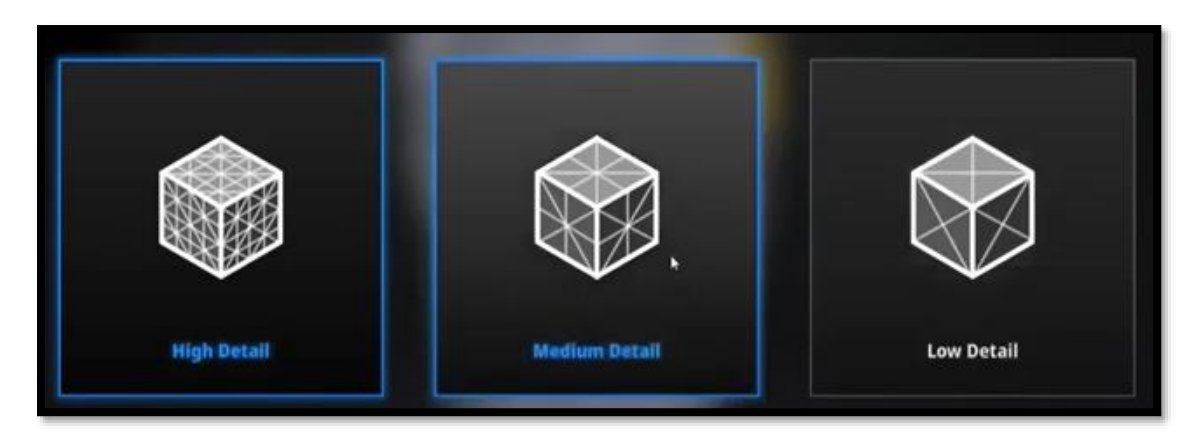

Figura 4.6: Opciones de elección para el detalle

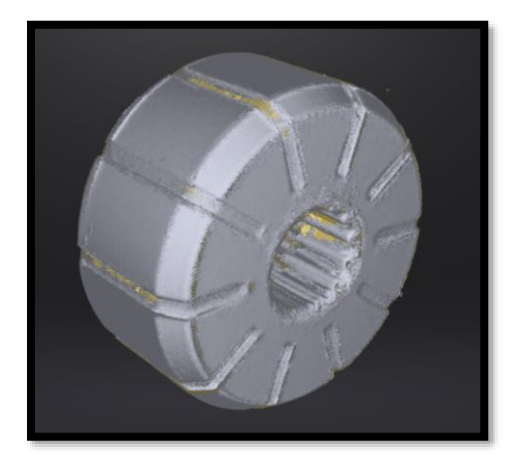

Figura 4.7: Imagen del rotor digitalizado.

Si se desea obtener el mallado de la pieza, se debe combinar los datos para obtener dicha geometría.

Una vez realizado dicho proceso, se procedió a guardarlo en el formato que se desee. A continuación, se en listan algunos formatos que se pueden utilizar al momento de guardar el archivo digitalizado.

| Formato de archivo | <b>Descripción</b>                                          |
|--------------------|-------------------------------------------------------------|
| .CSF               | Contiene los datos adquiridos de una sesión específica y se |
|                    | compone de uno o muchos proyectos.                          |
| . STL              | Formato de salida principal y compatible con diversas       |
|                    | aplicaciones de software de post-procesamiento. Incluye     |
|                    | facetas producidas, pero no guarda información de textura.  |
| .OBJ               | Se compone de tres archivos: OBJ (guarda la geometría del   |
|                    | objeto), BMP (contiene la textura), y MTL (posee las        |
|                    | propiedades de representación). No pueden<br>ser            |
|                    | renombrados y no deben tener ningún espacio en su           |
|                    | nombre.                                                     |
| <b>JGES</b>        | Se exportan las entidades geométricas                       |

Figura 4.8: Formatos de archivos que se puede aplicar a la digitalización.

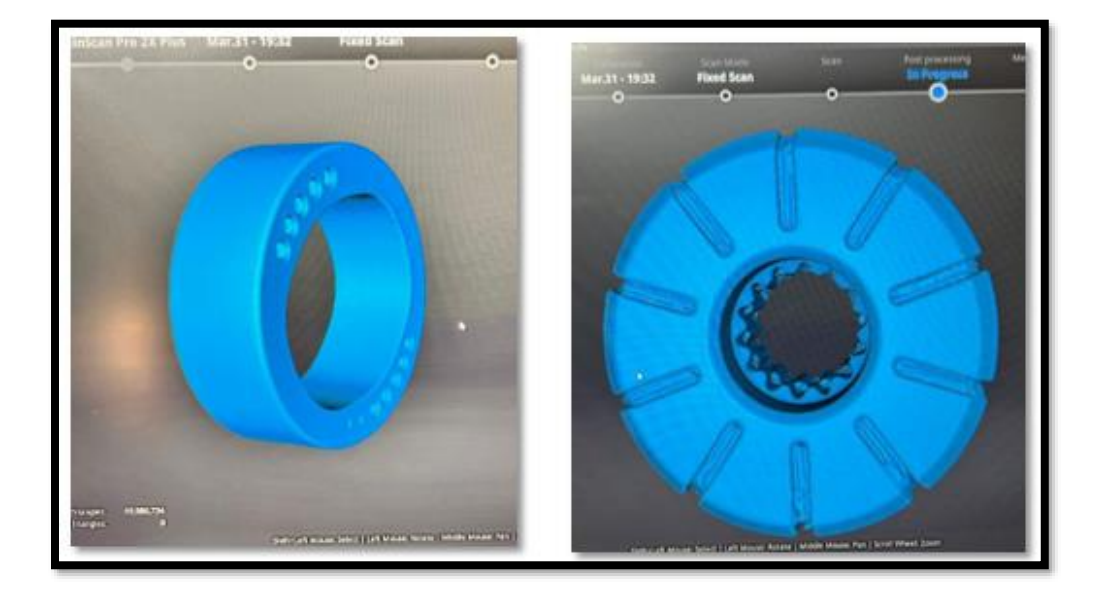

Figura 4.9: Presentación de los elementos digitalizados

### **4.2.2 Rediseño del rotor en software Fusion 360**

En la actualidad el diseño asistido por computadora es de gran ayuda, no solo para realizar planos, sino que además determina la geometría del objeto y permite observar cuales son las propiedades que este posee, gracias a las pruebas que se pueden realizar dentro del software de diseño.

Con las imágenes obtenidas del proceso de digitalización del rotor de la bomba de dirección hidráulica, se procedió a realizar el diseño del mismo en el software CAD Fusión 360.

Basándonos en una observación a la pieza, se procedió a corregir los errores generados por el escáner, ya que por el tamaño de la misma se eleva la complejidad de digitalización.

El diseño del rotor se lo realiza en base a 2 bocetos:

En el primer boceto, se realizó una base de la geometría del rotor, detallando las ranuras del mismo, se indicó la medida del diámetro interno, posteriormente se realiza una extrusión a la medida del ancho del rotor (18 mm), y se realiza un chaflán en el diámetro exterior del mismo.

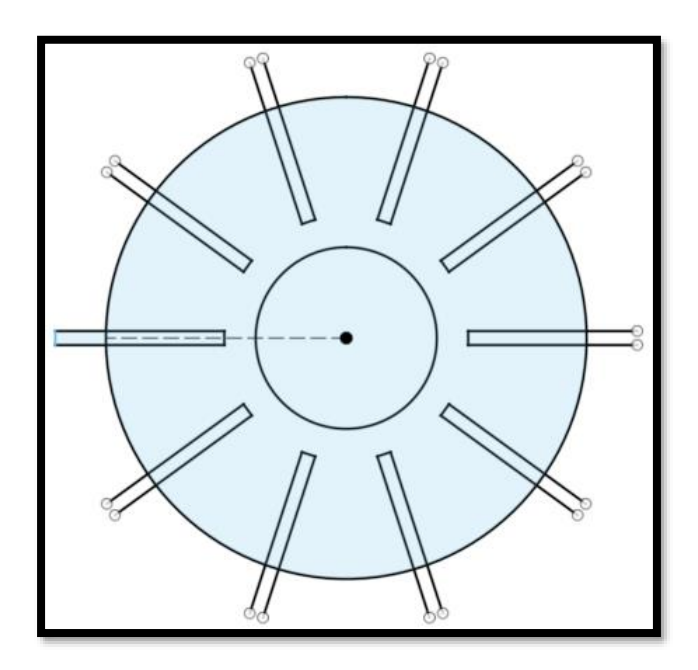

Figura 4.10: División de ranuras y diámetro del rotor

En el boceto 2, se realizó el diseño de los engranajes del rotor, cabe mencionar que el radio interno del rotor tiene 2 medidas, en la cara A, se presenta un diámetro mayor que sirve para la conexión con el eje de la bomba en donde se realizó un chaflán, mientras que en la cara B presenta un pequeño chaflán además de los dientes para engrane.

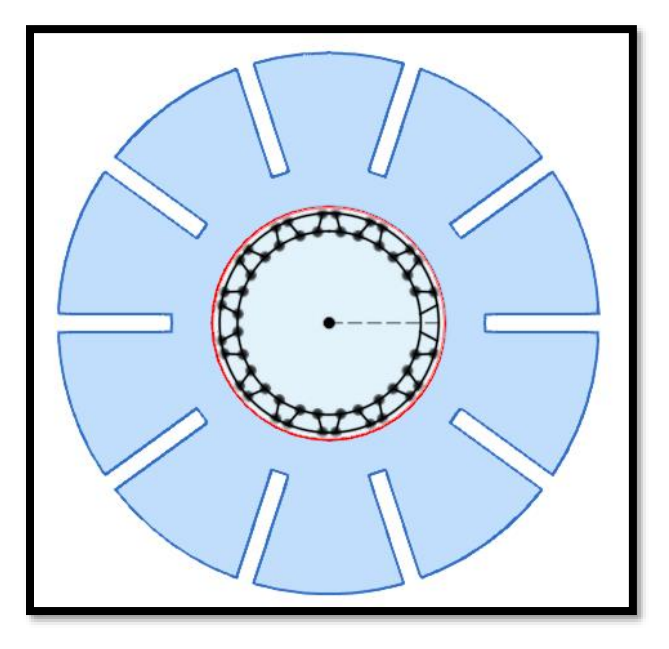

Figura 4.11: Medidas del radio del rotor

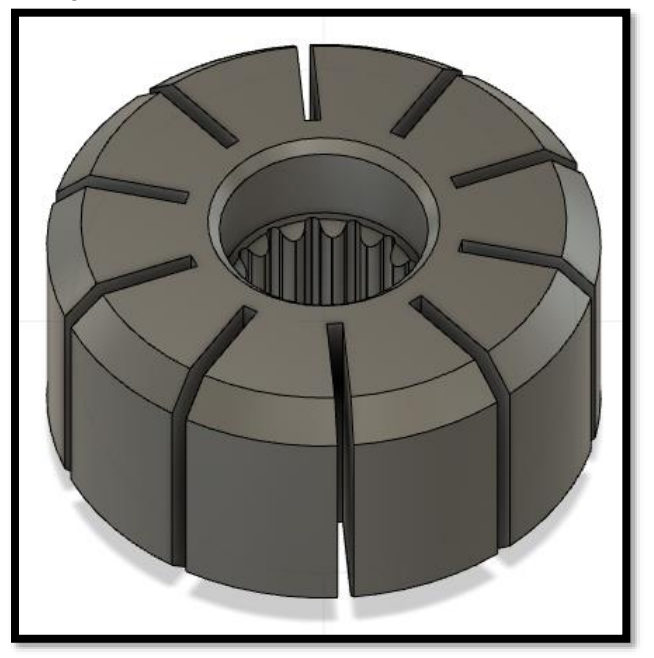

Figura 4.12: Diseño del rotor terminado

### **4.2.3 Análisis de composición química de materiales.**

Se ocupa un análisis de composición química de materiales con rayos X, con la finalidad de determinar los elementos que componen el rotor de la bomba de dirección hidráulica, para lo cual, en el Centro De Fomento Productivo Metalmecánico Carrocero Provincia De Tungurahua, se solicitó al Laboratorio de Ensayos No Destructivos una proforma con el valor del mismo.

A continuación, se procedió con la recepción e identificación de probetas, detallando en la hoja de recepción los datos del solicitante, los datos informativos del material y del laboratorio donde se va a realizar el análisis, la designación del material y el método de ensayo a aplicar.

Para la presente petición se utilizó el método de ensayo ASTM E1085:2016:

"Método de prueba estándar para el análisis de los aceros de baja aleación por longitud de onda dispersiva de rayos X espectrometría de fluorescencia".

Dentro del laboratorio, se utilizó el Espectrómetro OLYMPUS DPO2000-C serie 541828.

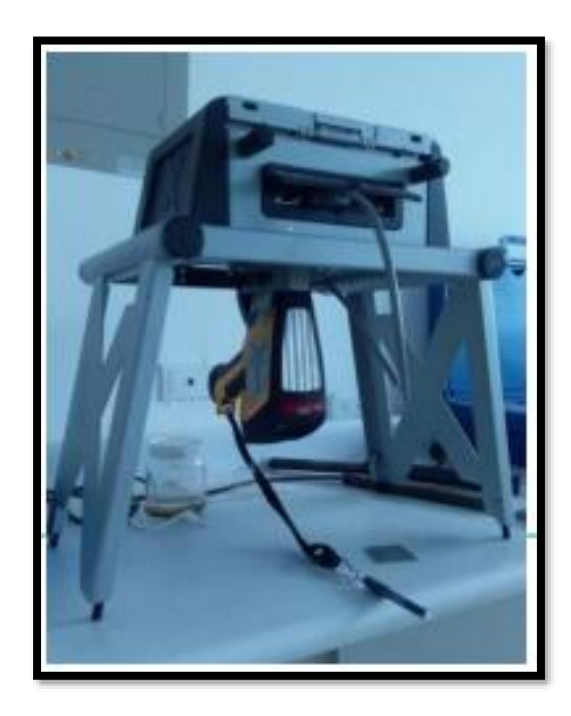

Figura 4.13: Espectrómetro OLYMPUS DPO2000-C serie 541828.

Para la utilización del mismo se realizó la verificación de calibración del equipo. **Patrón de calibración:** Acero inoxidable 316. OLYMPUS.

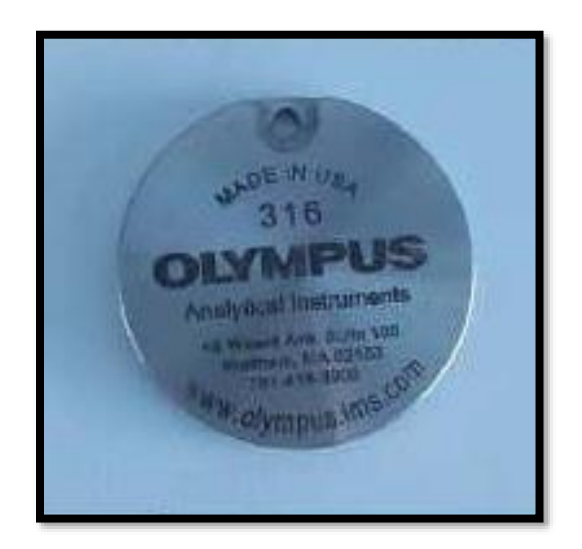

Figura 4.14: Patrón de calibración.

**Método utilizado:** Comparación por Fluorescencia de Rayos X (XRF) por energía dispersiva (ED) de materiales.

Obteniendo como resultado la verificación aceptada.

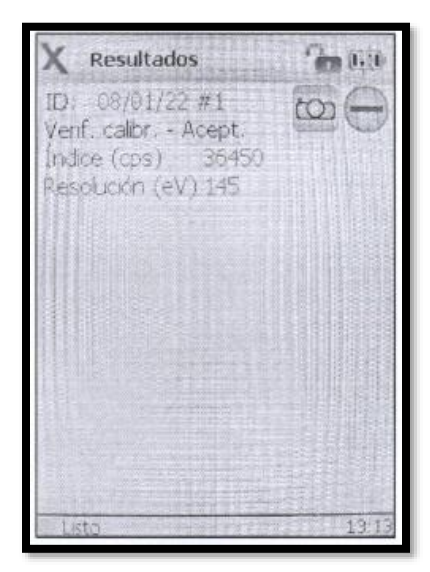

Figura 4.15: Resultado de la verificación de calibración.

Se aplico el ensayo ASTM E1085:2016: "método de prueba estándar para el análisis de los aceros de baja aleación por longitud de onda dispersiva de rayos X espectrometría de fluorescencia".

Con método: Cuantitativo, donde se obtuvo los elementos que componen el rotor de la bomba de dirección hidráulica.

|               | Res.-Aleación sup.                    |       |  |
|---------------|---------------------------------------|-------|--|
|               | 08/01/22 #25<br>34.8 sec              |       |  |
|               | Ningún grado p/ corresp.<br>ELEMENTC% | $+/-$ |  |
| Fe            | 97.34                                 | 0.06  |  |
| Œ             | 0.90                                  | 0.03  |  |
| Ma            | 0.75                                  | 0.03  |  |
| Πī            | 0.56                                  | 0.04  |  |
| ŚI            | 0.18                                  | 0.01  |  |
| $\frac{D}{2}$ | 0.174                                 | 0.005 |  |
|               | 0.104                                 | 0.006 |  |
|               |                                       |       |  |
|               |                                       |       |  |
|               |                                       |       |  |
| Listo         |                                       |       |  |
|               |                                       |       |  |

Figura 4.16: Resultados del ensayo

### **5. ANALISIS Y DISCUSION DE RESULTADOS**

#### **5.1. Resumen**

En el presente capitulo se detallan los resultados obtenidos durante el proceso de investigación, se realiza el análisis de los mismos para verificar el cumplimiento de los objetivos planteados al inicio de la investigación.

## **5.2 Digitalización de las piezas seleccionadas.**

Para verificar la precisión del escáner se ha elegido 2 elementos internos de la bomba de dirección hidráulica, el anillo excéntrico junto con el rotor de la bomba, estos tienen geometrías diferentes y a su vez presentan cierto grado de complejidad para el escáner. Cómo se puede observar en la imagen el anillo excéntrico se logra digitalizar sin tanto esfuerzo y sin generar tantos errores de precisión por el escáner.

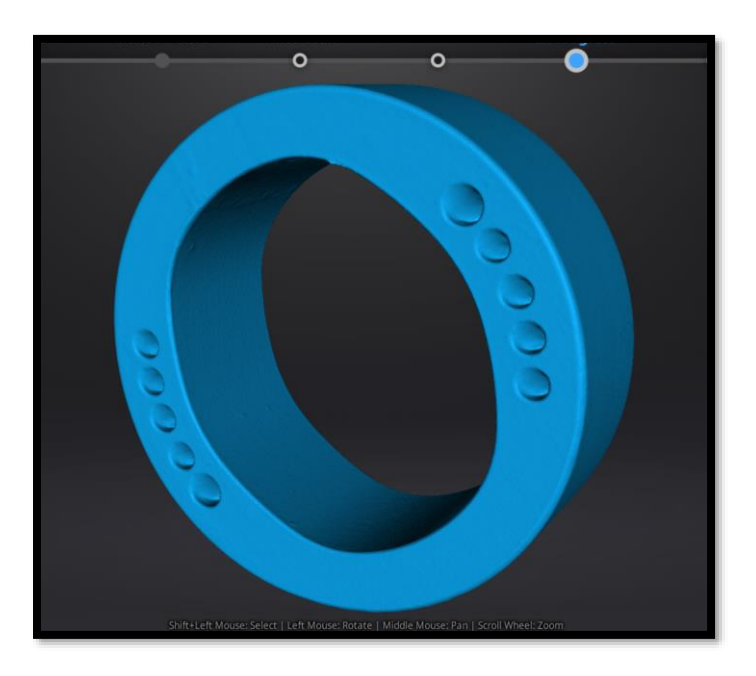

Figura 5.1: Digitalización del anillo excéntrico

Por otra parte, la complejidad del rotor hace que se presenten diferentes errores en el proceso de digitalización a pesar de ser un escáner avanzado las dimensiones y la geometría del elemento, no facilitan el trabajo del escáner.

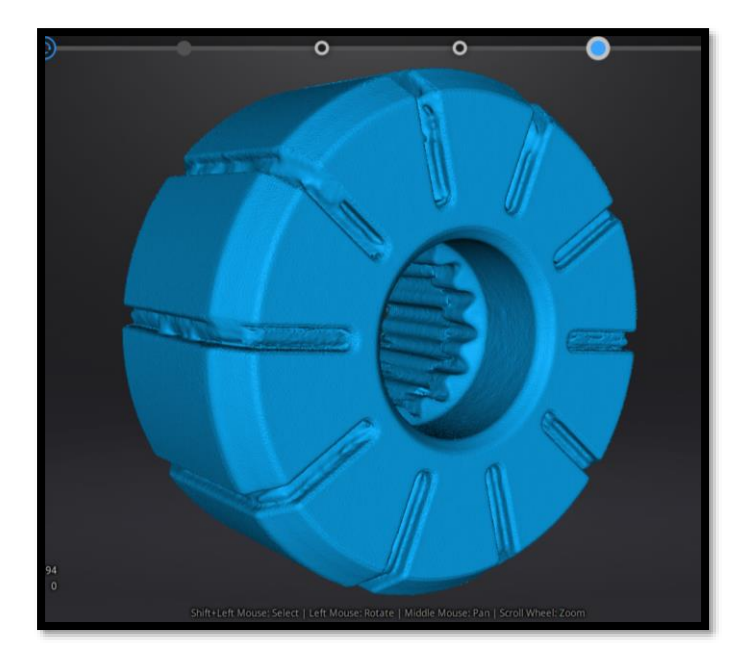

Figura 5.2: Digitalización del rotor

Sin embargo, dentro del programa se corrigen ciertos errores de digitalización en la etapa de "edición de objetos", para obtener un archivo stl.

Posteriormente se presenta un problema debido al peso que estos archivos tienen, motivo por el cual no se pueden visualizar en una computadora externa, por lo que es necesario realizar la reducción del tamaño de estos archivos.

Este proceso se basa en comprimir la gran cantidad de capas que genera el escáner para reducir el peso del archivo.

Logrando así reducir el peso aproximado de 7 GB a 20.23 MB para el rotor, y de 8 GB a 12.36 MB el archivo del anillo excéntrico, de este modo ambos documentos digitalizados ya se pueden observar y manipular en cualquier computadora.

Al momento de realizar este proceso al archivo del rotor de la bomba, se visualiza que debido a la comprensión algunas de las capas se deformaron haciendo que la pieza escaneada se presente con diferentes fallas como las que se muestran a continuación:

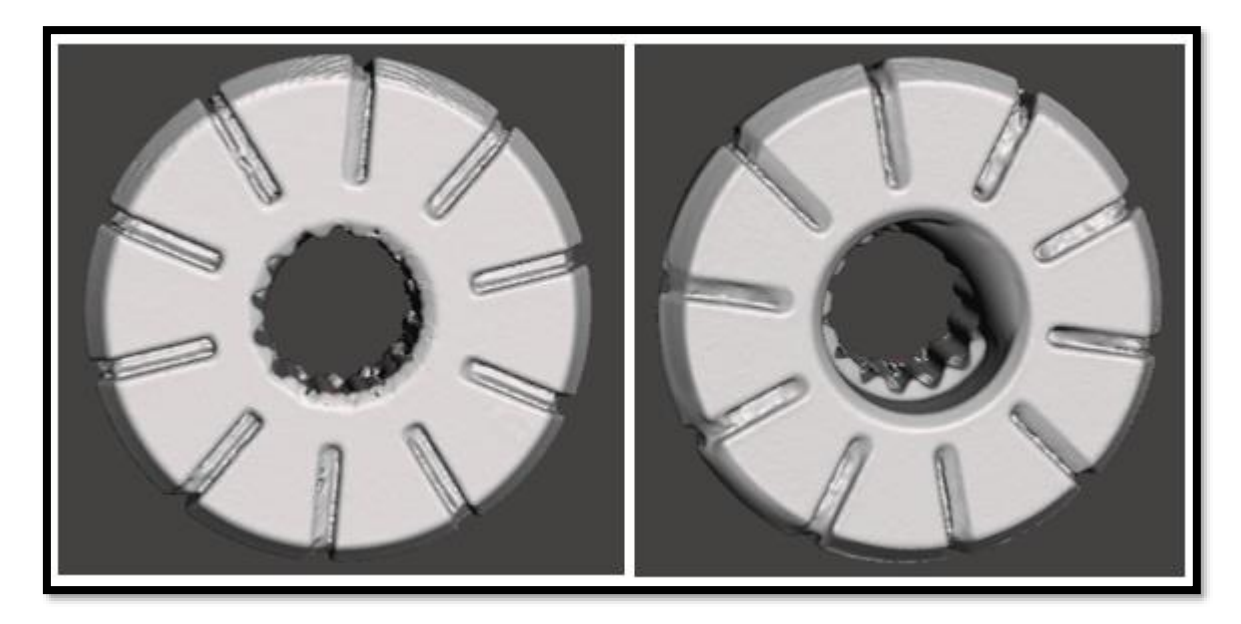

Figura 5.3: Deformaciones presentadas en el rotor

## **5.3 Rediseño del rotor en software Fusion 360**

Como se pudo observar al momento de comprimir las capas del archivo del rotor de la bomba de dirección hidráulica, se presentaron diferentes deformaciones en el mismo, una parte de la ingeniería inversa es la modificación del diseño de la pieza en cualquier software, esto permite al operador corregir los diferentes errores que se presentan en el momento de digitalizar cualquier pieza deseada.

Tomando como guía el elemento que se digitalizó y el elemento en físico, se procede con el diseño en el software CAD Fusion 360, ubicando los detalles que el mismo presenta y que en el proceso de digitalización se omiten detalles o se presentan fallos.

En el caso del rotor, se corrige el espacio de las ranuras radiales donde se ubican las paletas, mismas que en la rotación del rotor, realizan movimiento de vaivén, este movimiento genera un desgaste las mismas, inclusive llegan al punto de partirse generando pequeñas partículas que ocasionan un daño mayor a la bomba.

Además, en el rotor, se corrige los dientes del engrane que conectan al rotor con el eje de la bomba y a su vez, también el diámetro interior que presenta una deformación en la digitalización.

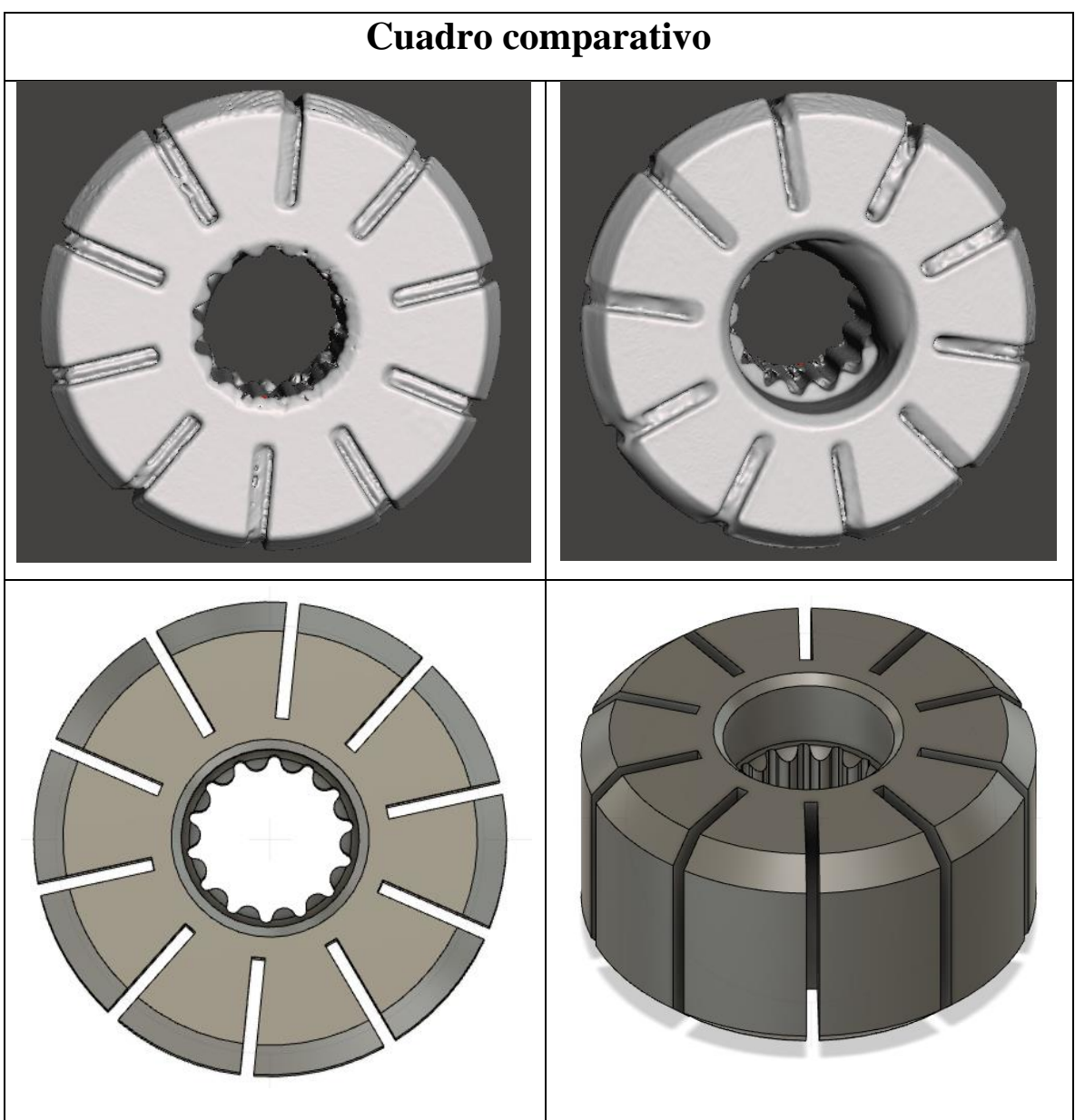

Tabla 5.1: Diseño del rotor con errores corregidos

En el cuadro comparativo se puede apreciar las correcciones realizadas en el diseño del rotor, en donde se mejoran notablemente los detalles que se obtuvieron en la digitalización. Para mejorar la vida útil de las paletas del rotor se desea conocer el factor de seguridad de las mismas para lo cual se realiza la medición de estas con la ayuda de un micrómetro.

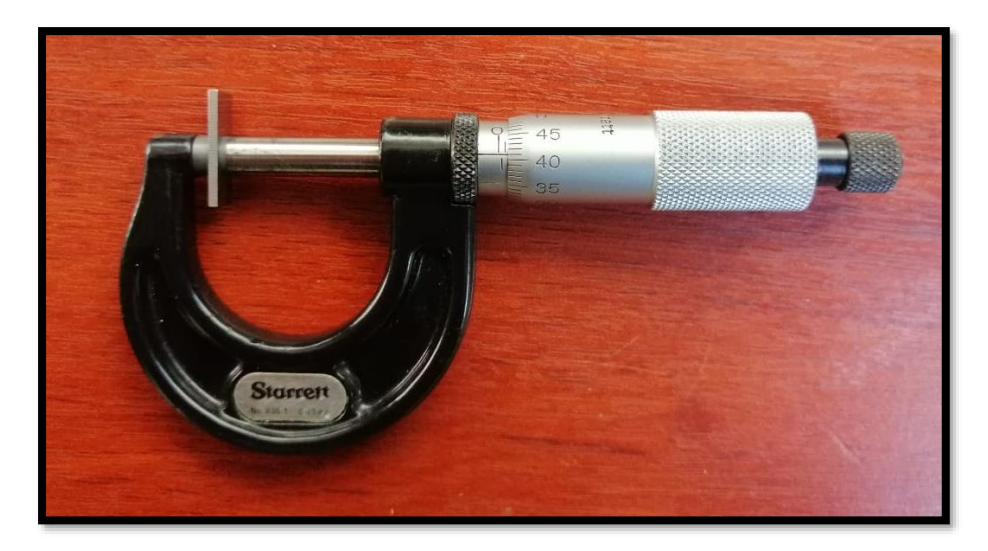

Figura 5.4: Medición del espesor de la paleta

Con las medidas obtenidas, se procede a diseñar en el software CAD la paleta, en donde se realiza un análisis de tensión estática.

Para realizar este análisis se ocupa una fuerza de presión de 70 bar, que es el valor que viene indicado en la placa de datos de la bomba de dirección hidráulica, mientras que para el material se determina un acero aleado similar en componentes al del elemento analizado.

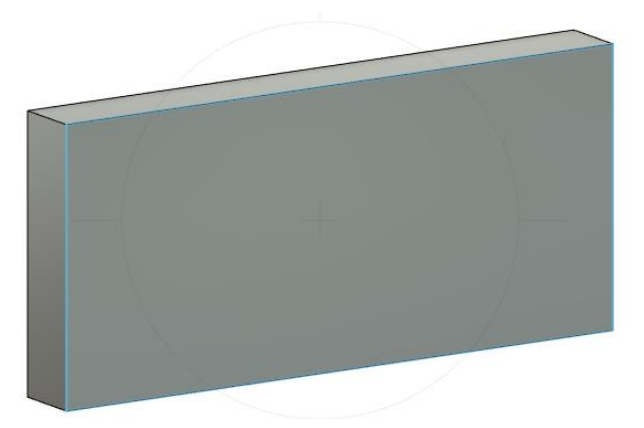

Figura 5.5: Diseño de paleta en software

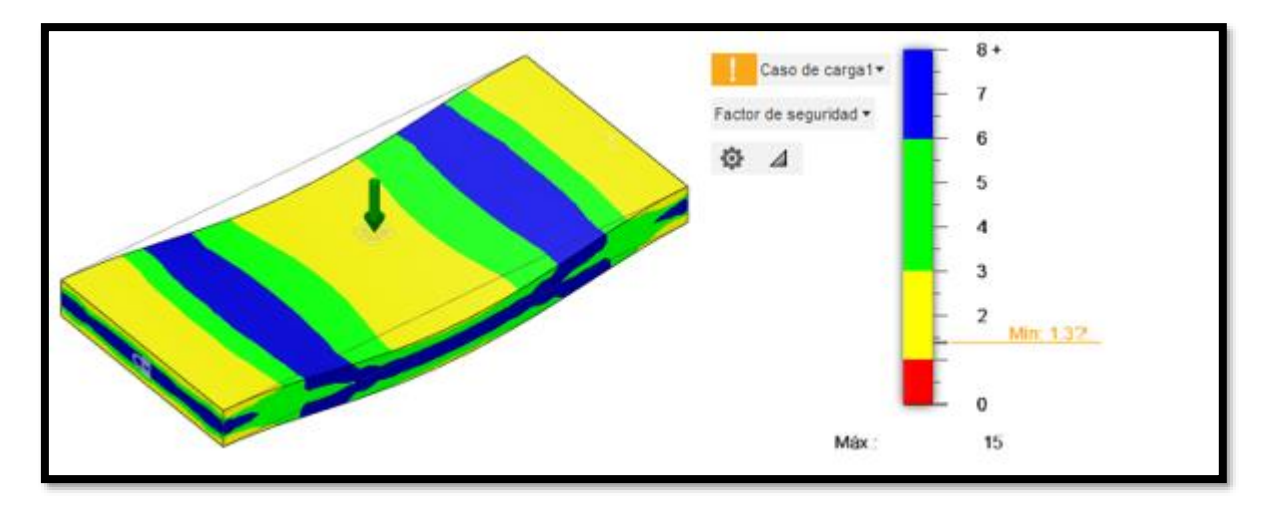

Figura 5.6: Resultado del análisis de tensión en la probeta original

Al aplicar la fuerza requerida a la probeta con dimensiones originales se observa en la figura 5.6, se presenta un factor de seguridad de 1.32. lo que indica que el diseño resiste levemente las cargas aplicadas.

Para mejorar este factor de seguridad se realizó una nueva paleta en donde se plantea buscar un factor de seguridad más elevado que cumpla con la finalidad de alargar la vida útil a los elementos internos de la bomba de dirección hidráulica.

En este nuevo elemento se redimensiona el espesor para realizar un nuevo análisis de tensión estática y buscar esta mejora, debido a sus dimensiones de largo y ancho, lo único que se puede modificar es el espesor, por lo que el mismo se fija en 1.50 mm, , donde se consigue el siguiente resultado.

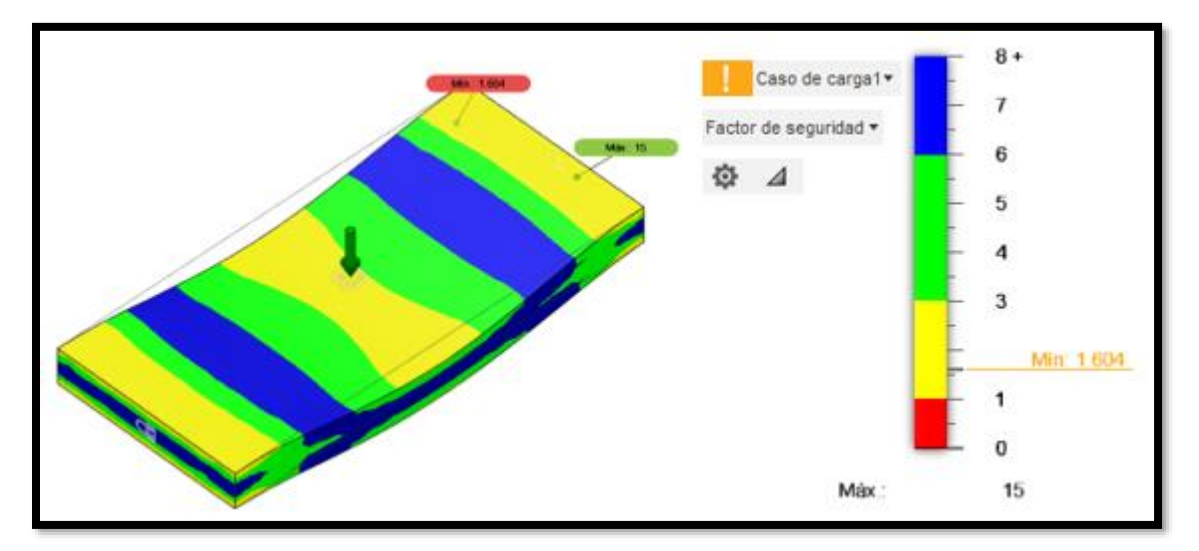

Figura 5.7: Análisis de tensión en la probeta mejorada
Con esta nueva medida de las paletas, se realiza una corrección de medidas en el diseño del rotor para que las nuevas paletas puedan ingresar y cumplir su función en el interior de la bomba.

Una vez realizadas estas mejoras se procede a guardar el archivo en un formato compatible para proceder con la impresión en 3D, de tal modo se podrá validar la investigación y el proceso realizado.

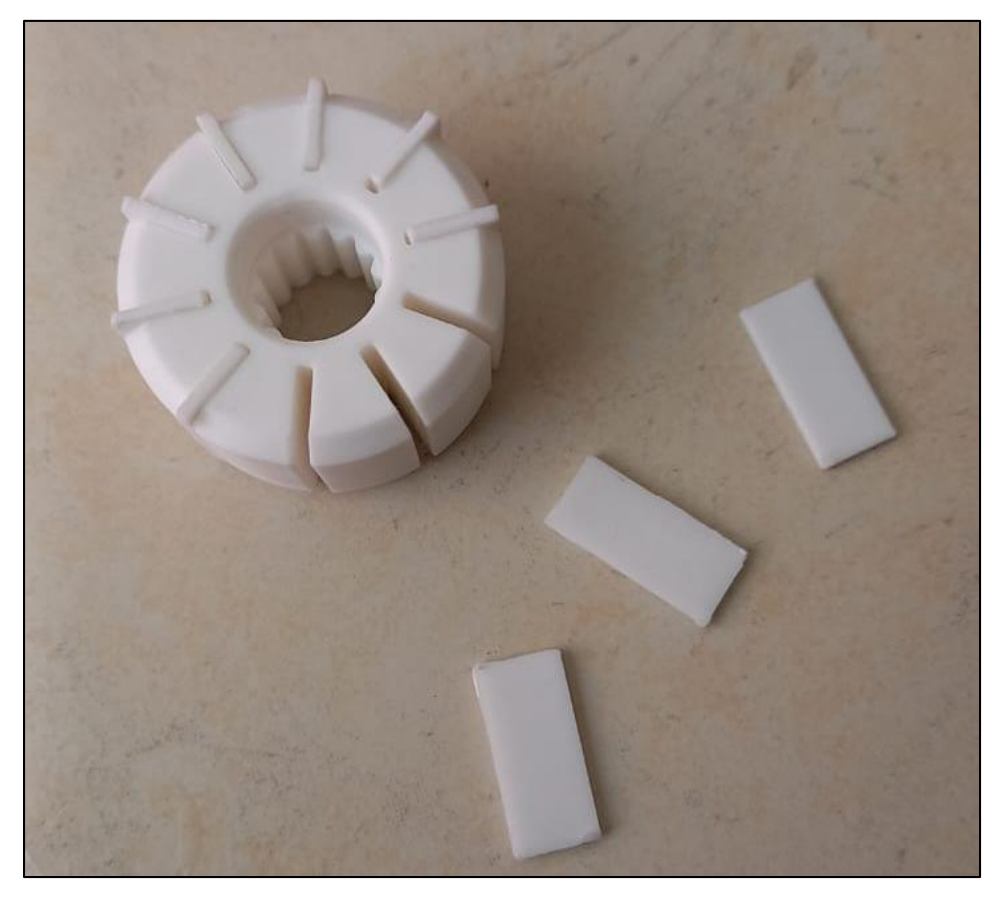

Figura 5.8: Muestra del rotor y paletas mejorado

Para finalizar con el proceso, en el software Fusion 360 se realiza la simulación del proceso de fabricación o mecanizado de la pieza, en donde a través de la técnica de fresado, se configuran los diferentes pasos para la realización de la figura deseada.

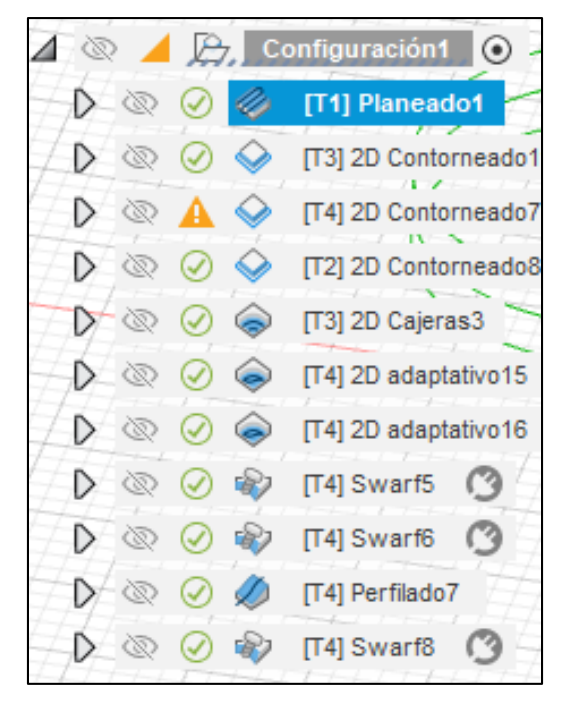

Figura 5.9 Pasos realizados para la elaboración de la figura diseñada.

En medida que se va configurando los pasos para el mecanizado, se los realiza paso a paso ya que se debe tener en cuenta los parámetros a configurar para la trayectoria que la máquina realizará generando la pieza deseada a partir de un bloque de acero.

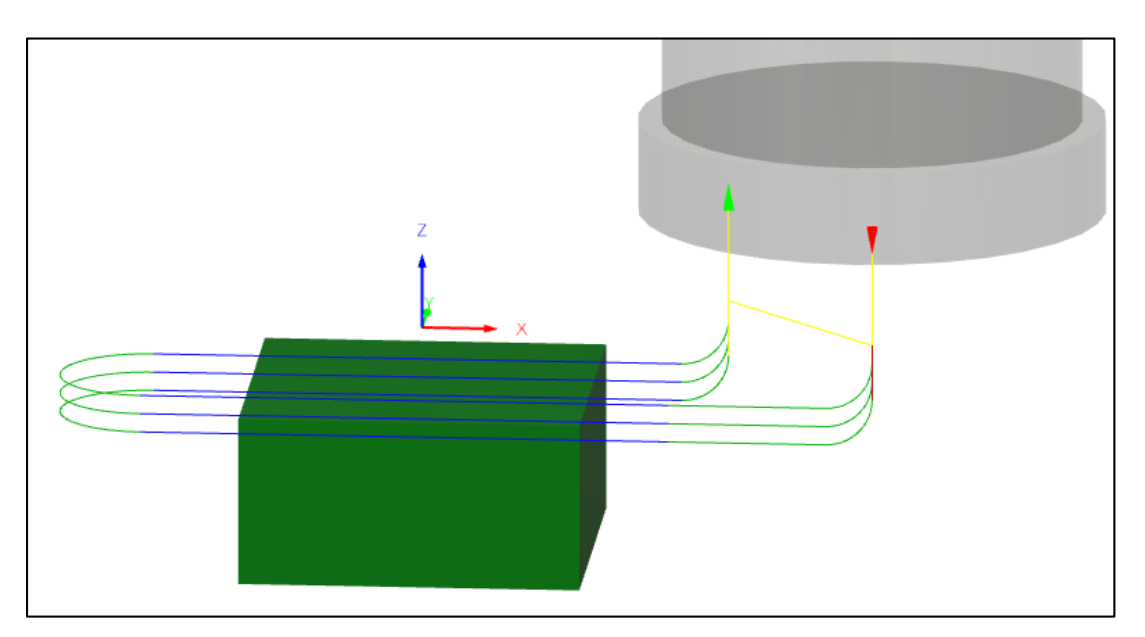

Figura 5.10 Configuración de pasos a realizar en el planeado.

| o       | Nombre $\sim$                   | Radio de<br>esquina | Diámetro        | Longitud del<br>corte/filos | Longitud total  | Tipo         |
|---------|---------------------------------|---------------------|-----------------|-----------------------------|-----------------|--------------|
| ▼       | RotorMecanizado v1              |                     |                 |                             |                 |              |
| 島       | 1 - Ø50mm (Fresa de superficie) | $0 \text{ mm}$      | 50 mm           | 10 mm                       | 50 mm           | Fresa de sup |
| 6       | 2 - Ø8mm (Fresa con punta pla   | $0 \text{ mm}$      | 8 mm            | 25 mm                       | 25 mm           | Fresa con pu |
|         | 2 - Ø10mm (Fresa con punta pl   | 0 mm                | 10 mm           | 25 mm                       | 25 mm           | Fresa con pu |
| ģ       | 2 - Ø10mm (Fresa con punta pl   | $0 \text{ mm}$      | 10 mm           | 20 mm                       | 50 mm           | Fresa con pu |
| ģ<br>Þ. | 3 - Ø5mm (Fresa con punta pla   | $0 \text{ mm}$      | 5 mm            | 100 mm                      | 100 mm          | Fresa con pu |
| g<br>Þ. | 3 - Ø25mm (Fresa con punta pl   | $0 \text{ mm}$      | 25 mm           | 100 mm                      | 100 mm          | Fresa con pu |
| g<br>▶  | 4 - Ø1mm (Fresa con punta pla   | $0 \text{ mm}$      | 1 <sub>mm</sub> | 100 mm                      | 100 mm          | Fresa con pu |
| ģ<br>Þ. | 4 - Ø2mm (Fresa con punta pla   | $0 \text{ mm}$      | 2 mm            | 100 mm                      | 100 mm          | Fresa con pu |
|         | 5 - Ø10mm (Fresa con punta pl   | $0 \text{ mm}$      | 10 mm           | 10 mm                       | $10 \text{ mm}$ | Fresa con pu |

Figura 5.11 Herramientas utilizadas en el proceso de fabricación

En la figura 5.11, se pueden aprecias todas las herramientas utilizadas en la simulación de este proceso, sus diámetros, la longitud total y de corte.

Una vez realizado el aplanamiento se continua con el proceso de fabricación, en la figura 5.12 se realiza un contorneado, para obtener la forma circular de la pieza en fabricación.

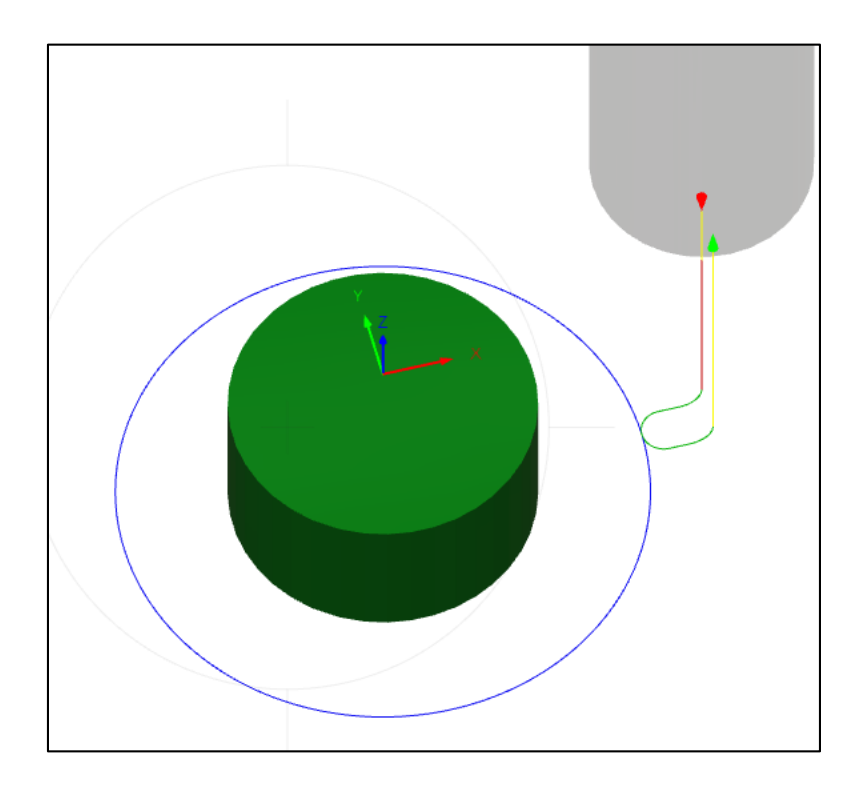

Figura 5.12 Contorneado circular de la figura deseada

Se continua con el proceso, con una fresa de punta plana de 1 mm se realiza la configuración de los pasos para realizar las ranuras del rotor.

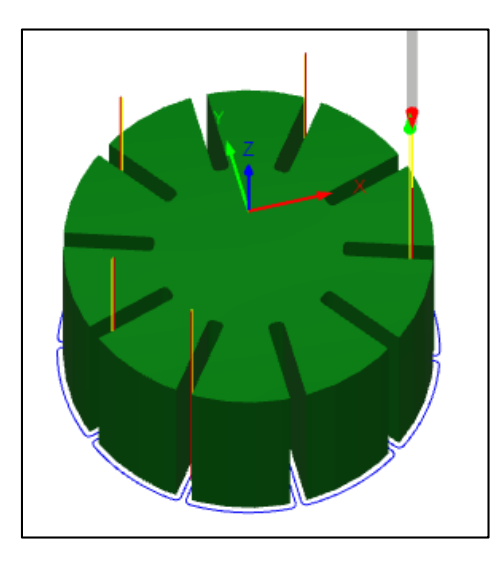

Figura 5.13 Contorneado de las ranuras del rotor

Para continuar con la perforación del diámetro interior, se utiliza una broca de 5 mm, tomando en cuenta que este diámetro se lo realiza hasta cierto punto, ya que en la cara B del rotor se realizará las ranuras que encajen en los dientes del engrane.

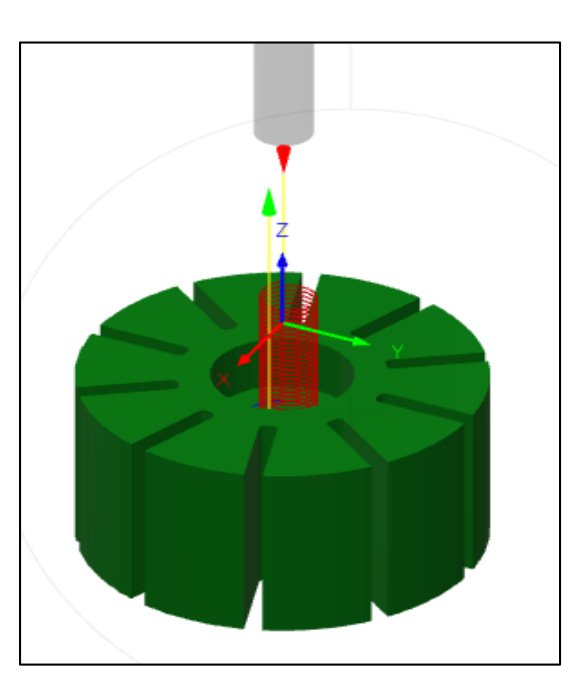

Figura 5.14 Perforación para el diámetro interior

Una vez realizada la perforación, mediante un adaptativo con una broca de 1 mm, se realiza el paso para realizar el diámetro interior y los dientes de engrane, esto se realiza en dos pasos ya que la perforación atraviesa todo el cuerpo del rotor.

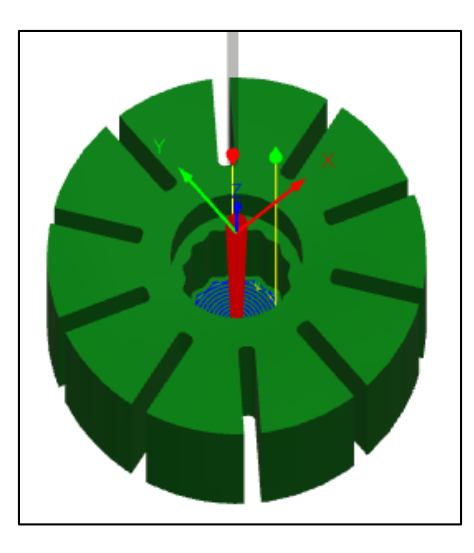

Figura 5.15 Perforación y ejecución de dientes de engrane.

En la figura 5.14 se observa cómo se va realizando la ejecución de desbaste hasta obtener el diámetro menor y se realiza los dientes que sujetaran al rotor con el eje de la bomba de dirección hidráulica.

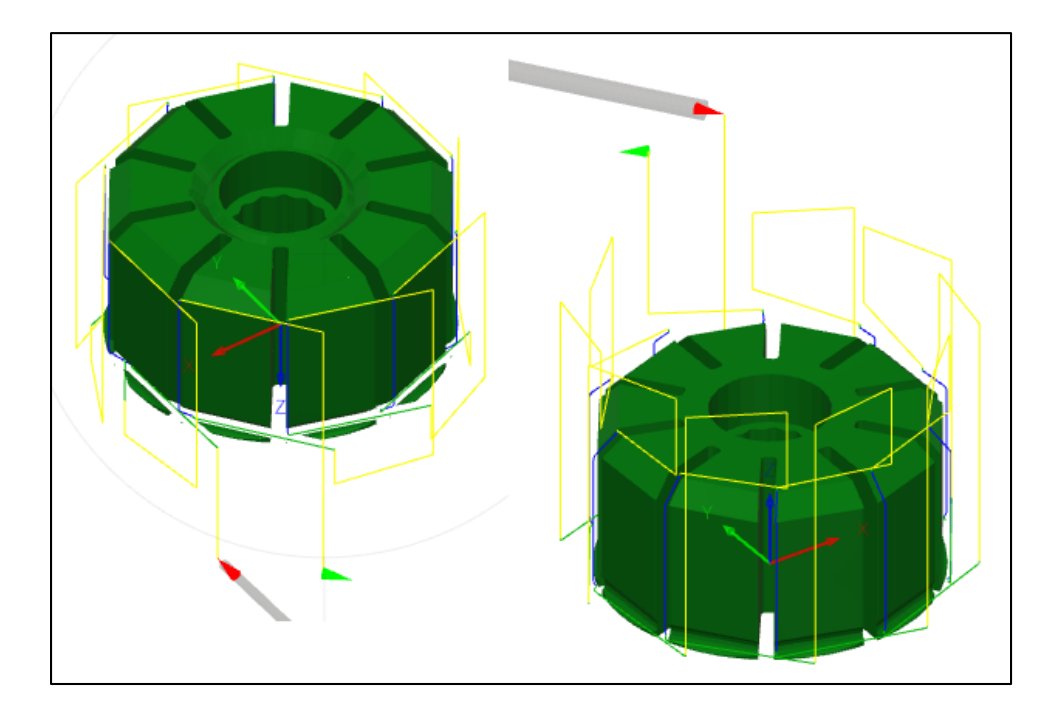

Figura 5.15 Figura 5.15 Pasos para la realización de chaflanes externos superiores e inferiores

En la figura 5.15 se observa los pasos que ejecutará la máquina para realizar los chaflanes en el exterior del rotor.

Con una broca de 1 mm, se realiza el chaflán interno en la cara A del rotor que es en donde se encuentra el diámetro mayor, y se realiza un perfilado en el diámetro interior para completar el proceso.

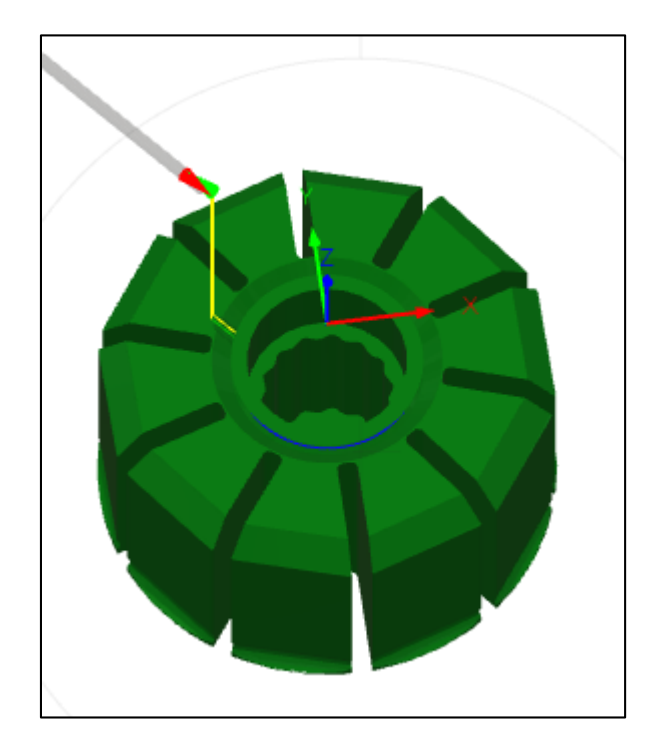

Figura 5.17 Realización de chaflán interno

Con todos los pasos realizados, se procede a realizar el post proceso, para obtener el código G que se ingresaría en la maquina CNC para realizar la fabricación en físico del elemento diseñado.

En la pestaña "Acciones" se elige post proceso, y se configura la máquina para poder generar el código G deseado, en este caso se selecciona una máquina de 5 ejes que se encuentra en la biblioteca del simulador.

Se descarga el código generado en .NC y para poder observarlo utilizamos el software MatLab.

|                 | Editor - C:\Users\HP 2021\Downloads\Mecanizado (1).nc |
|-----------------|-------------------------------------------------------|
|                 | Mecanizado (1).nc $\times$<br>$+$                     |
| $\mathbf{I}$    | ę                                                     |
|                 | 2 ; (MECANIZADO)                                      |
| $3 -$           | N10 G90                                               |
| 4               |                                                       |
| 5               | N20 T1 M06                                            |
| 6               | N30 S5000 M03                                         |
| 7               | N40 M08                                               |
| 8               | N50 G00 X1.971 Y-0.96                                 |
| 9               | N60 G00 Z0.591                                        |
| 10              | N70 G00 Z0.197                                        |
|                 | 11 N80 G01 Z0.118 F13.                                |
| 12              | N90 G01 X1.97 Z0.107 F39.                             |
| 13              | N100 G01 Z0.096                                       |
|                 | 14 N110 G01 X1.968 Z0.085                             |
| 15              | N120 G01 X1.966 Z0.074                                |
| 16              | N130 G01 X1.963 Z0.064                                |
|                 | 17 N140 G01 X1.96 Z0.053                              |
| 18              | N150 G01 X1.956 Z0.043                                |
|                 | 19 N160 G01 X1.951 Z0.033                             |
| 20              | N170 G01 X1.946 Z0.023                                |
| 21              | N180 G01 X1.941 Z0.013                                |
| 22 <sup>°</sup> | N190 G01 X1.934 Z0.004                                |
| 23              | N200 G01 X1.928 Z-0.005                               |
| 24              | N210 G01 X1.921 Z-0.013                               |
|                 | 25 N220 G01 X1.913 Z-0.021                            |
| 26              | N230 G01 X1.905 Z-0.029                               |

Figura 5.18 Extracto del código G generado

En el software MatLab, se observan las 12635 filas que se generaron para poder realizar todo el mecanizado de la pieza deseada. Estos códigos generalmente se utilizan para dar indicaciones a la maquinaria, como movimientos simples o diversas funciones a realizar, además se ordenan características más complejas que implican herramientas motorizadas opcionales y al eje de ayuda.

Cada grupo tiene un código G dominante; referido como el código G predeterminado. Un código G predeterminado significa que son los que la máquina utiliza en cada grupo, salvo que se especifique otro código G del grupo. Por ejemplo, la programación de un movimiento X, Z como por ejemplo X-2. Z-4., posicionará la máquina utilizando G00.

### **5.4 Análisis de composición química**

Una vez realizado el ensayo ASTM E1085:2016:

"Método de prueba estándar para el análisis de los aceros de baja aleación por longitud de onda dispersiva de rayos X espectrometría de fluorescencia".

Se realiza el informe de ensayo de composición química. Espectrometría por fluorescencia de rayos X, en donde se muestran los elementos que componen el rotor, que tipo de material es y mediante esta información se puede determinar las propiedades que el mismo posee.

| COMPOSICIÓN QUÍMICA POR ESPECTROMETRÍA XRF |               |               |  |  |  |
|--------------------------------------------|---------------|---------------|--|--|--|
| <b>Elementos</b>                           | $\frac{0}{0}$ | $+$ / - Error |  |  |  |
|                                            | Contenido     |               |  |  |  |
| Fe.                                        | 97.34         | 0.06          |  |  |  |
| Cr.                                        | 0.9           | 0.03          |  |  |  |
| Mn.                                        | 0.75          | 0.03          |  |  |  |
| Ti.                                        | 0.56          | 0.04          |  |  |  |
| Si.                                        | 0.18          | 0.01          |  |  |  |
| P                                          | 0.174         | 0.005         |  |  |  |
| S                                          | 0.104         | 0.006         |  |  |  |

Tabla 5.2: Composición química por espectrometría XRF

Por lo que se puede visualizar debido a la gran cantidad de componentes presentes en el elemento analizado, se trata de un acero aleado de baja aleación ya que sus elementos aleantes no superan al 5%.

|                    | <b>PROPIEDADES MECANICAS</b> |                    |                 |              |                  |     |                          |                    |
|--------------------|------------------------------|--------------------|-----------------|--------------|------------------|-----|--------------------------|--------------------|
| <b>ELEMENTOS</b>   |                              | <b>RESISTENCIA</b> | <b>LIMITE</b>   |              | <b>REDUCCION</b> |     |                          | <b>RESISTENCIA</b> |
| <b>DE ALEACION</b> | <b>DUREZA</b>                |                    |                 | ALARGAMIENTO | DE AREA          |     | RESILENCIA   ELASTICIDAD | EN                 |
|                    |                              |                    | <b>ELÁSTICO</b> |              |                  |     |                          | <b>CALIENTE</b>    |
| Silicio            | ∧                            | ↑                  | 个个              |              |                  | ◡   | <b>111</b>               | ∧                  |
| Manganeso en       | ∧                            | 个                  | ∧               |              |                  |     | ↑                        |                    |
| aceros             |                              |                    |                 |              |                  |     |                          |                    |
| Cromo              | 个个                           | 个个                 | 个个              | ◡            | ◡                | ◡   | ∧                        | ∧                  |
| Azufre             |                              |                    |                 | ◡            | ◡                | ◡   |                          |                    |
| Fosforo            |                              | ́́                 | ∧               | Nz           | ◡                | ♦♦♦ |                          |                    |

Tabla 5.3 Propiedades mecánicas de la aleación.

Como se observa en la tabla 5.5 los elementos que están presentes en el rotor mejoran las propiedades mecánicas del mismo.

Mejorando principalmente su resistencia a desgaste a corrosión, la dureza, el limite elástico.

Mediante una búsqueda a través de catálogos y demás medios digitales se ubica el tipo de acero aleado al cromo del orden 51, por el porcentaje de Cromo presente en el material como se observa en la figura 5.19

| Aceros aleados al Cromo | 50XX  | $Cr = 0.27 - 0.65$   |
|-------------------------|-------|----------------------|
|                         | 51XX  | $Cr = 0.8 - 1.0$     |
|                         | 51XXX | $C = 1,0; Cr = 1,05$ |

Figura 5.19: Características de los aceros aleados al Cromo

Sin embargo, este tipo de acero no es muy común comercialmente en el país por lo que se selecciona un material que contenga similares características y propiedades mecánicas del acero.

Para ello se selecciona un acero de baja aleación, qué posee una gran templabilidad, tenacidad y resistencia, el acero al carbono SAE 4340 debido a su composición química puede ser utilizado para el proceso de mecanizado de la pieza en análisis, este tipo de acero se utiliza en piezas que estén sometidas a grandes exigencias de dureza, resistencia mecánica y tenacidad teniendo una maquinabilidad regular y baja soldabilidad.

| <b>Composición Química</b> |     |     |                                                       |     |             |              |        |  |
|----------------------------|-----|-----|-------------------------------------------------------|-----|-------------|--------------|--------|--|
| $\%C$                      | %Mn | %Si | %Cr                                                   | %Ni | %Mo         | %P           | %S     |  |
| $0,38-0,43$                |     |     | $0,60-0,80$   $0,15-0,35$   $0,70-0,90$   $1,65-2,00$ |     | $0,20-0,30$ | $\leq 0.035$ | ≤ 0,04 |  |

Tabla 5.4 Composición química del Acero SAE 4340

El acero SAE 4340, se utiliza mayormente en el campo automotriz, en la fabricación de partes y repuestos que se sometan a altos esfuerzos dinámicos, y se recomienda para aplicaciones de piezas con grandes exigencias mecánicas.

### **6. PRESUPUESTO**

Para la determinación de costos de la propuesta de ingeniería inversa se las clasifico en dos etapas de costos las cuales son directos e indirectos.

### **6.1 Costos directos**

| <b>Materiales y servicios</b>                       | <b>Valor</b> | <b>Total</b> |
|-----------------------------------------------------|--------------|--------------|
| Bomba hidráulica nueva                              | \$90         | \$90         |
| 2 Bombas hidráulicas<br>usadas                      | \$20 c/u     | \$40         |
| Servicio de escaneo                                 | \$100        | \$100        |
| Compresión de archivos<br>escaneados                | \$20         | \$20         |
| Análisis de composición de<br>materiales de rayos x | \$37.80      | \$37.80      |
| Impresión 3D                                        | \$10         | \$10         |
| Valor total                                         |              | \$297.8      |

Tabla 6.1. Costos directos

En la tabla 6.1 se detallan todos los gastos realizados que interfieren directamente en el tema de investigación, como lo son la adquisición de bombas hidráulicas nuevas y usadas, el servicio de escáner, la ayuda con la compresión de las capas de los archivos escaneados, el análisis de composición química de materiales, y la impresión 3D realizada.

### **6.2 Costos indirectos**

A continuación, se analizarán los costos indirectos que incurrieron en el desarrollo de la investigación.

### **6.2.1 Costo de transporte**

En la siguiente tabla se describen los costos que se realizaron por movilización para cualquier gestión a realizarse dentro y fuera de la ciudad.

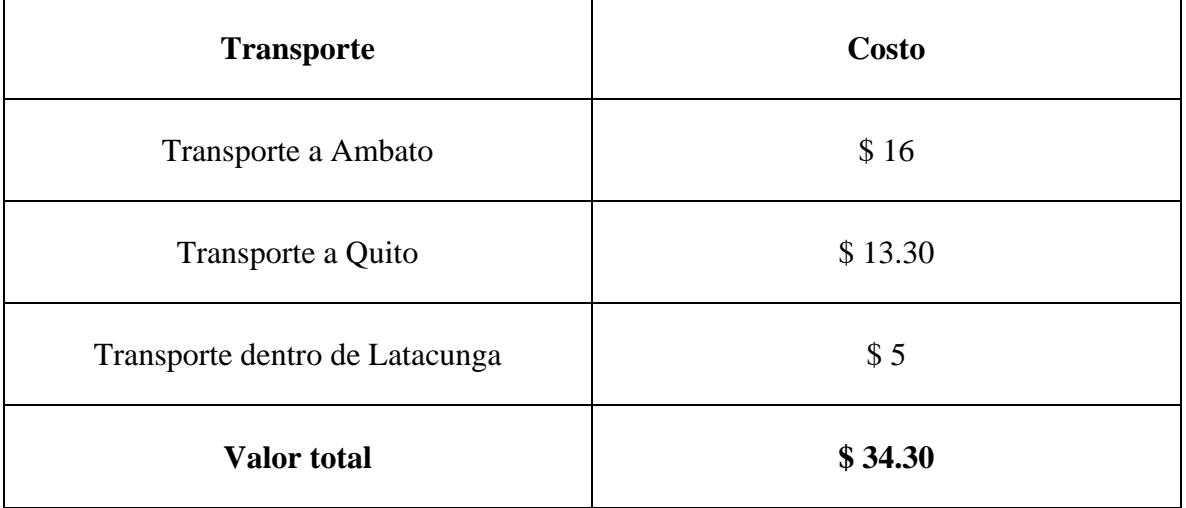

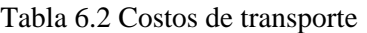

### **6.3 Presupuesto total de la propuesta**

Tabla 6.3 Costos totales de la propuesta

| Presupuesto.       | <b>Costos totales</b> |
|--------------------|-----------------------|
| Costos directos    | \$297.80              |
| Costos indirectos  | \$34.40               |
| <b>Valor</b> total | \$332.2               |

En la tabla 6.3, se suman los valores de los costos directos e indirectos para obtener el valor total invertido en la propuesta tecnológica.

### **6.4 Costo para la fabricación del nuevo modelo del rotor**

| Cantidad              | Descripción                        | Valor por unidad | Valor total |
|-----------------------|------------------------------------|------------------|-------------|
| 1                     | Pieza de acero SAE<br>\$10<br>4340 |                  | \$10        |
| 10                    | Corte de ranuras                   | \$12             | \$120       |
| 1                     | Perforación del eje                | \$10             | \$10        |
| 1                     | Ejes dentados                      | \$40             | \$40        |
| <b>Total de valor</b> | \$180                              |                  |             |

Tabla 6.4 Costos para el nuevo rotor

En base a una consulta realizada al dueño de un centro de mecanizado en la ciudad, se obtienen los valores presentados en la tabla 6.5, dichos valores nos presentan una idea del valor a cobrarse al momento de realizar el mecanizado de la pieza.

### **7. CONCLUSIONES Y RECOMENDACIONES**

### **7.1 Conclusiones**

- La ingeniería inversa es útil en la manufactura del rotor de la bomba de dirección hidráulica porque así se consigue mejorar su diseño y la durabilidad en las paletas que lo componen.
- Los escáneres 3D son de gran ayuda en la ingeniería inversa ya que ayuda a la digitalización de la forma completa del objeto con sus respectivas dimensiones para poder realizar las mejoras necesarias en softwares CAD, CAM o CAE.
- Mediante el análisis de composición química de materiales de rayos X que se realizó al rotor de la bomba de dirección se conoce el tipo de material por el que está formado para comprender sus propiedades mecánicas.
- Se modificó el espesor de la paleta original medida con el micrómetro, para obtener un mejor factor de seguridad y así conseguir mejorar la durabilidad en toda su superficie.

### **7.2 Recomendaciones**

- Según el tipo de Scanner que se va a utilizar se debe preparar el objeto para que su cámara enfoque bien la geometría de la pieza sin hacer contacto con ella para que pueda enviarla al software de diseño.
- Se debe visualizar el objeto escaneado en programas de diseño para poder modificar los detalles que se requiere y mejorar su manufactura por medio de simulaciones que visualice sus resultados.
- Se recomienda realizar un análisis de composición química al rotor para conocer el tipo de material e investigar sus propiedades mecánicas que son importantes para el proceso de investigación.
- Realizar la simulación del rotor y las paletas en un software CAD, con la ayuda de un análisis de tensión estática determinar su factor de seguridad y realizar las modificaciones necesarias para lograr un mejor factor de seguridad en los componentes internos de la bomba de dirección hidráulica.

### **8. FUENTES BIBLIOGRAFICAS**

- [1] J. V. Lisintuña Toapanta, «ANÁLISIS Y APLICACIÓN DE INGENIERÍA INVERSA EN OBJETOS CON SCANNERS 3D PARA EL APOYO DE CONSERVACIÓN DEL PATRIMONIO CULTURAL DEL ECUADOR,» [Trabajo de titulacion, Universidad e las Fuerzas Armadas], 2017.
- [2] M. N. Montoya Quezada, «ALGUNAS CONSIDERACIONES SOBRE LA INTEGRACIÓN DE LA INGENIERÍA INVERSA, EL CAD Y LOS PROTOTIPOS RÁPIDOS.,» [PROGRAMA DE MAESTRÍA Y DOCTORADO EN INGENIERÍA MECANICA, UNIVERSIDAD NACIONAL AUTÓNOMA DE MÉXICO], 2013.
- [3] D. Ramos Acosta, «USO DE LA INGENIERÍA INVERSA COMO METODOLOGÍA DE ENSEÑANZA EN LA FORMACIÓN PARA LA INNOVACIÓN,» *WEEF 2013 CARTAGENA COLOMBIA,* nº 7, p. 5, 2013.
- [4] C. I. López, «Marco de referencia de enseñanza-aprendizaje para la formación de investigadores en desarrollo de dispositivos médicos,» *Innovación Educativa,* vol. 17, nº 74, p. 28, 12 Mayo 2017.
- [5] R. . A. Cardona Alarcón, «MARCO DE REFERENCIA PARA LA SELECCIÓN DE HERRAMIENTAS DE INGENIERÍA INVERSA,» [TESIS DE GRADO, UNIVERSIDAD DE CARTAGENA], 2014.
- [6] . F. Walas , «Ingeniería Inversa como facilitador del desarrollo de maquinaria y equipo para la ndustria local,» [Universidad Nacional Arturo Jauretche], 2020.
- [7] M. Rodriguez, «INGENIERÍA INVERSA APLICADA: METODOLOGÍA Y APLICACIONES INDUSTRIALES,» [Trabajo de grado, UNIVERSIDAD EAFIT], 2011.
- [8] L. Espinosa Rodríguez, «Modelado y simulación de un impulsor cerrado para bomba centrífuga horizontal de Industrias Licont aplicando ingeniería inversa.,» [Tesis; TECNOLÓGICO NACIONAL DE MÉXICO ], 2017.
- [9] J. J. Acevedo Ricse, «Ingeniería inversa aplicado a sistemas desarrollados con programación orientada a objetos para obtener la documentación,» [Tesis, UNIVERSIDAD NACIONAL MAYOR DE SAN MARCOS], 2017.
- [10] R. E. Quintanilla Padilla, «Diseño e Implementación de Prototipo de Escáner 3D,» [INFORME FINAL DE INVESTIGACIÓN, ESCUELA ESPECIALIZADA EN INGENIERÍA ITCA-FEPADE], 2017.
- [11] E. Velasco Sánchez, *EL SISTEMA DE DIRECCIÓN,* [Informe investigativo], 2013.
- [12] M. Gonzalez, «DISEÑO Y CONSTRUCCIÓN DE UN SISTEMA DE SEGURIDAD PARA LA DIRECCIÓN HIDRÁULICA DE UN AUTOBÚS MERCEDES BENZ OF1318,» [PROYECTO DE GRADO, ESCUELA POLITÉCNICA DEL EJÉRCITO], 2004.
- [13] K. O. López Paredes, «"DISEÑO Y CONSTRUCCIÓN DE UN SISTEMA DE CONTROL ELECTRÓNICO PARA OPTIMIZAR EL SISTEMA DE DIRECCIÓN HIDRÁULICA DE UNA CAMIONETA LUV 2.3 L,» [PROYECTO DE GRADO, ESCUELA POLITÉCNICA DEL EJERCITO], 2008.
- [14] E. A. Pilamunga Agualongo, «"PROYECTO PARA LA IMPLEMENTACIÓN DE UN BANCO DE PRUEBAS DE LA DIRECCIÓN HIDRÁULICA EN EL TALLER DE LA ESCUELA DE INGENIERÍA AUTOMOTRIZ DE LA FACULTAD DE MECÁNICA DE LA ESPOCH,» [TESIS DE GRADO, ESCUELA SUPERIOR POLITÉCNICA DE CHIMBORAZO], 2009.
- [15] N. J. Rodríguez Ballesteros , «Análisis De Falla De Las Paletas De Una Bomba De Desplazamiento Positivo,» [Universidad Tecnológica de Pereira], 2017.
- [16] B. Juárez, «DESARROLLO DE UNA BOMBA MONOPALETA,» [Articulo, Universidad Nacional Autónoma de México], 2009.
- [17] G. Rapids, «Bombas de desplazamiento positivo de paletas rotativas para aplicaciones de procesamiento y transferencia de fluidos,» [Informe, blackmer], 2018.
- [18] . S. Garrido Martínez, «DISEÑO Y ESTUDIO DE UNA BOMBA HIDRÁULICA CENTRÍFUGA MEDIANTE LA GENERACIÓN DE SU PROTOTIPO VIRTUAL,» 17 Marzo 2017. [En línea]. Available: https://riunet.upv.es/bitstream/handle/10251/78744/04624705A\_TFM\_14871580906773 394668553266987220.pdf.
- [19] D. F. R. Q. Diego Francisco Redín Quito y D. F. Redín Quito, «Diseño y construcción de un banco de pruebas de cajas de dirección hidráulicas,» Agosto 2013. [En línea]. Available: https://repositorio.uide.edu.ec/bitstream/37000/667/1/T-UIDE-0612.pdf.

### 9. ANEXOS

### Ouriginal

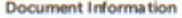

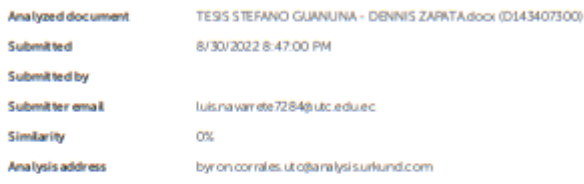

### Sources included in the report

### **Entire Document** 1. INFORMACIÓN GENERAL **PROPUESTO POR:** Guañuna Zamora Stefano Darilo Zapata Jeréz Dennis Alexander<br>TBMA APRO BADO: TINGENIERÍA INVERSA APLICADA AL DISEÑO DEL ROTOR DE UNA BOMBA DE DIRECCIÓN HIDRÁULICA DEL CHEVRO LET AVEO" **CARRIBA:** Ingeniería Electromecánica DIRECTORDE LA PROPUESTATE OVOLÓGICA MSc Luis Miguel Navarrete López EQUIPO DE TRABAJO: Tutor de la propuesta tecnológica, Asesor Técnico Nombres: Luis Miguel. Apellidos Navarrete López Cédula de identidad: 1803747284 Correo electrónico: Lui sinavamete? 284 quito edu ec Coordinador 1: Nombres: Stefano Darillo Apelidos Guañuna Zamora Cédula de ciudadanía: 172509777-6 Correo electrónico: stefano.guanuna7776@utc.edu.ec Dirección: Quito - Pichincha Coordinador 2: Nombres: Dennis Alexander Apelidos Zapata Jeréz Cédula de ciudadanía: 180472211-2<br>Correo electrónico: dennis zapata2112@utc.edu.ec Dirección: Ambato- Tungurahua<br>LUGAR DE EJECUCIÓN: Región: Zona 3 Provincia: Tungurahua Cantón: Ambato Parrioguia: Izamba Lugar: Urbaniza ción Aeropuerto TEMPO DE DURACIÓN DE LA PROPUESTA: 1 Gdo Académico (5 meses) FECHA DE INICIO. XX de abril del 2022 FECHA DE ENTREGA XX de agosto del 2022 LÍNEAIS) Y SUBLÍNEAS DE INVESTIGACIÓN (de la Universidad Técnica de Cotopaxi y de la carrera de Ingeriería en Electromecánica) Linea de investigación: Diseño, Construcción Y Mantenimiento De Elementos Y Sistemas Electromecánicos Sub lineas de investigación: Diseño y construcción y mantenimientos de elementos, prototipos y sistemas electromecáricos. TIPO DE PROPUESTA TECNOLÓGICA: El tema propuesto en el presente proyecto de titulación, está enfocado en la aplicación de ingeniería inversa para la obtención del diseño de un rotor de una bomba de dirección hidráulica de<br>obtención de datos neoesarios p Medarte la ayuda de hemanientas computacionales con los datos obtenidos se validará la invesigación con una impresión en 3D, del componente obtenido en dicho proceso.<br>2. DISBÑO INVESTIGATIVO DE LA PRO PUESTA TECNOLÓGICA 2.1 TÍTULO DE LA PROPUESTA TECNOLÓGICA TINGENIERÍA INVERSA APLICADA AL DISEÑO DEL ROTOR DE UNA BOMBA DE DIRECCIÓN HIDRÁULICA DEL CHEVRO LET AVEO " 2.2 TIPO DE ALCANCES: a) Exploratorio: Proporcionar información necesaria para futuras investigaciones relacionadas con el tema planteado en la presente, aportando un diseño mejorado al b) Desarrollo: Brindar datos necesarios para futuras investigaciones relacionadas con la aplicación de ingeniería inversa, y uso de hemamientas computacionales necesarias para las mismas.<br>23 ÁREA DE CONOCIMENTO Según el código UNESCO la propuesta tecnológica se encuentra en el campo amplio número 33 de ciencias y tecnologías y en el campo especiñoo 3313 de tecnología e ingeniería mecárica i · 3311 Maguinaria Hidráulica · 3325 Bornbas y Equipospara Manipulación de Liquidos<br>También nuestro proyecto está ubicado en el campo específico 3317 Tecnología de Vehículos de Motor con el siguiente campo detallado: • 3317 2.4 SINO PSIS DE LA PROPUESTA TECNOLÓGICA

### https://secure.urkund.com/view/ 136788255-720075-542975#/

 $1/9$ 

### **ANEXO I:** Informe Urkund

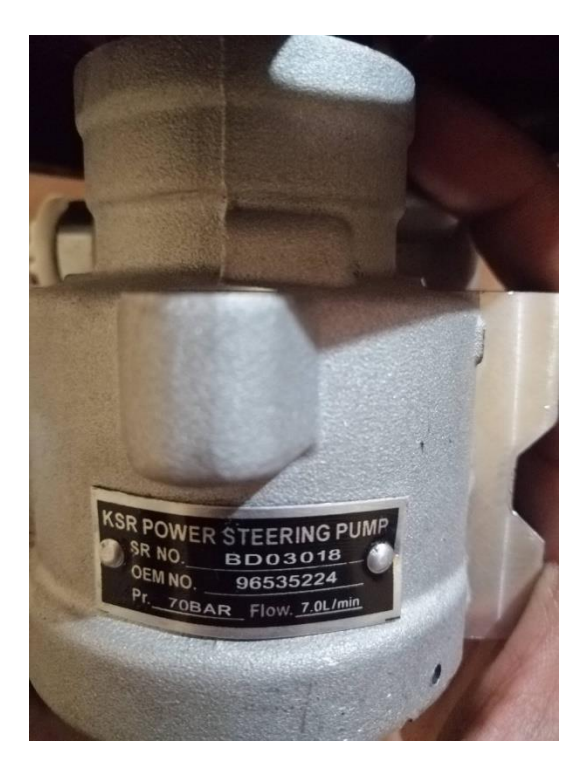

**ANEXO II**: Placa de datos de la bomba de dirección hidráulica

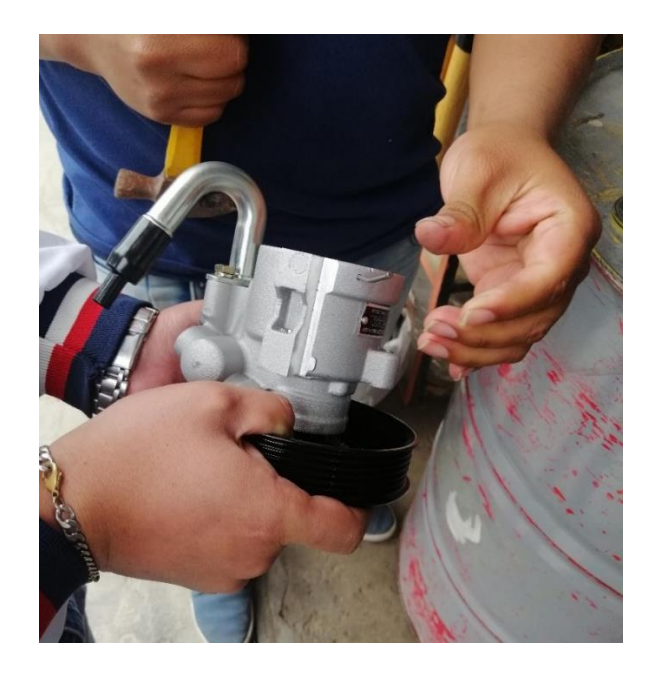

**ANEXO III:** Desarmado de la bomba

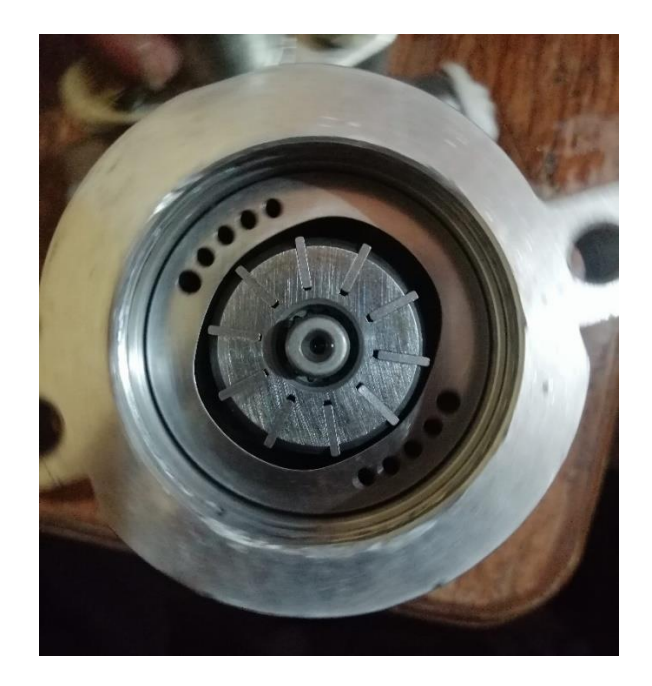

**ANEXO IV:** Componentes internos de la bomba de dirección hidráulica

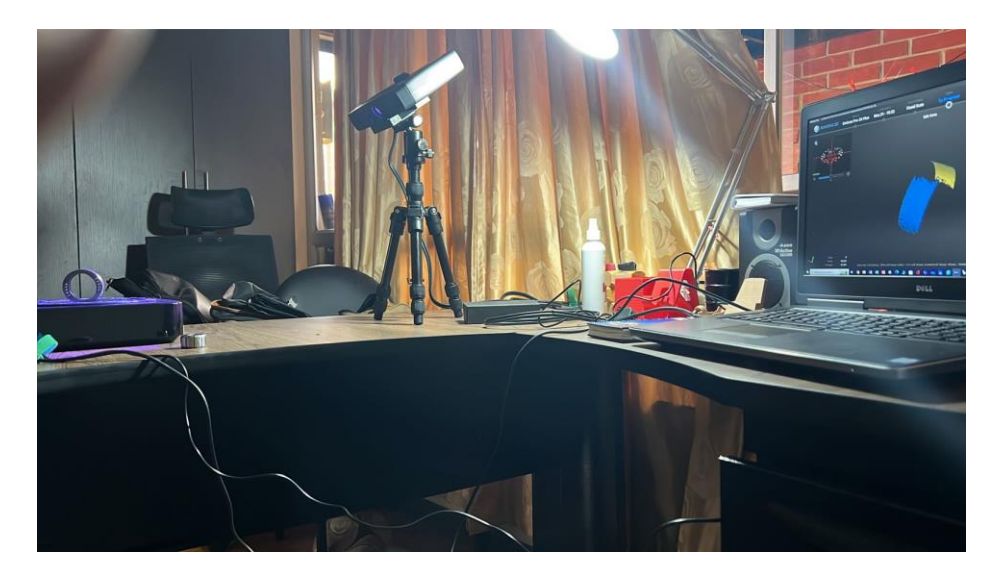

**ANEXO V:** Proceso de digitalización de las piezas

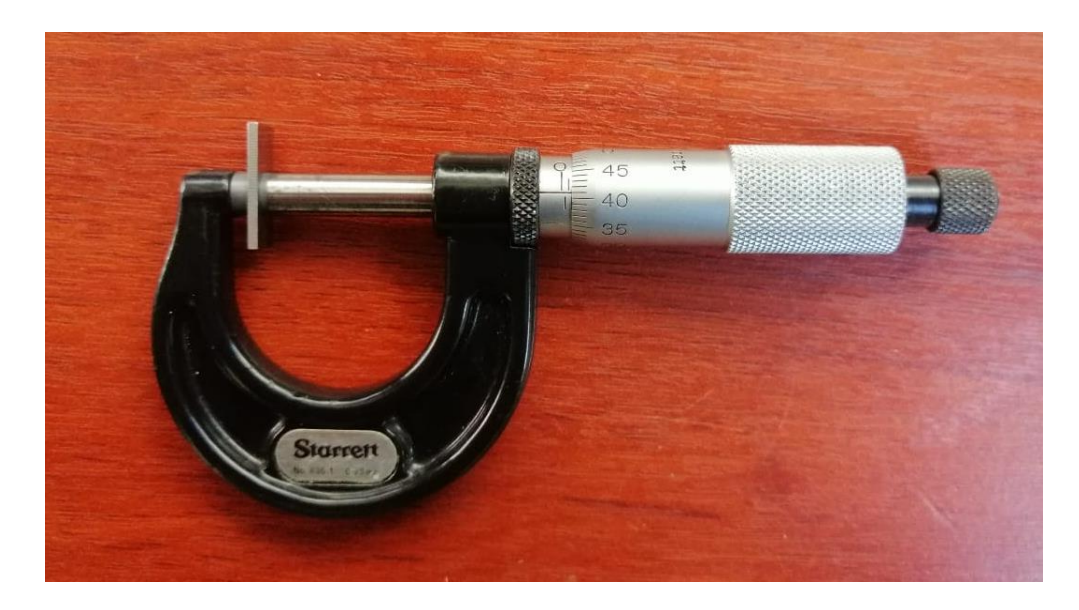

**ANEXO VI:** Toma de medidas del espesor de la paleta

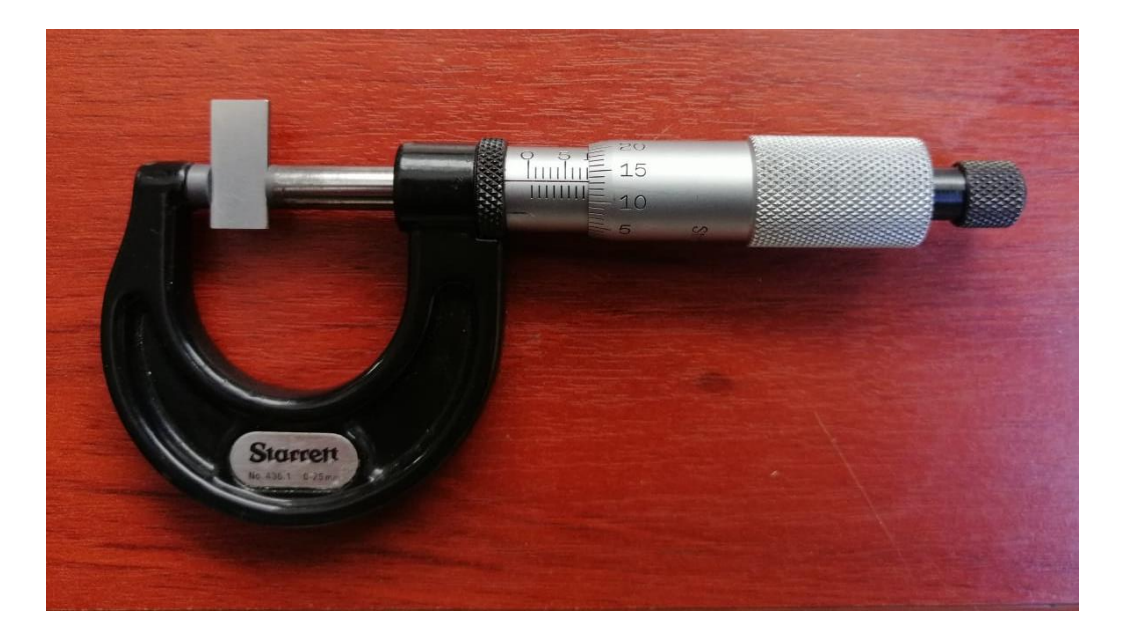

**ANEXO VII:** Toma de medidas del ancho de la paleta

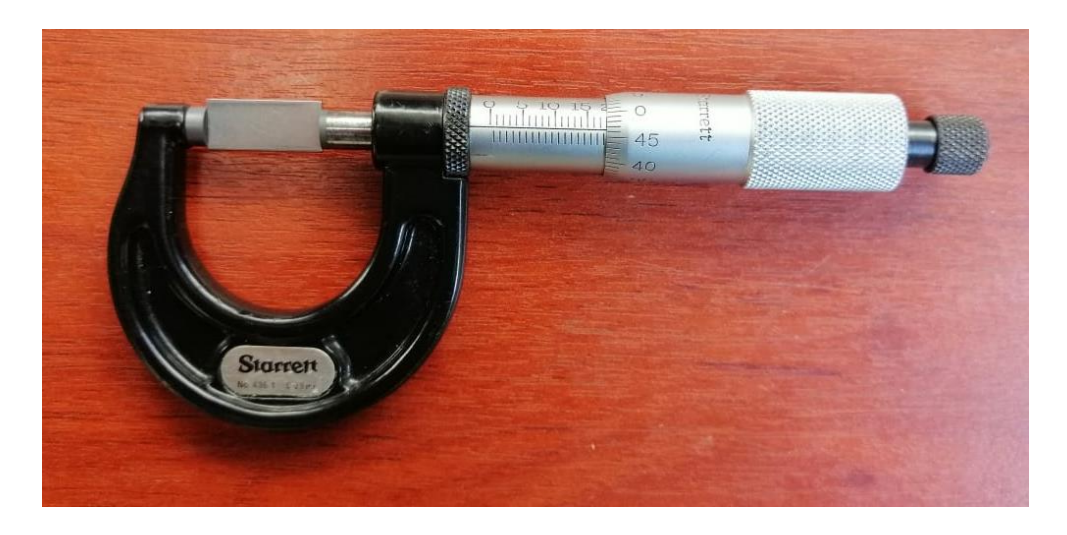

**ANEXO VIII:** Toma de medidas del largo de la paleta

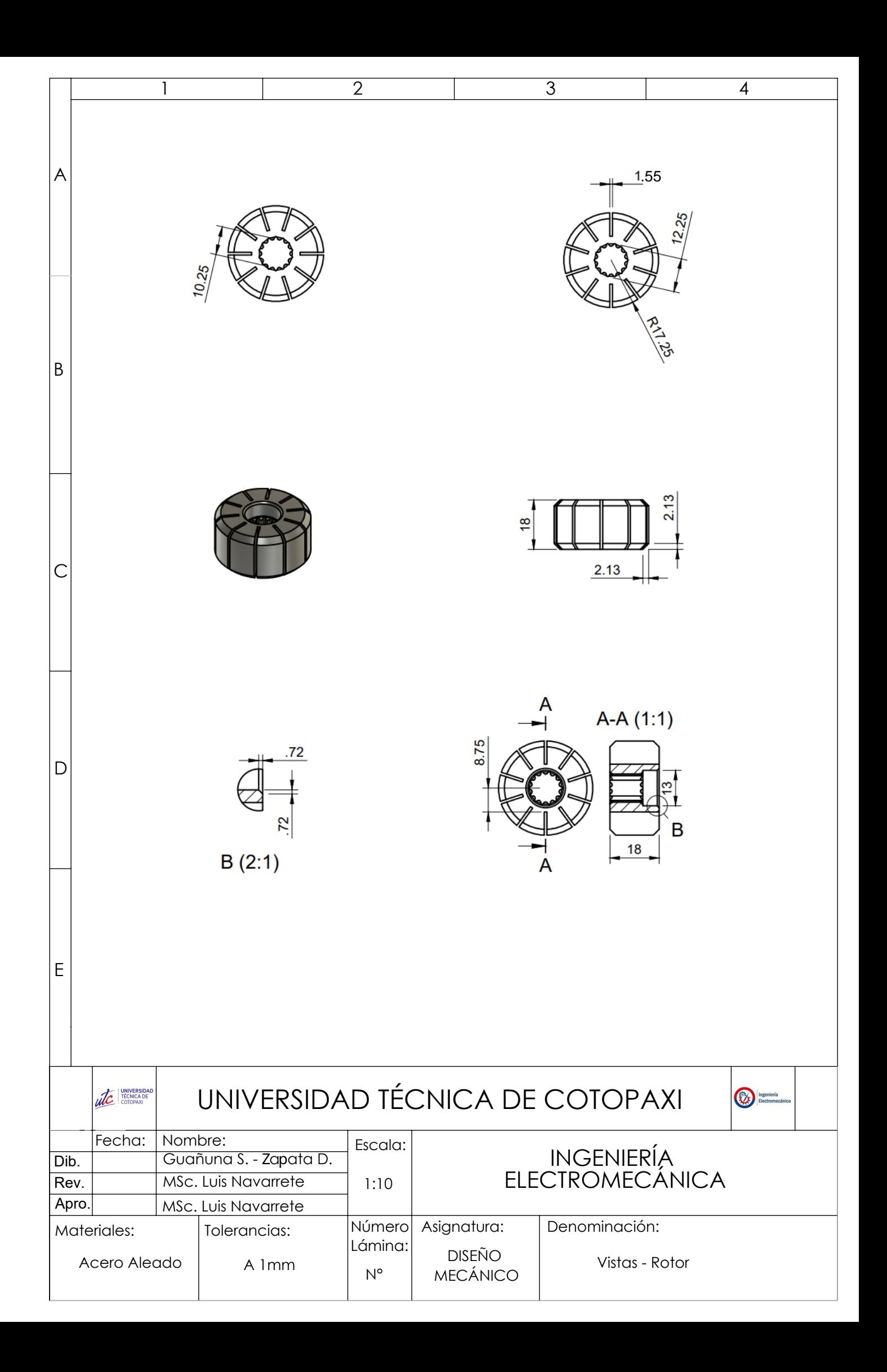

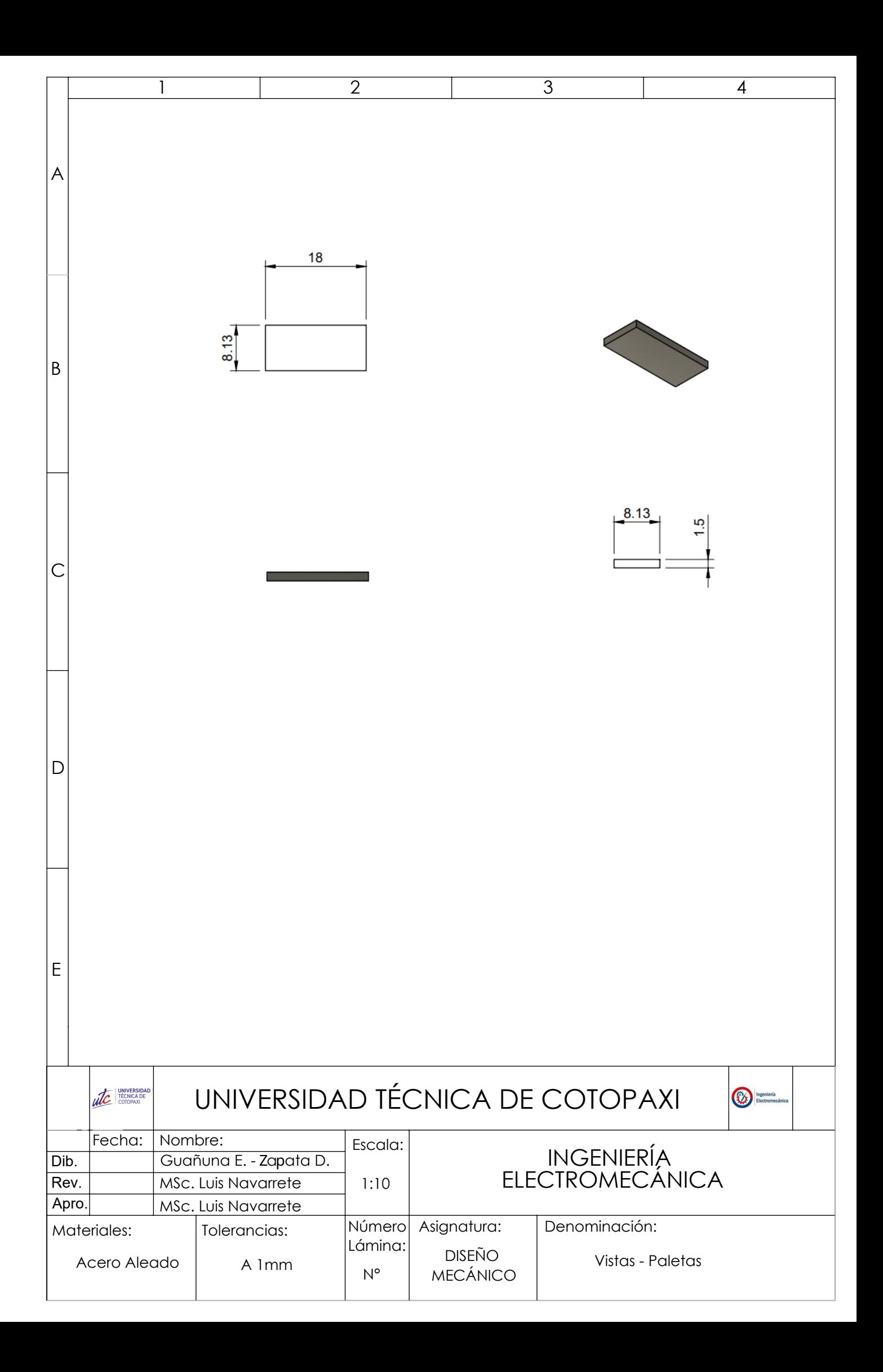

### PROFORMA UNIDAD DE ANALISIS, ENSAYOS **E INSPECCIONES**

Fecha: 27/7/2022

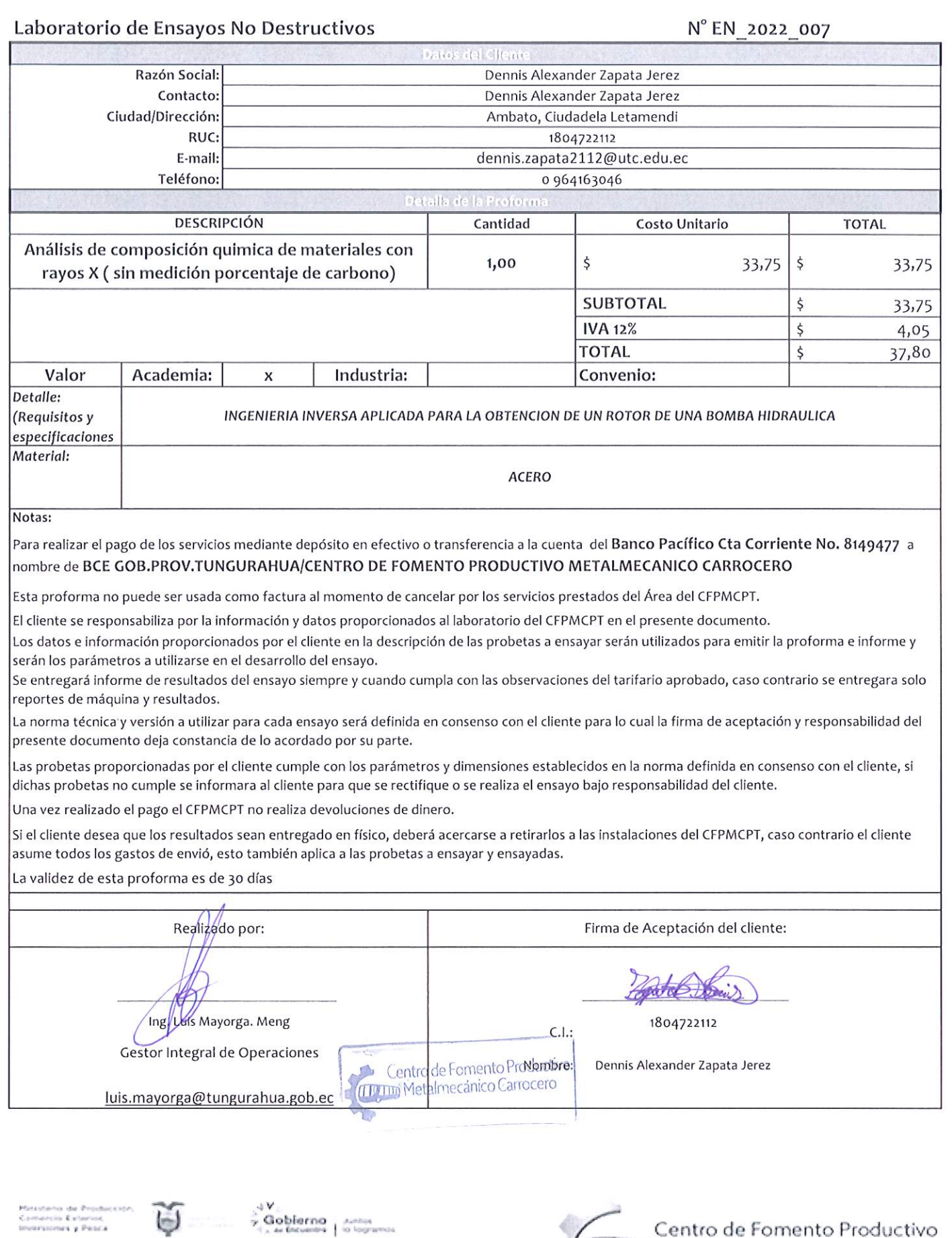

CONSONORI DE CARMAR Y<br>ASOCIACIONES DE LA PRODUCCION<br>DE FUNDURANA

 $\mathbb{A}$ 

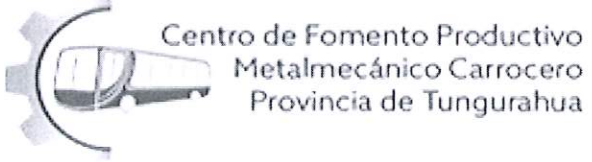

### **PROFORMA** UNIDAD DE ANALISIS, ENSAYOS **E INSPECCIONES**

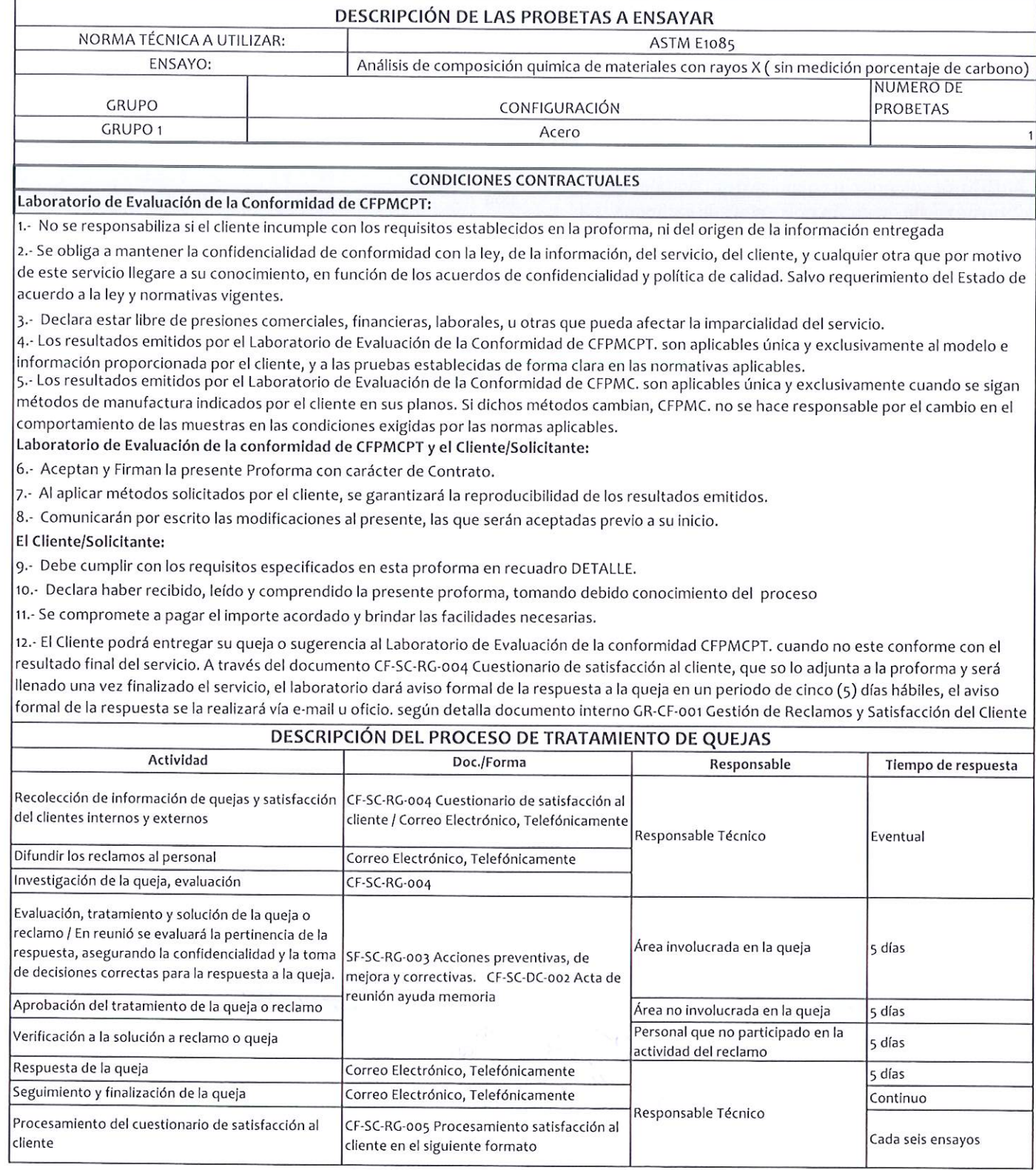

Mitsuberio da Proche<br>Camerolo Evienios<br>Inversiones y Pinica

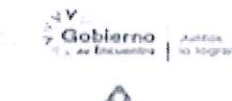

CONSONCIO DE CAMINAS E<br>ASOCIACIONES DE LA FRODUCCION<br>DE TUNISIMUMIA

 $\Box$ 

Centro de Fomento Productivo<br>Metalmecánico Carrocero<br>Provincia de Tungurahua

### RECEPCIÓN E IDENTIFICACIÓN DE PROBETAS

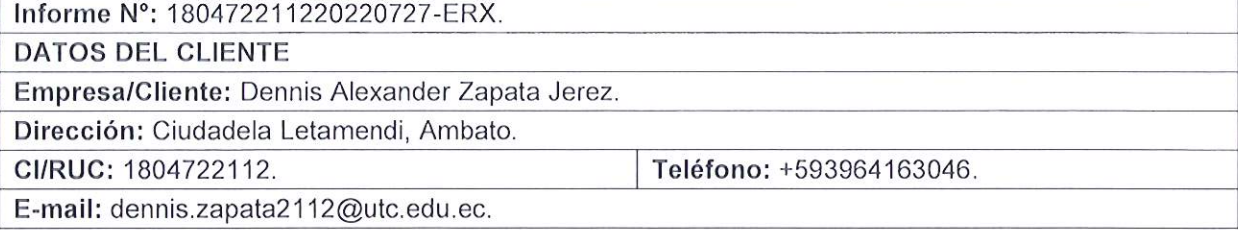

### **DATOS INFORMATIVOS**

Laboratorio: Ensayos no destructivos.

Designación del material:

Material metálico desconocido: Acero utilizado en rotor de una bomba hidráulica.

Método de ensayo: ASTM E1085:2016: Método de prueba estándar para el análisis de los aceros de baja aleación por longitud de onda dispersiva de rayos X espectrometría de fluorescencia.

### Número de Probetas cuantificadas.

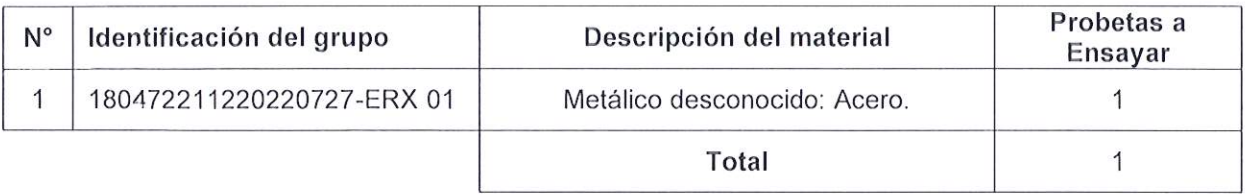

Nota: La fabricación de las probetas en tipo, configuración y cantidad es declarada por el cliente.

Ministerio de Producción,<br>Comercio Exterior,<br>Inversiones y Pesca

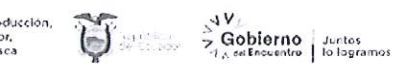

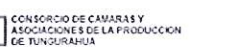

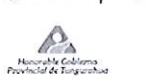

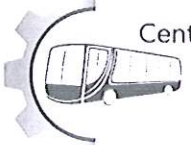

Centro de Fomento Productivo Metalmecánico Carrocero Provincia de Tungurahua

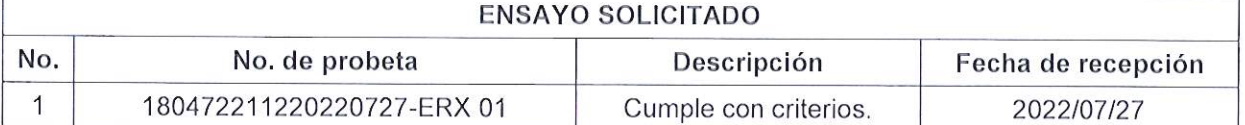

NOTA: LA INFORMACIÓN CONSIGNADA EN ESTE FORMULARIO ES DE EXCLUSIVA RESPONSABILIDAD DEL CLIENTE. POSTERIORMENTE A LA EJECUCIÓN DEL(LOS) ENSAYO(S) NO SE ADMITIRÁ ARREGLOS DE ESTA INFORMACIÓN, NI DE LOS RESULTADOS OBTENIDOS. FAVOR REVISAR ANTES DE SU FIRMA

DATOS INFORMATIVOS: De acuerdo a los criterios de aceptación y rechazo las probetas cumplen con las dimensiones determinadas por el método desarrollado por el laboratorio.

G. Dan Elaborado por: Aprobado por: Ing. Fernando Tibán R. Ing. Luis Mayorga G. MEng. Analista Técnico Área de Ensayos e Gestor Integral de Inspecciones CFPMCPT. Operaciones CFPMCPT. Ø. Centro de Fomento Productivo **CITATIO** Metalmecánico Carrocero Cliente

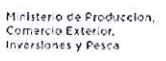

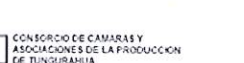

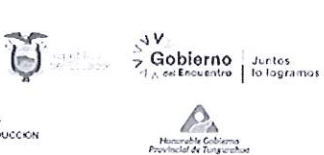

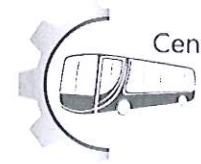

Centro de Fomento Productivo Metalmecánico Carrocero Provincia de Tungurahua

### **LABORATORIO DE ENSAYOS NO DESTRUCTIVOS** ENSAYO DE COMPOSICIÓN QUÍMICA. ESPECTROMETRÍA POR **FLUORESCENCIA DE RAYOS X**

### **INFORME DE RESULTADOS N°: 180472211220220727-ERX.**

### **DATOS GENERALES**

N° de proforma: EN 2022 007.

Designación de material: Material metálico desconocido: Acero utilizado en rotor de una bomba hidráulica.

Empresa/Cliente: Dennis Alexander Zapata Jerez.

RUC/C.I.: 1804722112.

Dirección: Ciudadela Letamendi, Ambato.

Teléfono: +593964163046.

E-mail: dennis.zapata2112@utc.edu.ec.

Fecha de Inicio de Ensayo: 01 de agosto de 2022.

Los resultados obtenidos en el presente informe corresponden a ensayos realizados en muestras de material metálico desconocido: Acero utilizado en rotor de una bomba hidráulica. El material fue recibido y analizado en el Laboratorio de Ensavos No Destructivos del Centro de Fomento Productivo Metalmecánico Carrocero de la provincia de Tungurahua.

### **OBJETOS DE ENSAYO**

Número de Probetas cuantificadas.

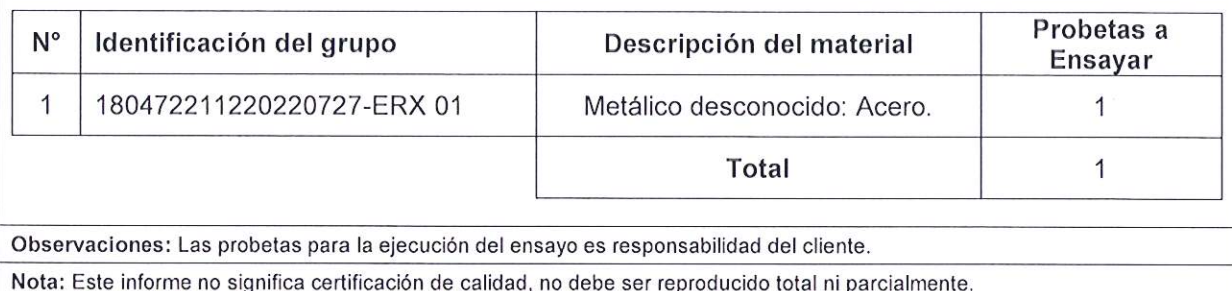

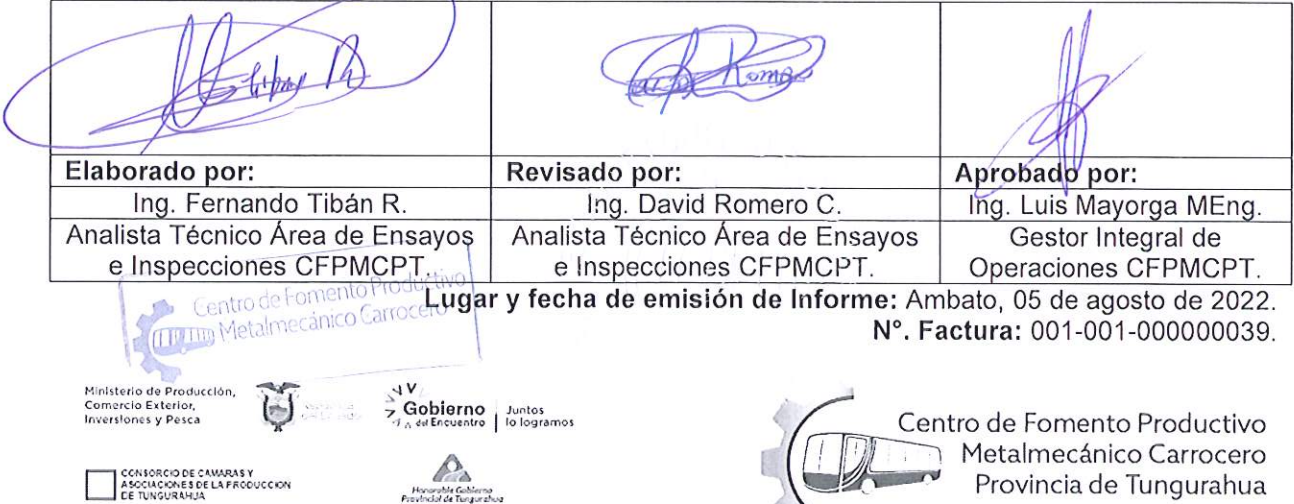

VERIFICACIÓN DE CALIBRACIÓN DEL EQUIPO Lugar de Ejecución de verificación: Laboratorio de Ensayos No Destructivos (END) Dirección: Ambato/Catiglata. Santo Domingo y Río de Janeiro. Fecha de verificación: 01 de agosto de 2022. Realizado por: Ing. Fernando Tibán. Equipo utilizado: Espectrómetro OLYMPUS DPO2000-C Serie: 541828 Patrón de calibración: Acero inoxidable 316. OLYMPUS Serie: 781-419-3900 Analytical Instruments Código de identificación del patrón de verificación: Waltham, MA 02453 Método de utilizado: Comparación por Fluorescencia de Rayos X (XRF) por energía dispersiva (ED) de Materiales Resultado de la Verificación: Aceptada. Temperatura del ensayo: 22.1 °C. Conteos por segundo: 36450. Resolución (EV): 145. Anexo 1, 08/01/22 #1. **MÉTODO DE ENSAYO** Lugar de Ejecución del Ensayo: Laboratorio de Ensayos No Destructivos (END). Dirección: Ambato/Catiglata. Santo Domingo y Río de Janeiro. Código del Informe: 180472211220220727-ERX. Fecha de Finalización de Ensayo: 01 de agosto de 2022. Tipo de ensayo: Cuantitativo. Método de ensayo: ASTM E1085:2016.- Método de prueba estándar para el análisis de los aceros

de baja aleación por longitud de onda dispersiva de rayos X espectrometría de fluorescencia.

Equipo utilizado: Espectrómetro OLYMPUS DPO2000-C Serie: 541828 Temperatura del ensayo: 22,4° C Energía: 40 keV Precisión: 0,01 Corriente de funcionamiento: 0.2 mA

Ministerio de Producción<br>Comercio Exterior, **Inversiones y Pesca** 

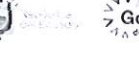

CONSORCIO DE CAMARAS Y<br>ASOCIACIONES DE LA PRODUCCION<br>DE TUNGURAHUA

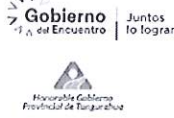

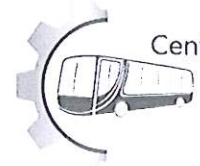

Centro de Fomento Productivo Metalmecánico Carrocero Provincia de Tungurahua

Código: CF-AE-EN-RG-001<br>Fecha de Elaboración: 2017-05-08<br>Fecha de última aprobación: 2022-04-01<br>Revisión: 2

### Resultados del ensayo:

# COMPOSICIÓN QUÍMICA POR ESPECTROMETRÍA XRF

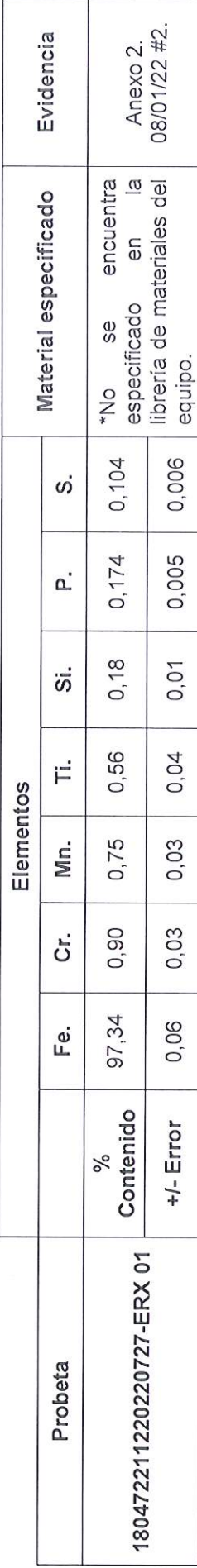

Nota: El ensayo se desarrolló y ejecutó sin observaciones.

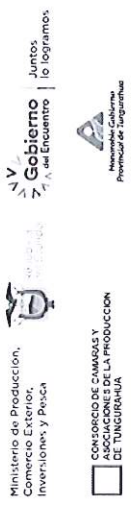

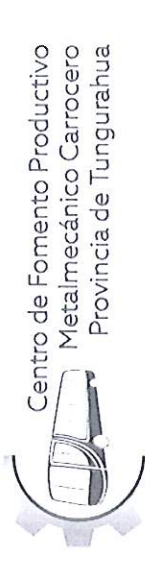

Anexos.

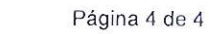

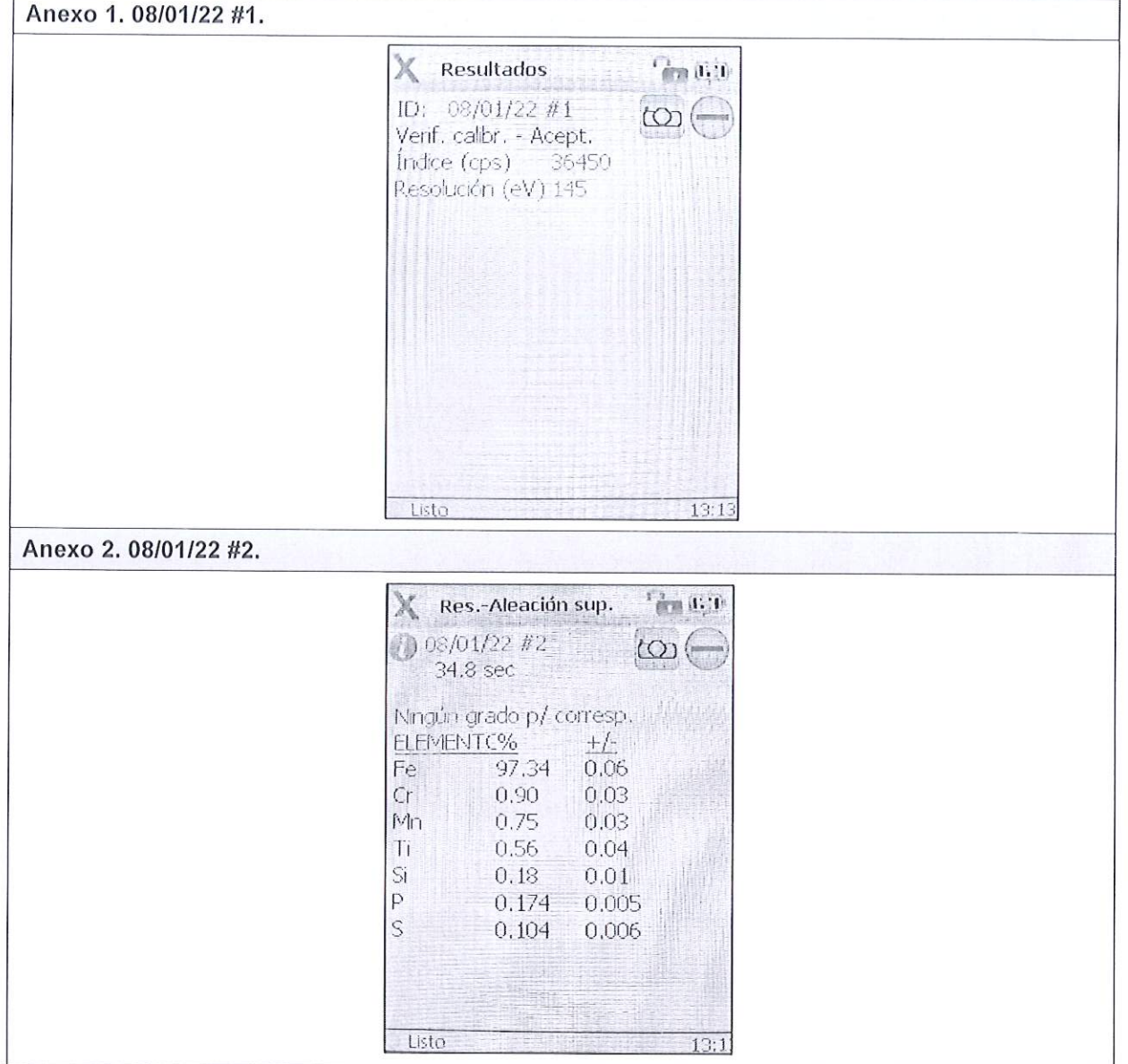

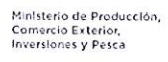

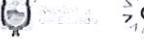

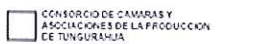

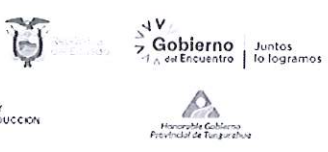

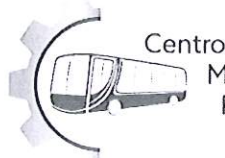

Centro de Fomento Productivo<br>Metalmecánico Carrocero<br>Provincia de Tungurahua

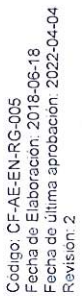

## HOJA DE ALMACENAMIENTO DE MUESTRAS

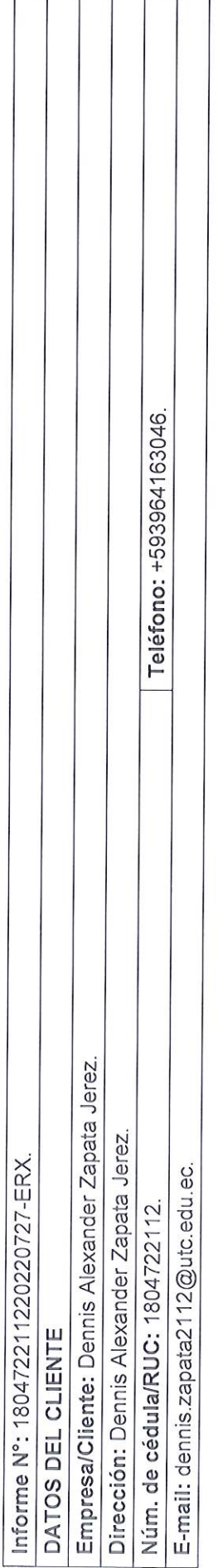

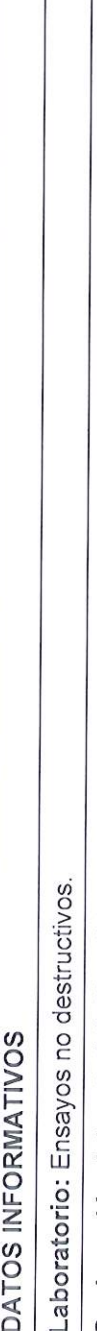

Método de ensayo: ASTM E1085:2016: Método de prueba estándar para el análisis de los aceros de baja aleación por longitud de onda dispersiva de rayos Designación del material: Material metálico desconocido: Acero utilizado en rotor de una bomba hidráulica. X espectrometría de fluorescencia.

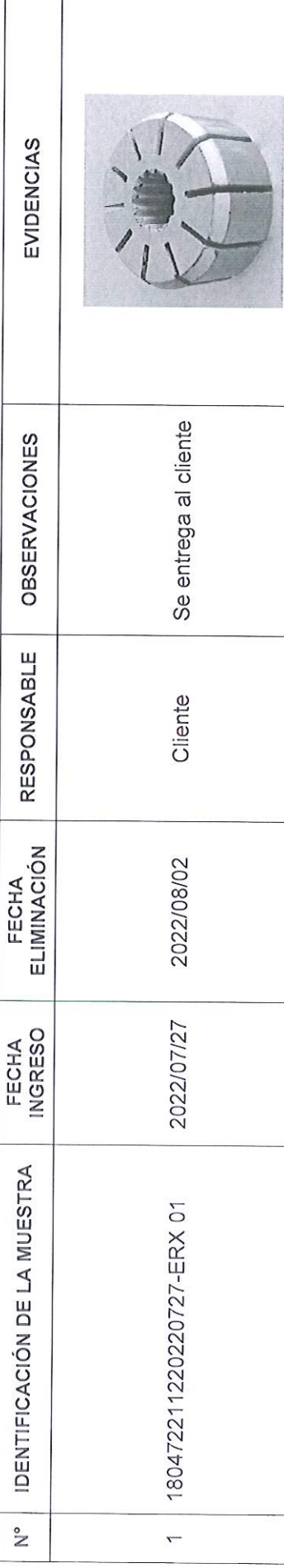

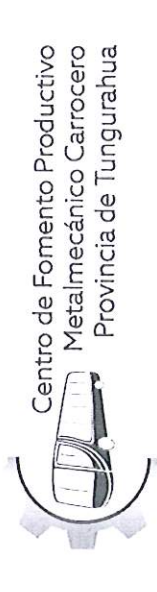

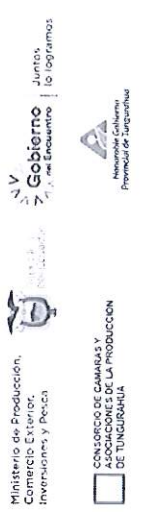

Código, CF-AE-EN-RG-005<br>Fecha de Elaboración, 2018-06-18<br>Fecha de última aprobación, 2022-04-04<br>Revisión, 2

La muestra analizada por acuerdo se entregan al cliente, el CFPMCPT no se responsabiliza por el mantenimiento y almacenamiento de la misma, quedando<br>a responsabilidad del cliente su resguardo.

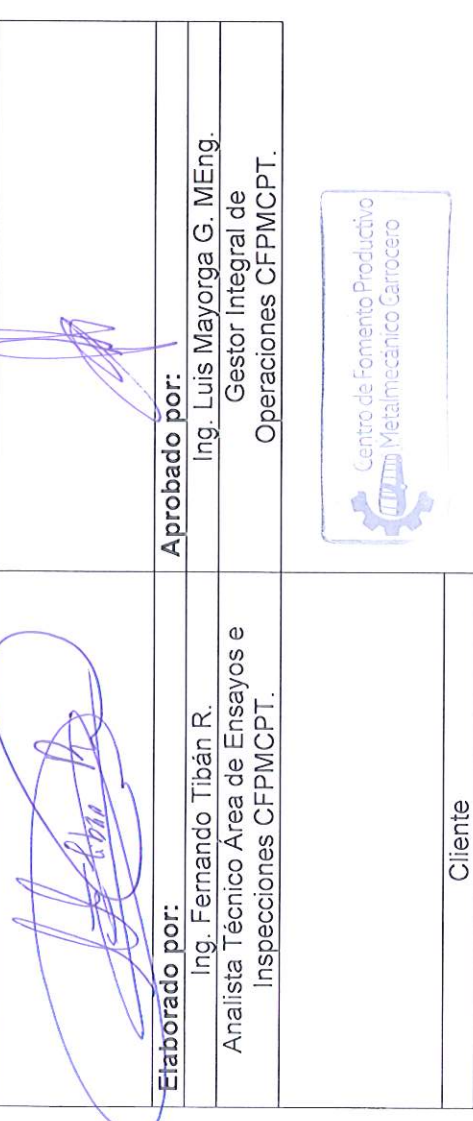

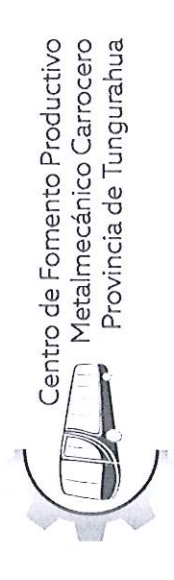

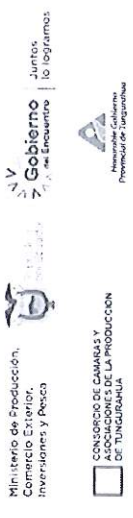